**الجـمهورية الجزائرية الديمقراطية الشعبية République Algérienne Démocratique et Populaire** 

**وزارة التعليم الــعــالي والبحــث العــلمــي Ministère de l'enseignement supérieur et de la recherche scientifique**

> **جــامعة سعد دحلب البليدة Université SAAD DAHLAB de BLIDA**

> > **كلية التكنولوجيا Faculté de Technologie**

**قسم اآللية والكهرو تقني Département d'Automatique & Electrotechnique**

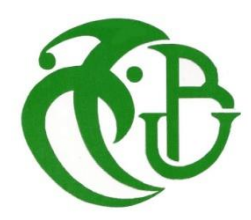

# **Mémoire de Master**

Option Automatique Spécialité Automatique et Informatique Industrielle (AII)

présenté par

Yahimi Habiba

# **Etude et Réalisation d'un programme pour la récupération des eaux blanches de la ligne chef 2**

Proposé par : Mr.Chaiani Mohamed Encadré par : Mme. O. Khalal

Année Universitaire 2020-2021

Remerciement

**T**ous d'abord je remercie le bon dieu le tout puissant pour son aide et pour m'avoir donné la patience et la volonté pour accompir ce modeste travail.

**J**e suis énormément reconnaissante pour ma chère famille qui m'a soutenu et encouragé à réaliser ce modeste travail.

**J**e tiens à exprimer toute ma gratitude à mes encadrants : Mme. Ouafia Khalal pour ses orientations, encouragements constants, aides et les précieux conseils qu'elle m'a apportés pour réaliser ce travail.

**J**e dédie mes sincères salutations à tous mes enseignants qui m'ont accompagné tout au long de mon parcours universitaires.

**J**e remercie également Mr. Chaiani Mohamed mon promoteur à l'entreprise Bel Algérie pour ses précieux conseils, et toute l'équipe de maintenance de Bel-Algérie pour l'excellent accueil et les conseils.

**J**e tiens à transmettre mes remerciements à :

- Mr. Redouane Djebar de service d'ingénierie et l'automaticien Mr. Tarek Brihi qui m'ont beaucoup aidé et m'ont donné tous les moyens de réussir.
- A tous les gens qui m'ont aidé de près ou de loin à l'élaboration de mon projet et de sa présentation.

**M**erci à **T**ous

**Dédicaces** 

*Louange à Allah, maitre de l'univers.*

*Paix et salut sur notre prophète Mohamed.*

*Au être la plus chère, la plus proche, ma mère, par leur soutien, Amour, patience et conseils durant des longues années d'étude, qu'elle trouve ici un modeste témoignage de tout l'amour que j'ai pour elle.*

*A la mémoire de mon grand-père « Ahmed » que dieu lui garde dans son vaste paradis.*

*A ma chérie, ma sœur, Assia et ma petite ange Hanine que dieu vous aidez et vous protège, je vous aime.*

*A madame Khalal, jolie promotrice.*

*A madame Chegagga, brillante et magnifique enseignante.*

*A toute ma famille Bourabia et Yahimi sans exception.*

*A tout qu'il m'a aidé de prés et de loin.*

*Habiba.*

ملخص

إلعادة تدوير المياه البيضاء الناتجة عن غسل األنابيب واألجهزة بعد كل عملية إنتاج للجبن. يعتمد حل األتمتة المقترح على استخدام وحدة التحكم المنطقية القابلة للبرمجة "300 7S "SIEMENS . تم تطوير المحاكاة باستخدام برنامج PORTAL TIA تم إجراء عملية البرمجة على خط 2 Chef بنجاح.

Résumé

Afin de recycler les eaux blanches résultant du lavage des tuyaux et des appareils après chaque processus de production fromagère. La solution d'automatisation proposée est basée sur l'utilisation de l'automate programmable SIEMENS "S7 300". La simulation a été développée sous logiciel TIA PORTAL V15. L'implantation a été réalisée sur la ligne chef 2 avec succès.

#### Abstract

In order to recycle the white water resulting from the washing of pipes and devices after each cheese production process. The proposed automation solution is based on the use of the SIEMENS "S7 300" programmable logic controller. The simulation was developed using TIA PORTAL V15 software. The implantation has been carried out on line chef 2 with success.

### **TABLE DES MATIERES**

Remerciement

**Dédicaces** 

**Résumés** 

Table des matières

Liste des Figures

**Liste des Tableaux** 

Liste des Abréviations

Introduction générale

#### **Chapitre I**

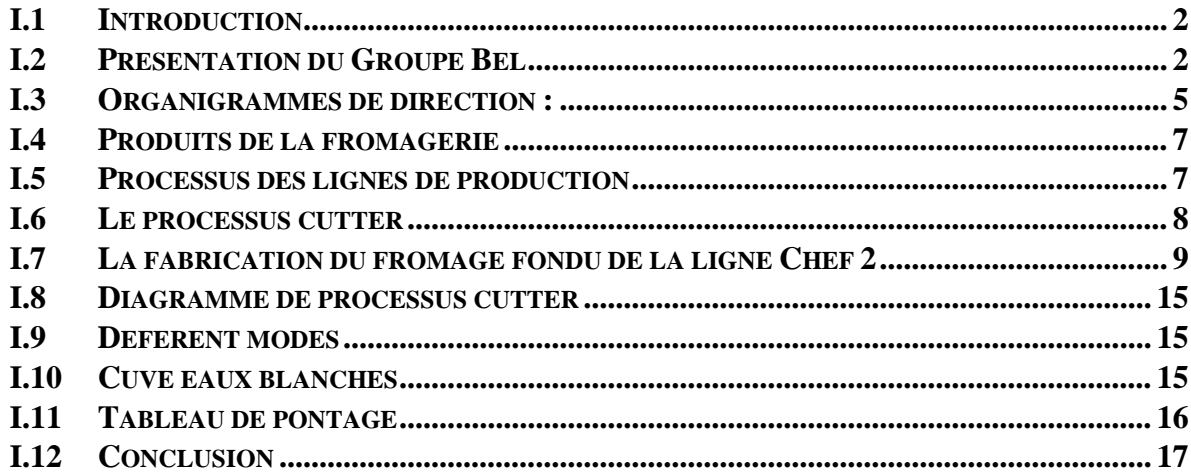

### **Chapitre II**

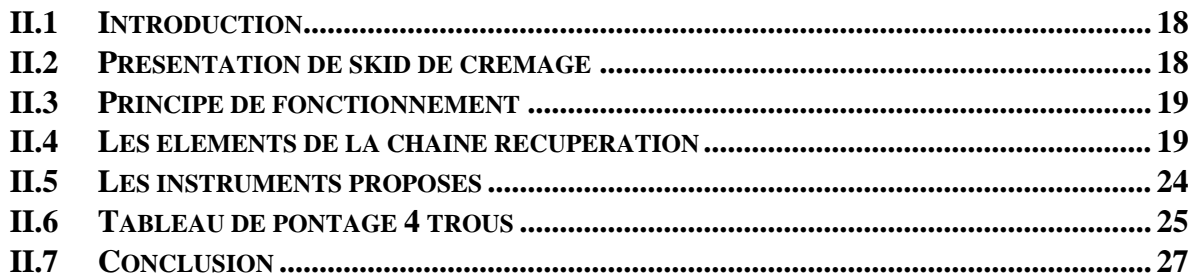

### **Chapitre III**

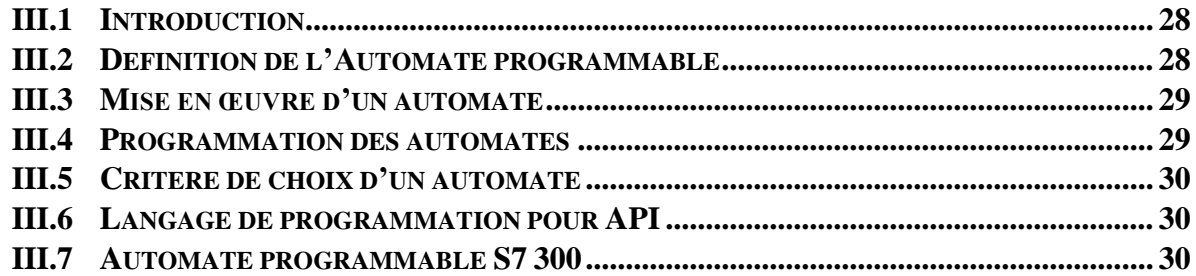

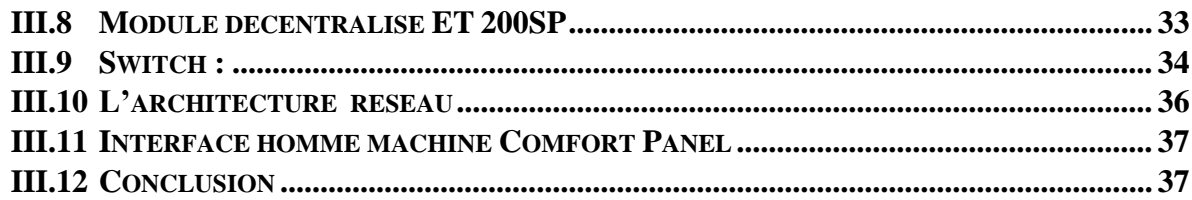

# **Chapitre IV**

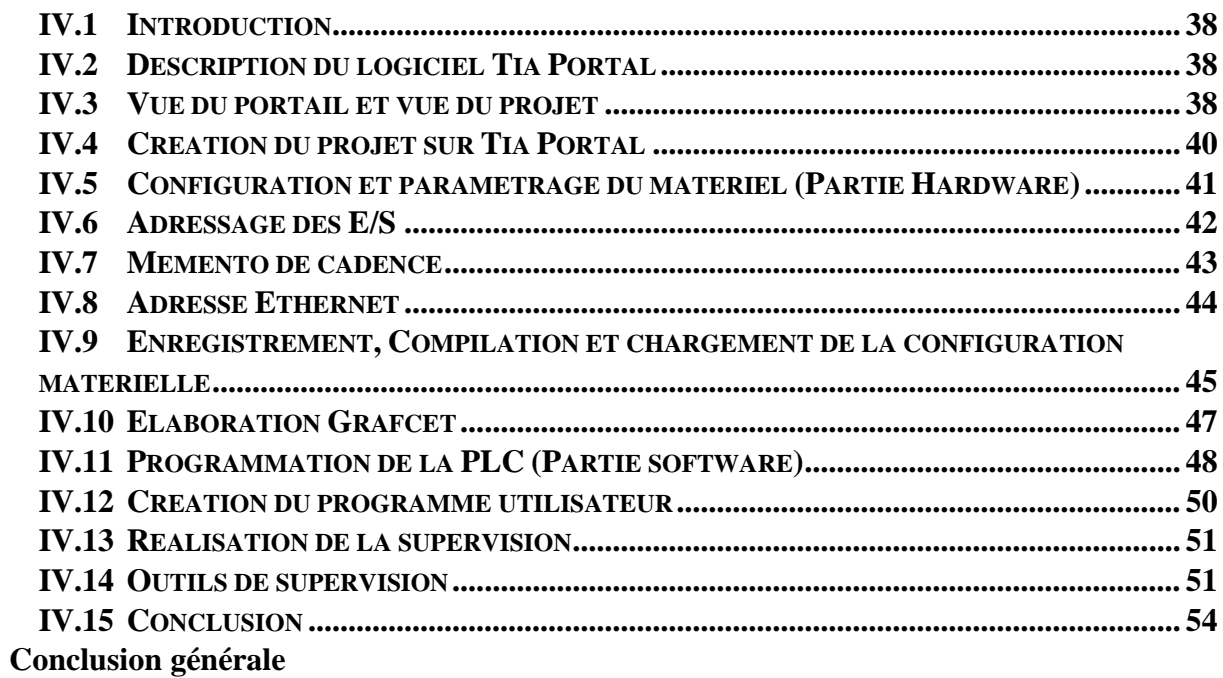

Bibliographie

# Liste des figures

# **Chapitre I**

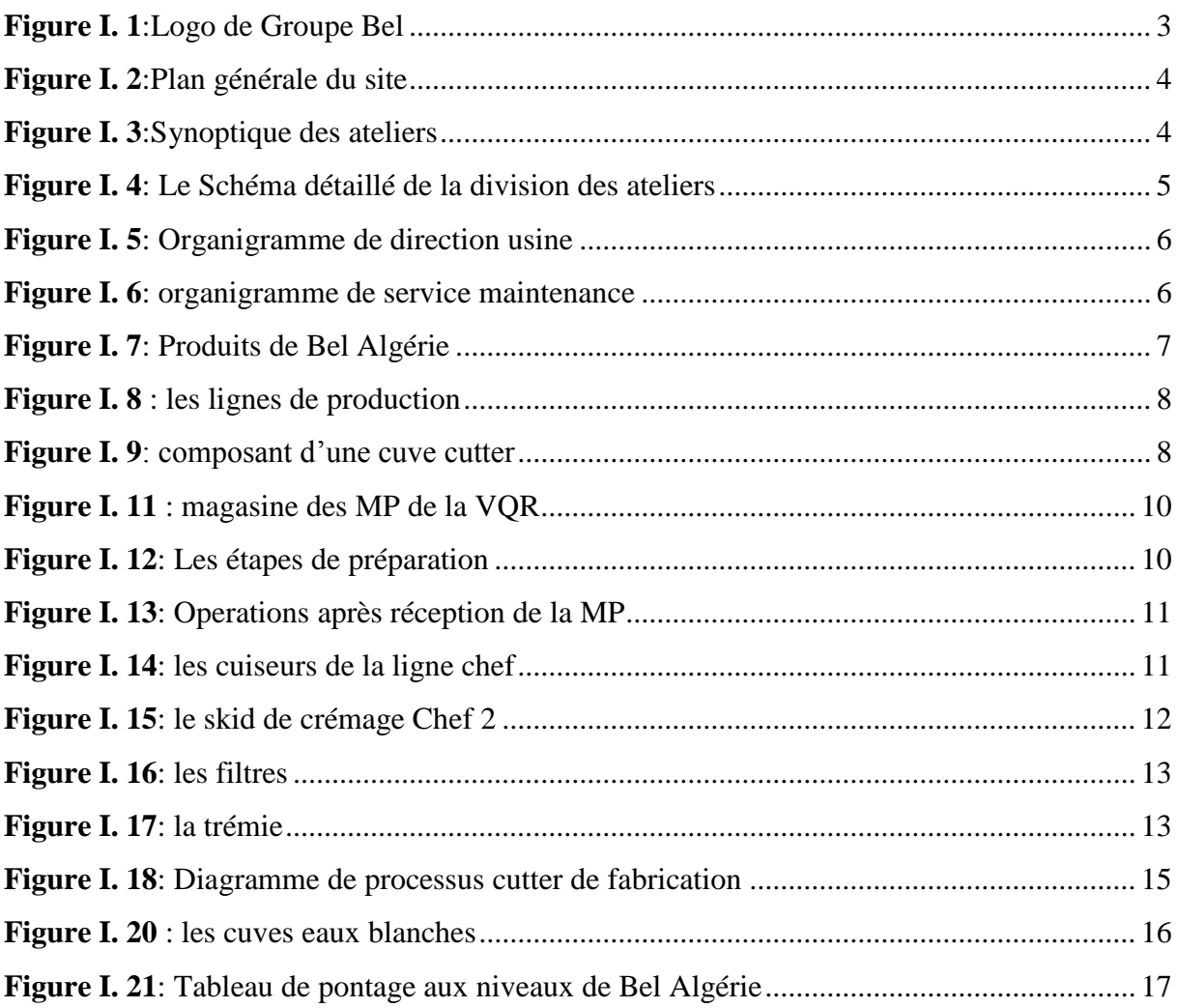

# **Chapitre II**

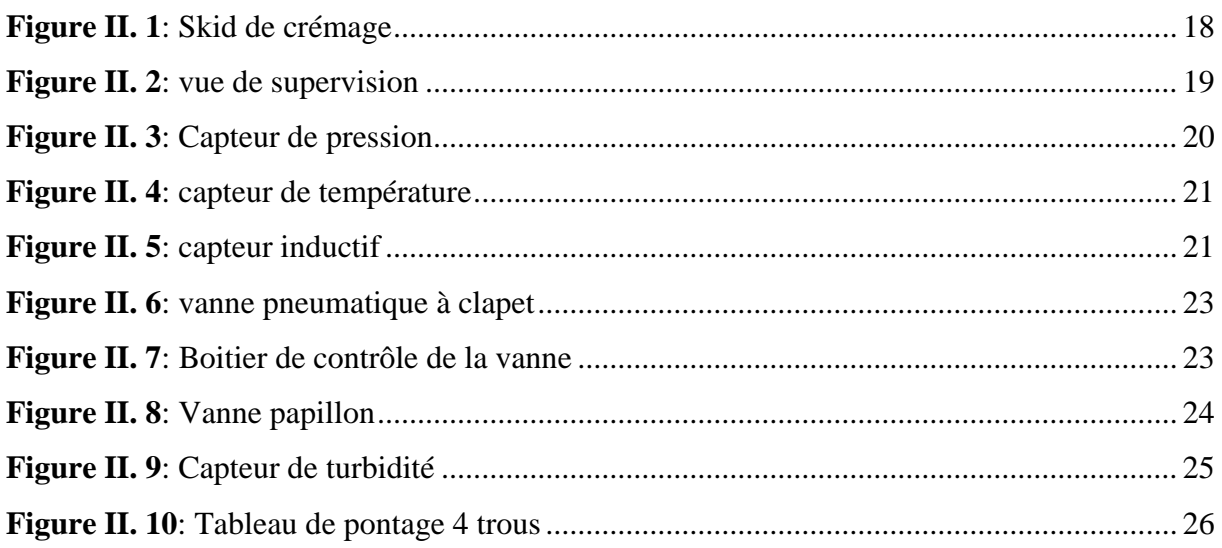

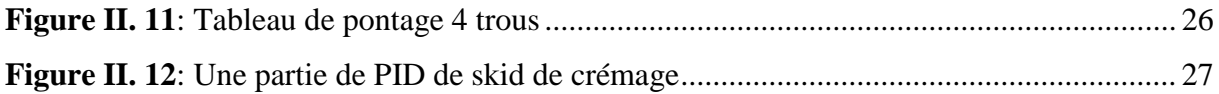

# **Chapitre III**

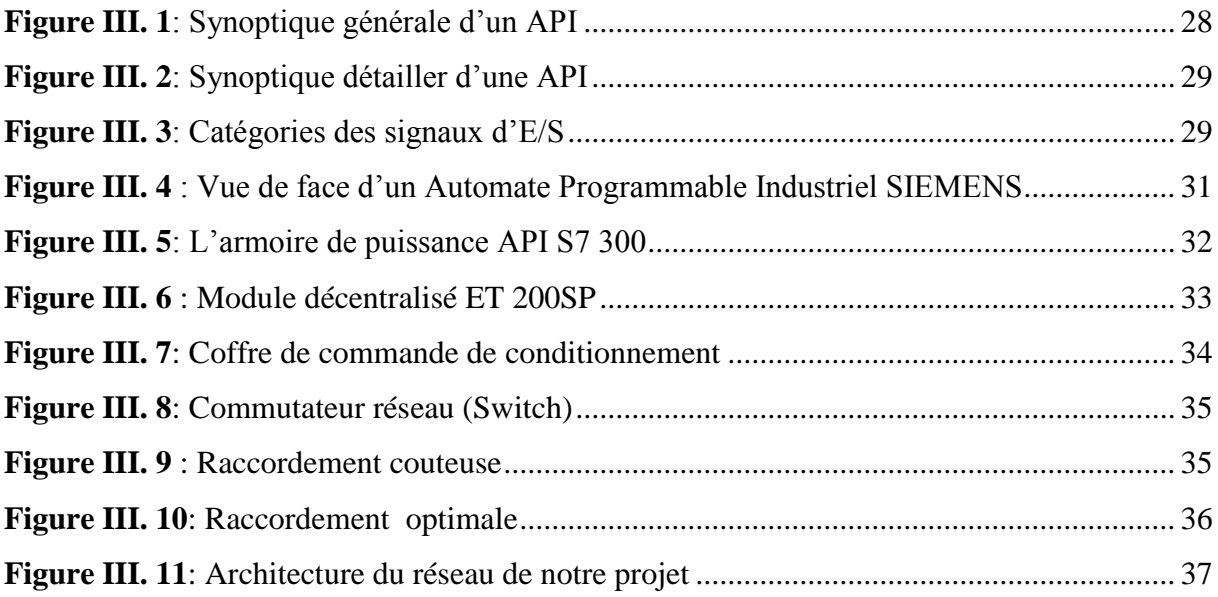

# **Chapitre IV**

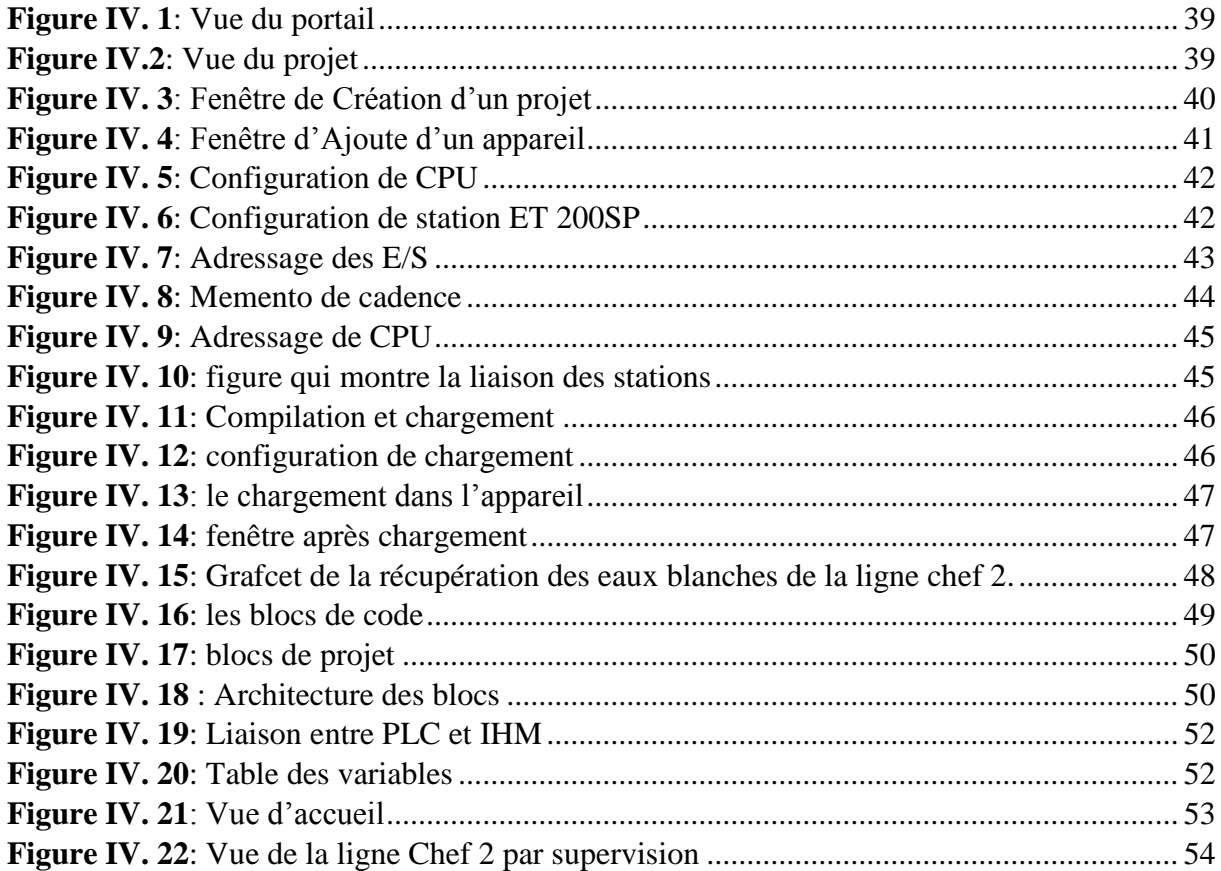

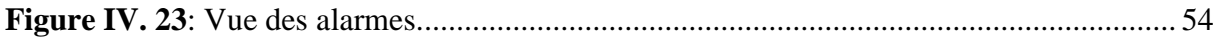

# **Liste des tableaux**

# **Chapitre IV**

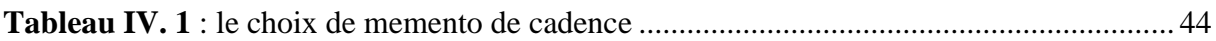

# **Liste des abréviations**

#### **A**

API : Automate Programmable Industriel **B**

BF : Brassage Forcée

#### **C**

CPU: Central Processing Unit CP: Processus de Communication

## **D**

DB: Data Blocks

#### **E**

EB: Eaux Blanches

EEPROM: Electrically Erasable Programmable Read Only Memory (mémoires électroniques mortes reprogrammables, effaçables électriquement) E/S: Entré/Sortie

# **F**

FBD: Fonction Block Diagramme (Diagrammes de schémas fonctionnels) FB: Function Blocks FC: Function

# **H**

HSE: Hygiene Security Environment (environnement sécurité hygiène) HMI: Human Machine Interface

# **I**

ISO: Open Systems Interconnction (Organisation Internationale de normalisation) IO: Input/Output (entrée/sortie) IP: Internet Protocol  $\mathbf{L}$ 

LD: Ladder (Langage à contacts)

# **M**

MP: Matières Premières

MGV : Matières Grasses Végétales MGLA : Matière Grasse Laitière Anhydre MPI : Message Passing Interface (interface de transmission de messages)

# **N**

NEP : Nettoyage En place

#### **O**

OB: Organisation blocks

## **P**

PC: Personel Computer (ordinateur personnel) PN/IE: PROFINET/Industrial Ethernet PLC: Programmable Logic Controller P&ID: Process and instrumentation diagram

# **R**

RAM: Random Access Memory (mémoire vive)

# **S**

SFC: Sequential Function Chart (graphes de fonction séquentielle) ST: Structured Text SD: Secure Digital (c'est une carte mémoire de stockage de données)

# **T**

TOR: Tout Ou Rien TCP/IP: Transmission Control Protocol/Internet Protocol (protocole de contrôle de transmission/protocole internet TP : Tableau de Pontage

### **U**

UHT: Ultra Haute Température USB: Universal Serial Bus (bus universel en série)

# **V**

VQR: Vache qui rit

# Introduction Générale

Bel est une entreprise privée française spécialisée dans la fabrication de fromage fondu avec plusieurs filiales dans le monde. Une filiale algérienne a été créée en 2001. La phase de production a débuté en avril 2007. L'entreprise fabrique du fromage fondu de la marque "La Vache qui rit", et la production de Vache Qui Rit Chef a débuté en 2008.

En raison de la production permanente de fromage fondu, les machines sont soumises à un rinçage du fromage collé des tuyauteries après chaque processus de production. Il s'agit de remplir les appareils d'eau chaude et les laisser circuler dans la tuyauterie. Cela permet d'obtenir des eaux blanches (mélange du fromage avec de l'eau chaude), elle est jetée directement dans les égouts. Après les études menées par le service Production Industrielle et les analyses effectuées par le service Fabrication du Laboratoire Central, il a été constaté que cette eau contient un bon pourcentage de matières premières. Qui peut être recyclé et utiliser pour produire du fromage fondu après l'avoir condensé.

Etant donné que le pourcentage d'eau utilisé dans la production de fromage fondu varie entre 50% à 70%. C'est-à-dire que nous consommons beaucoup d'eau. Recycler les eaux blanches dans une nouvelle production qui profite à l'usine en termes d'économie d'eau et aussi en ne perdant pas des matières premières. De cette façon, nous réalisons des bénéfices financiers.

Dans le présent travail, Nous allons automatiser la chaine de récupération des eaux blanche. Si l'eau de rinçage de la tuyauterie relève d'un pourcentage d'un couleur blanche, elle est stockée dans la cuve des eaux blanches. Si l'eau de rinçage est claire, elle est jetée à l'égout.

A cet effet, le présent mémoire est réparti en quatre chapitres décrivant les volets principaux:

- Chapitre I : une présentation sur le Groupe Bel où s'est déroulé notre projet fin d'étude, il s'agit de généralités sur la fabrication de fromage fondu et la description des processus et machines.
- Chapitre II : Après exposition de la problématique se chapitre renferme les éléments à ajouter pour l'automatisation de la chaine de récupération des eaux blanches et les instruments proposés.
- Chapitre III : Comprends les généralités sur l'Automate programmable S7 300 ainsi que la description et l'étude du module décentralisé ET 200SP.
- Chapitre IV : Contient les étapes de création, programmation et simulation de projet de récupération des eaux blanches de la ligne chef sous TIA Portal V15.

Chapitre I Présentation de l'entreprise

#### <span id="page-14-0"></span>I.1 Introduction

La société fromageries Bel est une entreprise de l'industrie agroalimentaire ayant son siège à Suresnes dans les Hauts-de-Seine en région Île-de-France. Ses différents sites de transformation fabriquent et commercialisent des fromages industriels à pâte cuite, demi-cuite ou pressées dont beaucoup en portions. Elle découle de « Établissements Jules Bel » fondés en 1865 à Orgelet (Jura) [1].

#### <span id="page-14-1"></span>I.2 Présentation du Groupe Bel

Créé il y a plus d'un siècle et demi, le groupe Bel est aujourd'hui l'une des entreprises fromagères les plus connues en France et à l'international. Vache qui rit, Leerdammer, Mini Babybel, Kiri ou Boursin…ect. Ses produits sont présents sur toutes les tables familiales [2].

Les marques commerciales de cette société sont distribuées dans les 5 continents. Bel a développé une gamme de plus de 30 marques locales et internationales. Elle est implantée dans plus de 30 pays, avec 15 usines de production dans le monde. Ses fabrications sont commercialisées dans plus de 130 pays. Chaque jour, plus de 33 millions de portions de fromages Bel sont consommées dans le monde [2].

Depuis 1929, date d'implantation de la première filiale Bel à l'étranger, le Groupe a fait de l'internationalisation de ses activités un levier de croissance stratégique. Aujourd'hui, Bel se sont plus de 40 filiales, implanté en :

Amérique, Asie-pacifique : Australie, Canada, Chine, Corée, États-Unis, Japon, Mexique, Vietnam.

Europe : Allemagne, Autriche, Belgique, Espagne, France, Grèce, Italie, Pays-Bas, Pologne, Portugal, République Tchèque, Royaume-Uni, Slovaquie, Suède, Suisse, Ukraine.

Moyen-Orient et Grand Afrique : Algérie, Égypte, Emirats Arabes Unis, Iran, Liban, Maroc, Syrie, Turquie [2].

Bel occupe une position de leader dans 25 pays et se place dans le top 3 dans 45 pays du monde.

I.2.1 L'origine de l'appellation de la marque

L'origine de l'appellation de Vache Qui Rit est apparue pendant la première guerre mondiale, quand l'état-major français a décidé de mettre un emblème sur les camions d'approvisionnement de leurs troupes en viande fraiche. Il lance alors un concours qui est remporté par le dessinateur Benjamin Rabier qui crée une vache hilare, il l'a surnommée (wachkyrie).

En 1921, Léon Bel, à la recherche d'un logo à sa marque, se souvient de la fameuse vache hilare, qu'il appellera ensuite (la vache qui rit) [1].

I.2.2 Présentation de la filiale Algérienne

La filiale algérienne Bel est une société privée étrangère de droit algérien, créée en 2001 par action de droit algérien à capitaux privés détenue à 100 % par fromagerie Bel SA France. Le début de la phase de production a commencé en Avril 2007. La société fabrique les fromages fondus de la marque « La Vache qui rit », La production VQR Chef débute en 2008.elle satisfait les besoins d'une large clientèle sur tout le territoire national.

Son logo est représenté dans la figure suivant :

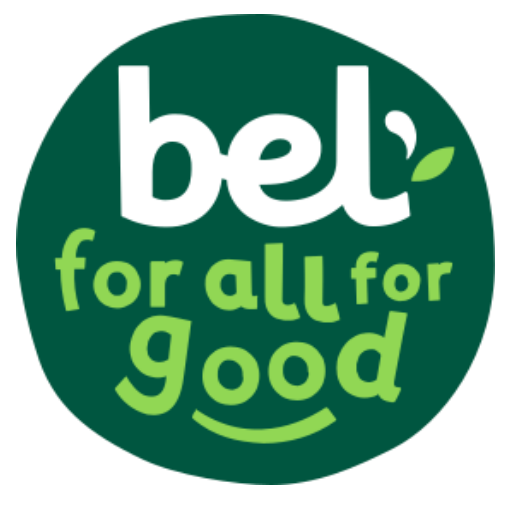

**Figure I. 1**:Logo de Groupe Bel

#### <span id="page-15-0"></span>I.2.3 Présentation du site de stage

Le stage a été effectué à la Fromagerie Bel Algérie, située au niveau de la zone industrielle de Mazafran 2 lotissement n0 18A –Bp 123-Kolea –wilaya de Tipaza, Algérie.

Le site de Mazafran 2 compte 800 salariés répartis dans les différents secteurs de production (Voir le plan général du site). Le personnel travaille essentiellement en 4x8.

L'usine fait la production uniquement pas de stockage. Le stockage à Blida. Le Plan général du site est donné par la figure suivante :

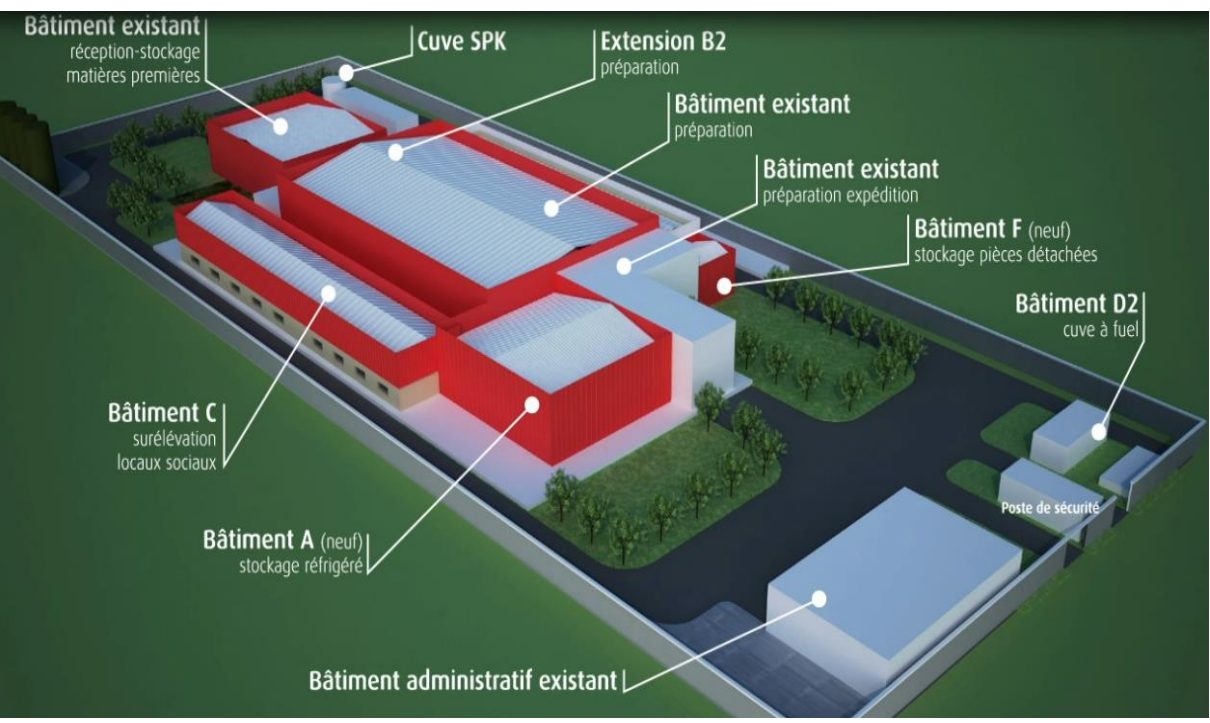

**Figure I. 2**:Plan générale du site [3].

#### <span id="page-16-0"></span>I.2.4 La division des ateliers

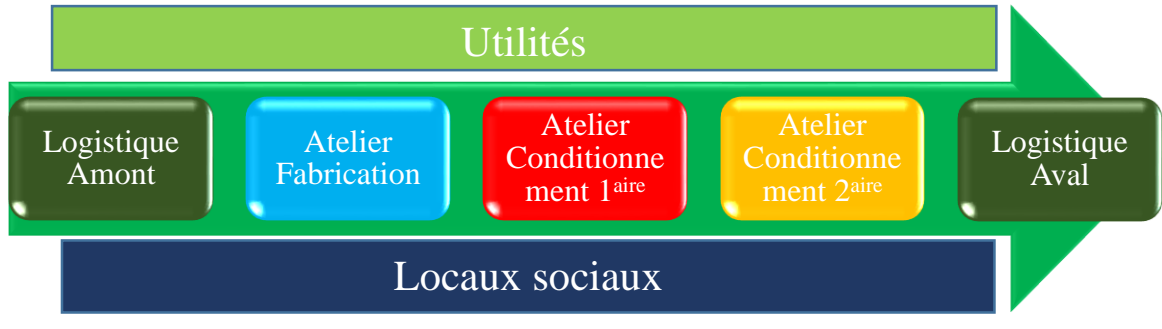

**Figure I. 3**:Synoptique des ateliers

#### <span id="page-16-1"></span>I.2.4.1 Logistique Amont

La logistique amont est une partie intégrante des opérations commerciales pour une entreprise de fabrication, ce qui implique le processus de stockage et de distribution de matériaux de matières premières (MP) pour la production. Les services de logistique amont couvrent toutes les opérations nécessaires pour livrer de MP à usine de production.

#### I.2.4.2 Atelier fabrication

Cet atelier se compose des machines : les cuiseurs, UHT, BF. Chaque machines est contrôlée via une interface homme machine. L'atelier comprend également un laboratoire (un labo réglage), afin d'analyser des chantions chaque 30 minutes. Tout le processus de fabrication de fromage est suivi au niveau de la salle de supervision. L'atelier est entouré en bleu sur le schéma de la Figure I.4.

#### I.2.4.3 Atelier conditionnement primaire

Le fromage prêt passe par des machines de conditionnement primaire pour être mollé puis emballé dans l'aluminium pour former des portions.

#### I.2.4.4 Atelier conditionnement secondaire

Les portions passe par des conditionneuse secondaire sont emballées dans des boites en carton. Ensuite les boites sont acheminées vers la logistique aval.

#### I.2.4.5 Logistique Aval

La Logistique aval est un espace de préparation des commandes consiste à rassembler les produits commandés, emballer et affecter aux différents transporteurs en fonction de l'adresse de livraison.

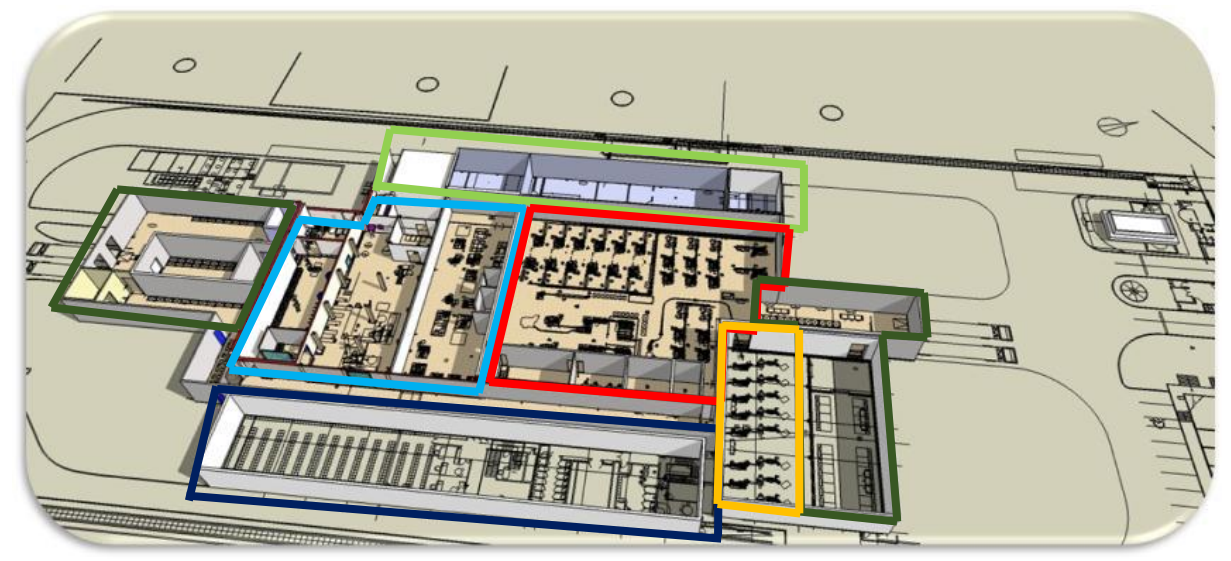

**Figure I. 4**: Le Schéma détaillé de la division des ateliers [3].

# <span id="page-17-1"></span><span id="page-17-0"></span>I.3 Organigrammes de direction :

Les différents départements de la direction sont représentés dans l'organigramme suivant :

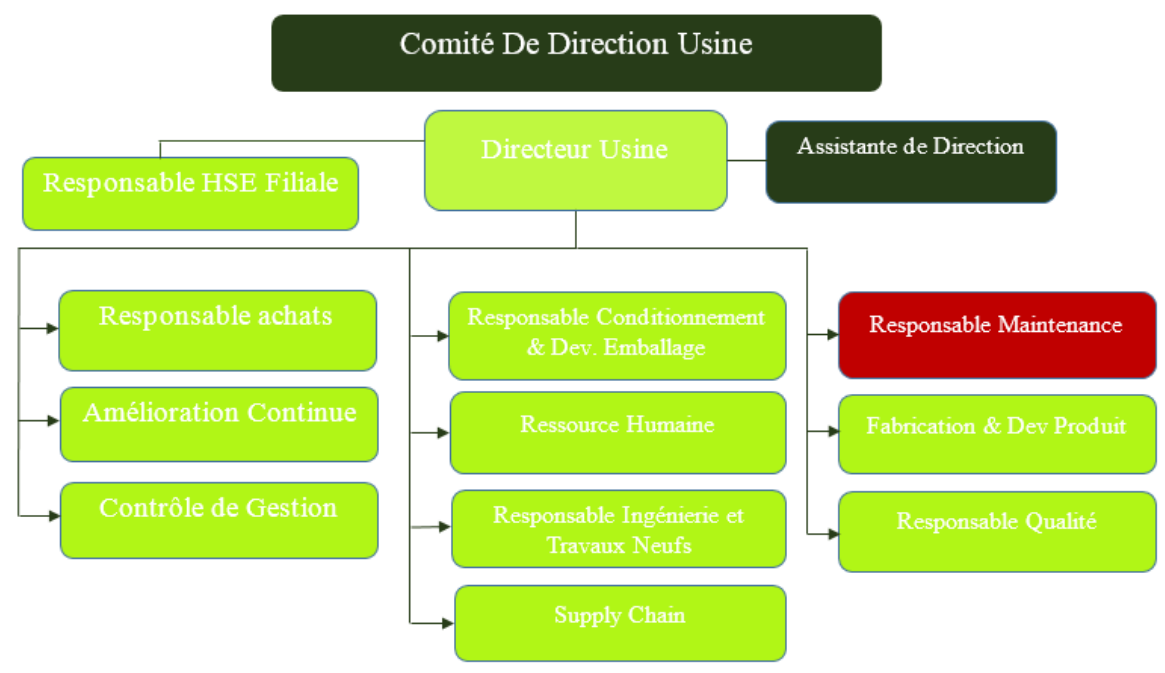

**Figure I. 5**: Organigramme de direction usine.

<span id="page-18-0"></span>L'organigramme de service maintenance :

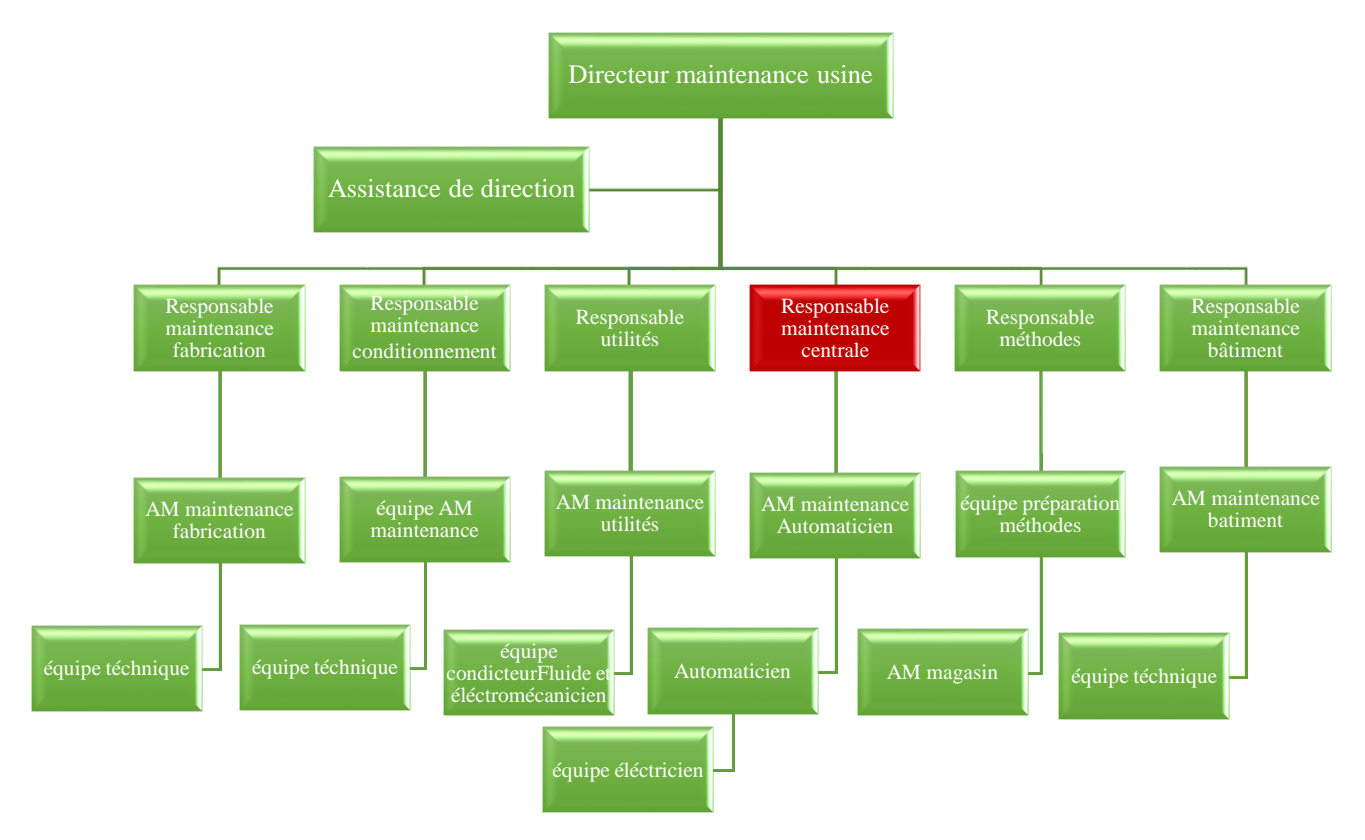

Figure I. 6: organigramme de service maintenance.

<span id="page-18-1"></span>Notre stage se déroule au niveau de service maintenance plus exactement à la maintenance central.

# <span id="page-19-0"></span>**I.4** Produits de la fromagerie

Le premier but de la fromagerie Bel Algérie est de garantir des produits sains aux consommateurs algériens. Elle propose plusieurs produits :

- Forme carrée pour le fromage « Kiri » et « La vache qui rit Chef »
- Des portions triangulaires pour « la vache qui rit » et « Picon »
- Des boites de fromage fondu tel que « Kiri » et « Koul youm »

| La vache qui<br>rit Portions                                              | Picon                                             | Kiri délice<br>Kiri<br><b>Portions</b> | <b>Chef</b>                                                                                    | Pik &<br>Croq                  | <b>Koul Youm</b>     |
|---------------------------------------------------------------------------|---------------------------------------------------|----------------------------------------|------------------------------------------------------------------------------------------------|--------------------------------|----------------------|
| a Vache qui rit                                                           |                                                   |                                        |                                                                                                |                                |                      |
| Format:<br>8/16/24<br>portions<br>Gouts:<br>-Nature<br>-Edam<br>- Gruyère | Format:<br>8/16/24<br>portions<br>Gout<br>-Nature | Format:<br>6/12 portions<br>Barquette  | Format:<br>4/8 Barres<br>Gouts:<br>- Nature<br>- Olive<br>- Ail et fines<br>herbes<br>-Gruyère | Format:<br>Petite<br>Barquette | Format:<br>Barquette |

**Figure I. 7**: Produits de Bel Algérie [3].

# <span id="page-19-2"></span><span id="page-19-1"></span>I.5 Processus des lignes de production

Dans Bel Algérie on distinguer deux processus différents de fabrication du fromage fondu. Le processus cutter pour la fabrication du fromage rectangulaire et Kiri barquette. Le fromage portion rectangulaire ce divise on chef1, chef2, et Kiri tandis que le processus UHT produit le fromage portion triangulaire UHT1 et UHT2.

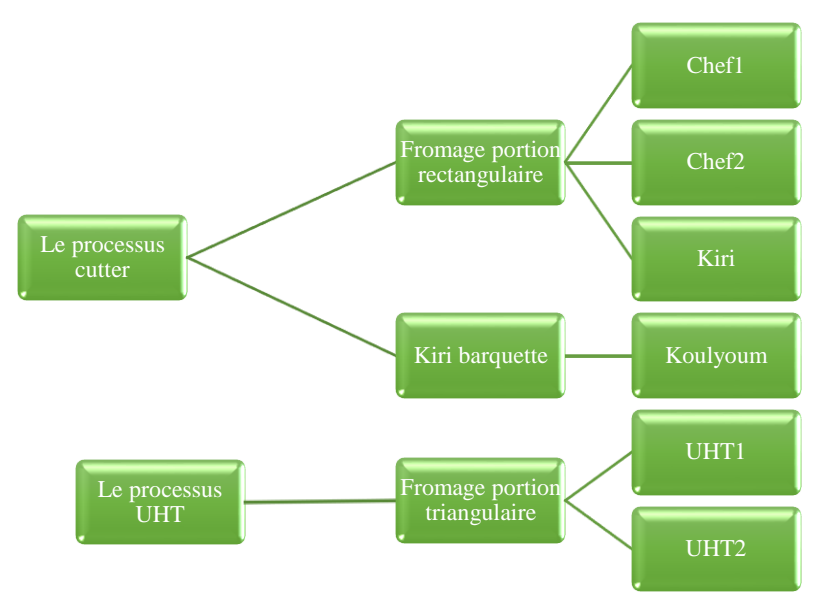

**Figure I. 8** : les lignes de production

<span id="page-20-1"></span>La société BEL Algérie regroupe deux lignes de chef :

- chef1 : cette ligne a été introduite en 2008.
- chef2 : cette 2eme ligne a été placée en 2016 pour prévoir l'augmentation en production, sachant que des produits ont été ajoutés.

Chef est fabriquée à partir d'un mélange de fromages français et d'un fromage britannique fondus et affinés.

La chaîne de production étudiée est une chaîne automatique, qui sert à la production du fromage en portion.

#### <span id="page-20-0"></span>I.6 Le processus cutter

Ce processus est basé sur le cutter mélangeur, c'est un émulsionner permettant de hacher, broyer, émulsionner, mélanger, et préparer la pâte du fromage en fonction des outils de coupe et de mélange utilisée [4].

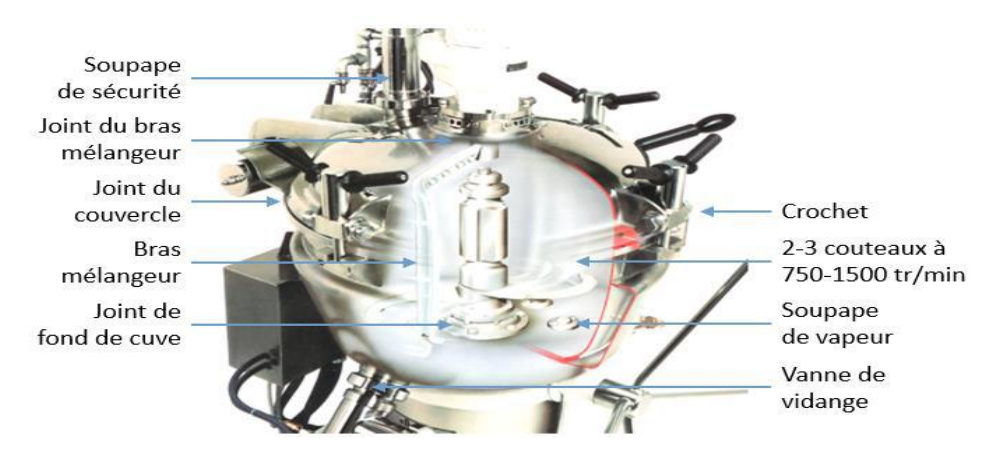

<span id="page-20-2"></span>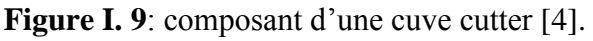

Ces outils garantissent un malaxage parfait des produits. Le malaxage des produits au centre de la cuve. La vitesse des outils peut être adaptée à la nature des produits [4].

Est équipée d'un dispositif de vide, ce qui permet d'effectuer tous les procès sous vide [4].

La machine remplit les fonctions suivantes :

• Chargement :

Manuel à couvercle ouvert

• Processus :

Mélanger, hacher, couper, broyer, émulsionner, pétrir

Ventilation par dispositif de vide (élimine ou réduit les inclusions d'air dans le produit et empêche celui-ci d'oxyder)

• Vidange :

Automatique, par la vanne de vidange.

Commande :

Manuelle, au pupitre de l'ordinateur.

# <span id="page-21-0"></span>I.7 La fabrication du fromage fondu de la ligne Chef 2

La fabrication du fromage fondu dans la ligne chef 2 passe par plusieurs étapes, ces étapes généralement sont :

#### I.7.1 La sélection des MP

Dans le magasin de stock s'effectue la sélection des MP recommandées par le préparateur, et qui sont nécessaires pour la fabrication du fromage fondu. Ces matières premières sont :

MP majeurs d'origine laitière (fromages, matières grasses, poudres)

Produits secondaires d'origine non laitière (sels de fonte, aromes, conservateurs)

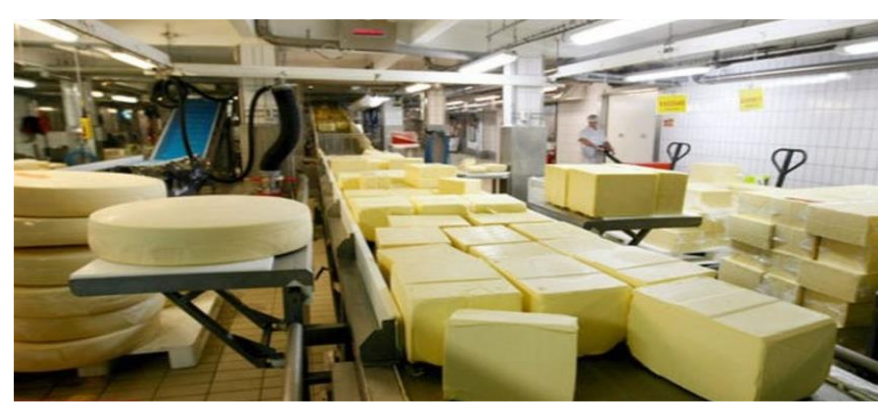

**Figure I. 10** : magasine des MP de la VQR [5].

# <span id="page-22-0"></span>I.7.2 La préparation des MP

Le préparateur pèse la quantité nécessaire de beurre et de fromage à pâte dure (cheddar, gouda, gruyère…).

<span id="page-22-1"></span>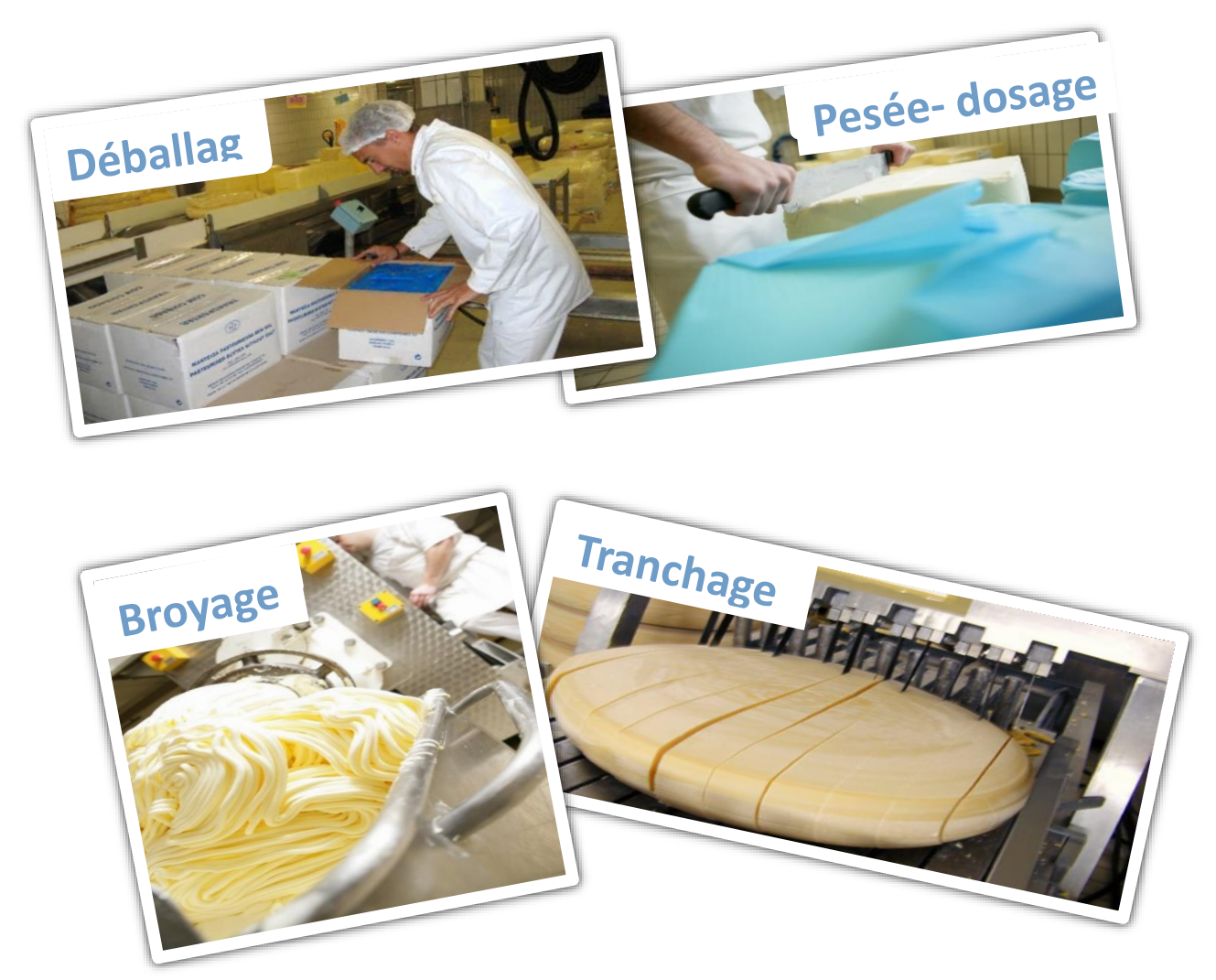

**Figure I. 11**: Les étapes de préparation [5].

Après réception de MP broyer et trancher dans des bacs, un opérateur ouvre le couvercle de cuiseur et introduit la MP ensuite ajoute l'eau et les extraits sec manuellement comme montré dans la Figure I.13.

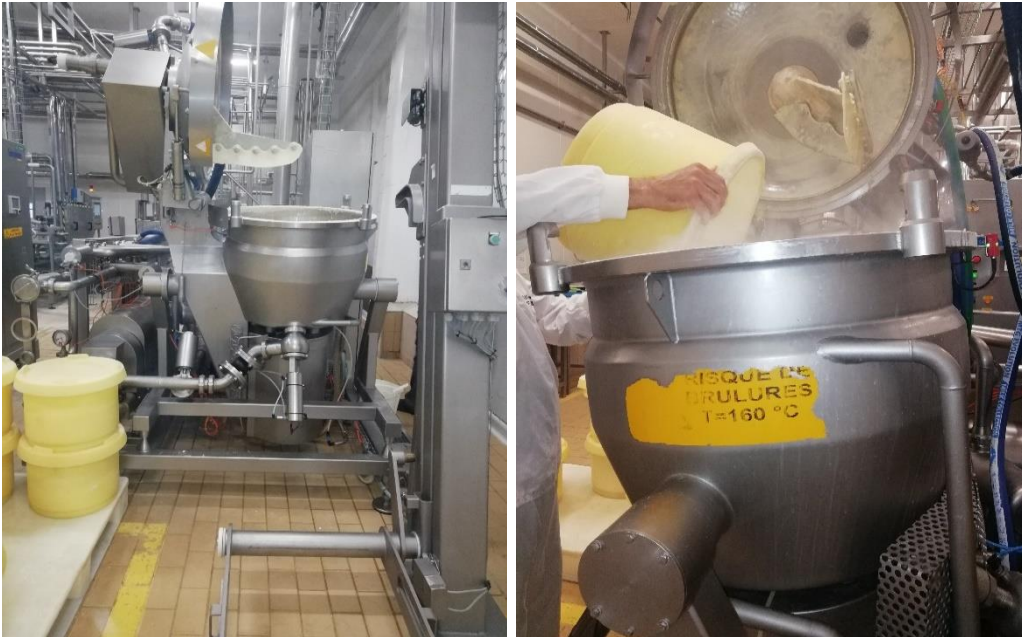

**Figure I. 12**: Operations après réception de la MP.

### <span id="page-23-0"></span>I.7.3 La cuisson

Dans le processus cutter l'émulsion des ingrédients et la stérilisation est faite dans la cuve cutter, et la stérilisation de mélange sera chauffé à 116°C par l'injection de vapeur pendant 60 seconds. Ensuit le fromage sera envoyer à la cuve d'écrémage pour finaliser la procédure.

La ligne chef 2 contient trois cuiseurs :

<span id="page-23-1"></span>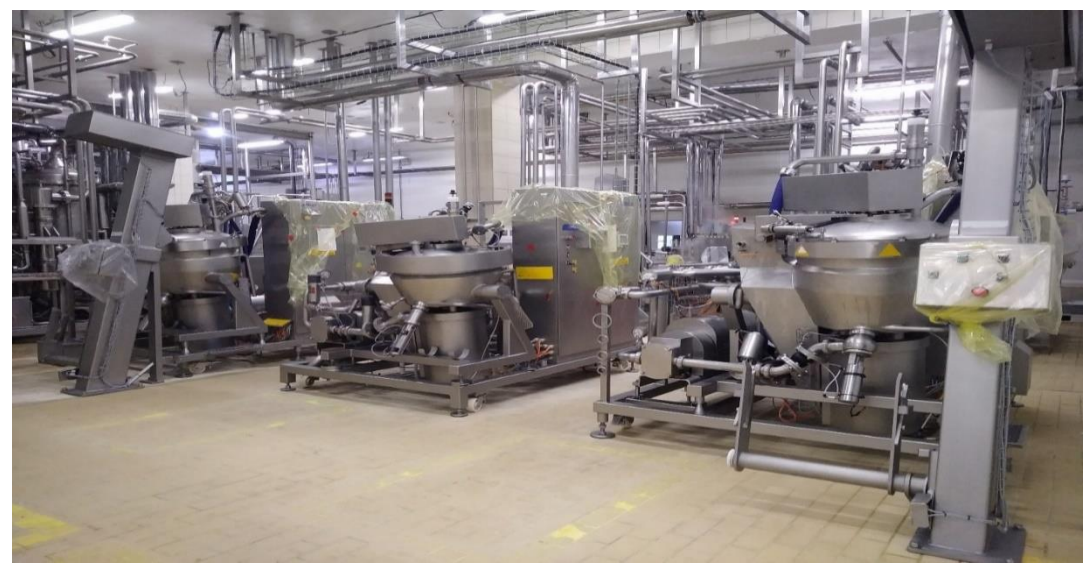

**Figure I. 13**: les cuiseurs de la ligne chef.

#### I.7.4 Le crémage

Le fromage sort en état liquide, il est envoyé ensuite vers une cuve BF, celle-ci s'occupe du crémage, sa capacité est de (450 L), elle possède un racleur au bord de la cuve et un couteau au milieu :

- $\blacksquare$  Le 1<sup>er</sup> se charge d'empêcher le collage du fromage.
- $\blacksquare$  Le 2<sup>ème</sup> se charge du crémage.

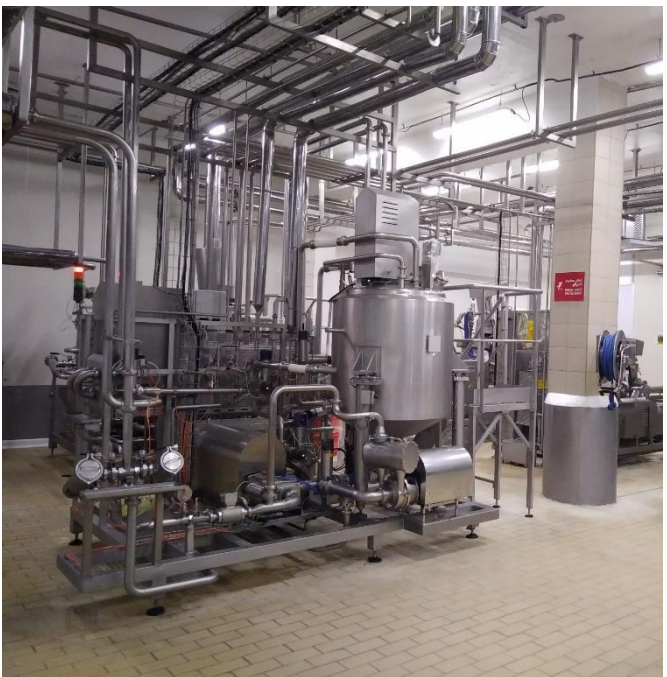

**Figure I. 14**: le skid de crémage Chef 2.

<span id="page-24-0"></span>Le produit est envoyé après vers deux filtres où l'un d'eux est en phase de production et l'autre en phase de nettoyage.

Le nettoyage des filtres se fait manuellement par l'intermédiaire d'un opérateur. Si le filtre est endommagé, on le remplace par un nouveau.

Le rôle des filtres est de purifier le produit écrémé par la BF, en éliminant toute sorte d'impuretés telles que des points noirs ou des particules d'aluminium.

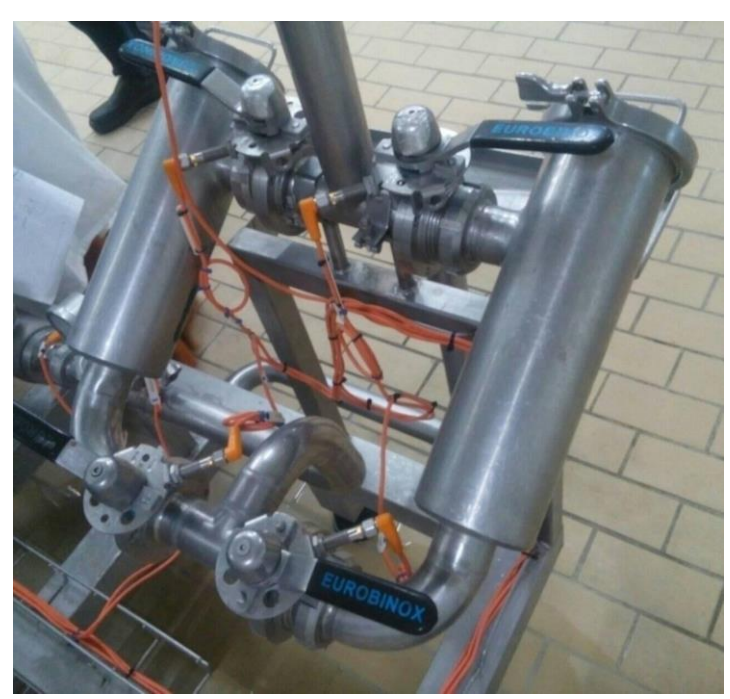

**Figure I. 15**: les filtres.

#### <span id="page-25-0"></span>I.7.5 La gélification

La diminution de la température provoque progressivement la cristallisation de la matière grasse, et le renforcement des liaisons protéiques.

En conséquence, la viscosité augmente. Après distribution par les tuyauteries, le fromage fonte arrive à environ 80°C dans la trémie.

<span id="page-25-1"></span>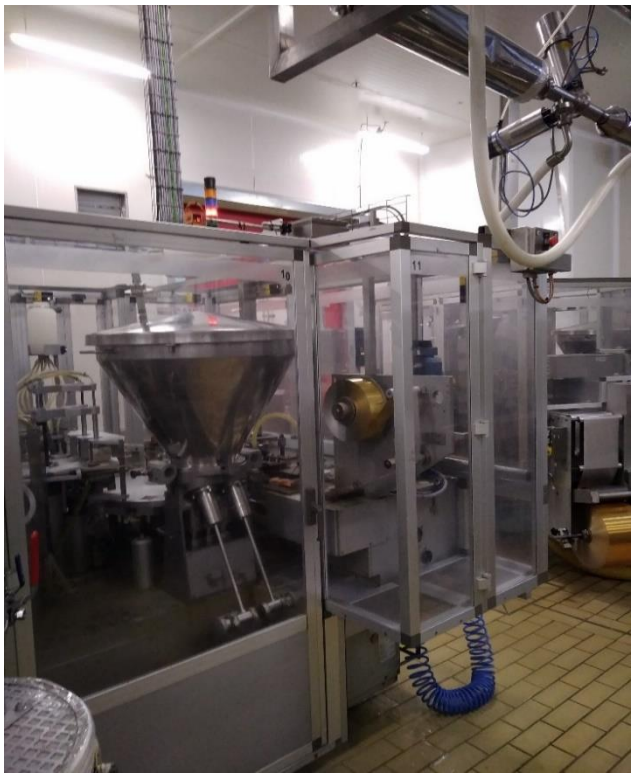

**Figure I. 16**: la trémie.

#### I.7.6 Stockage

En sortant des filtres, le produit est considéré fini en envois le produit fini aux couleuses. En cas de couleuses pleines, le fromage demeure en circulation.

#### I.7.6.1 Conditionnement primaire

Dans cette zone, le fromage est préparé pour être distribué, c'est ici que se produit est emballer puis mis en boite.

Une machine de dosage / emballage automatique appelée couleuse est conçue pour l'emballage de Portions rectangulaires de fromage fondu. L'emballage se fait à base d'une feuille d'aluminium. La doseuse s'occupe aussi de la bande de déchirement interne «facile à utiliser» et une étiquette de marque de papier externe.

Les portions sont finalement rassemblées dans la configuration de faisceau requise et portées sur le convoyeur de sortie sur une seule voie. Cette voie est liée à une machine emboiteuse, où les portions sont directement mises en boites et envoyées vers la Grand D par l'intermédiaire de tapis roulant.

#### I.7.6.2 Conditionnement secondaire

Cette zone représentée est connue sous le nom Grand D, les boites de fromage sont chargées dans des boites de carton prêtes pour le stockage dans le service logistique.

# <span id="page-27-0"></span>I.8 Diagramme de processus cutter

Le diagramme suivant montre le processus cutter de fabrication du fromage fondu :

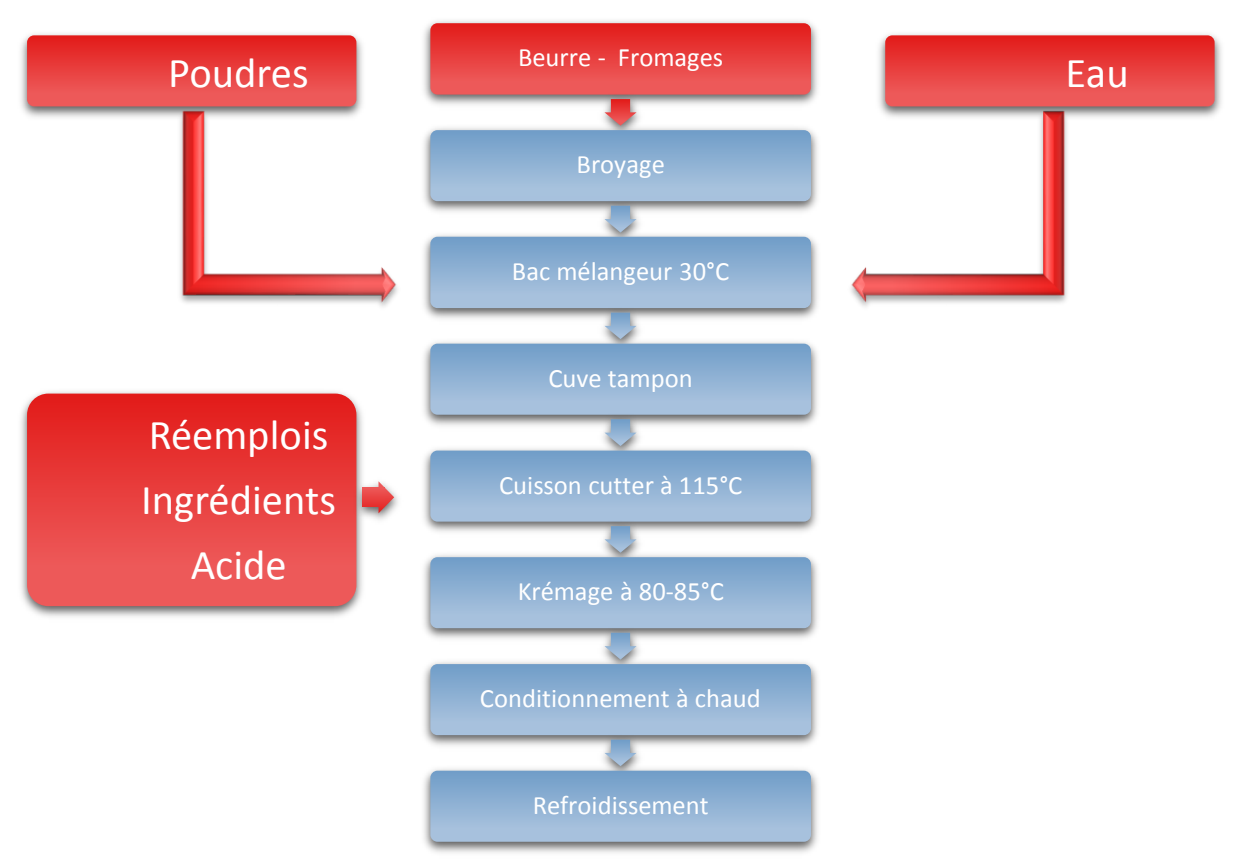

**Figure I. 17**: Diagramme de processus cutter de fabrication

# <span id="page-27-3"></span><span id="page-27-1"></span>I.9 Déférent modes

La ligne Chef 2 contient trois modes automatiques [6]:

Mode Arrêt

Toutes les fonctions sont arrêtées, en cas de coupure d'alimentation le cuiseur passe automatiquement en mode arrêt.

• Mode production

Les actions sont pilotées à l'aide des touches tactiles ou à partir de la vue synoptique.

Mode NEP

Permet de faire les différents nettoyages.

### <span id="page-27-2"></span>I.10 Cuve eaux blanches

A la fin de la production et avant le mode NEP il y a une partie de prélavage pour chasser les résidus de fromage fondu. En envoi l'eau chaudes dans les tuyauteries, les cuves et les filtres dans les deux lignes de processus (cutter et UHT). Après la circulation de l'eau chaude dans le

circuit fermée on obtient une solution des eaux blanches (le mélange de fromage avec l'eau), on envoie les EB vers une cuve tampon de capacité de 3500L.

L'augmentation de la capacité de l'usine et l'installation de nouvelle ligne de production (Chef 2 en 2016), l'usine fait face à des situations où ils n'arrivent pas à récupérer la totalité des eaux blanches (eaux de récupérations de prélavage). Donc l'EB de la ligne Chef 2 est jeté dans l'égout au lieu d'être récupérer et réinjecter comme pour le réseau précédant.

Le groupe Bel ajoute une deuxième cuve de capacité 10000 L pour récupérer les eaux blanches de la ligne Chef 2 où même temps on sépare la récupération des EB avec MGV des autres EB à base du beurre et MGLA.

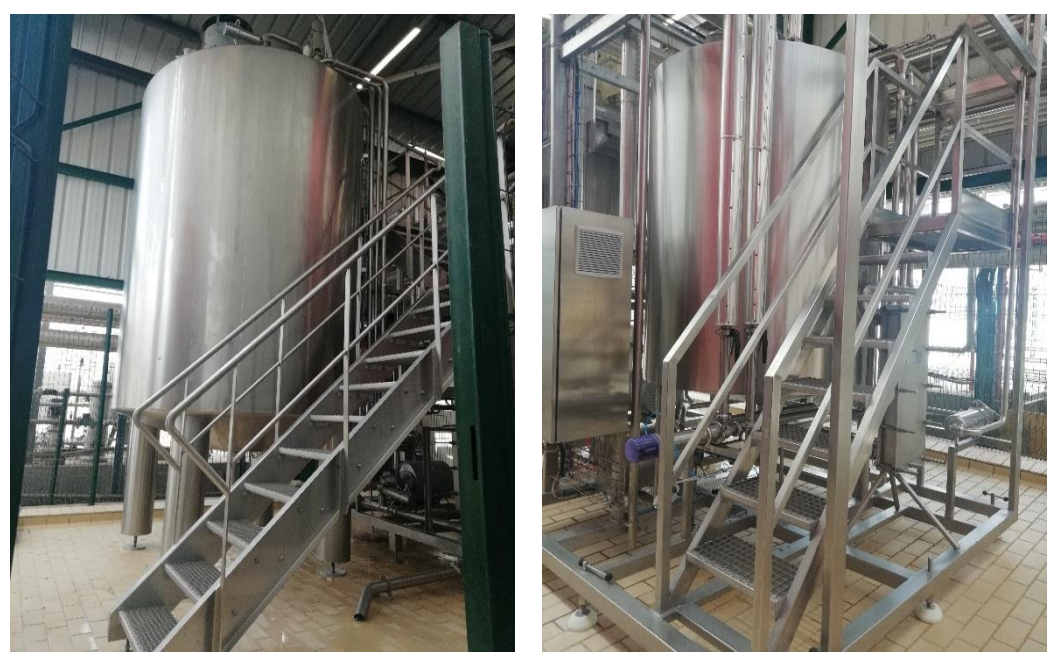

**Figure I. 18** : les cuves eaux blanches

### <span id="page-28-1"></span><span id="page-28-0"></span>I.11 Tableau de pontage

Les tableaux de pontage sont utilisés dans l'industrie agroalimentaire et l'industrie des boissons pour contrôler le flux des produits. Les tuyaux sont raccordés avec de différentes combinaisons afin de relier les différents circuits de tuyauterie pour faciliter le contrôle de flux des produits. Muni aussi avec des détecteurs différents pour détecter la position du tableau de pontage à tout moment.

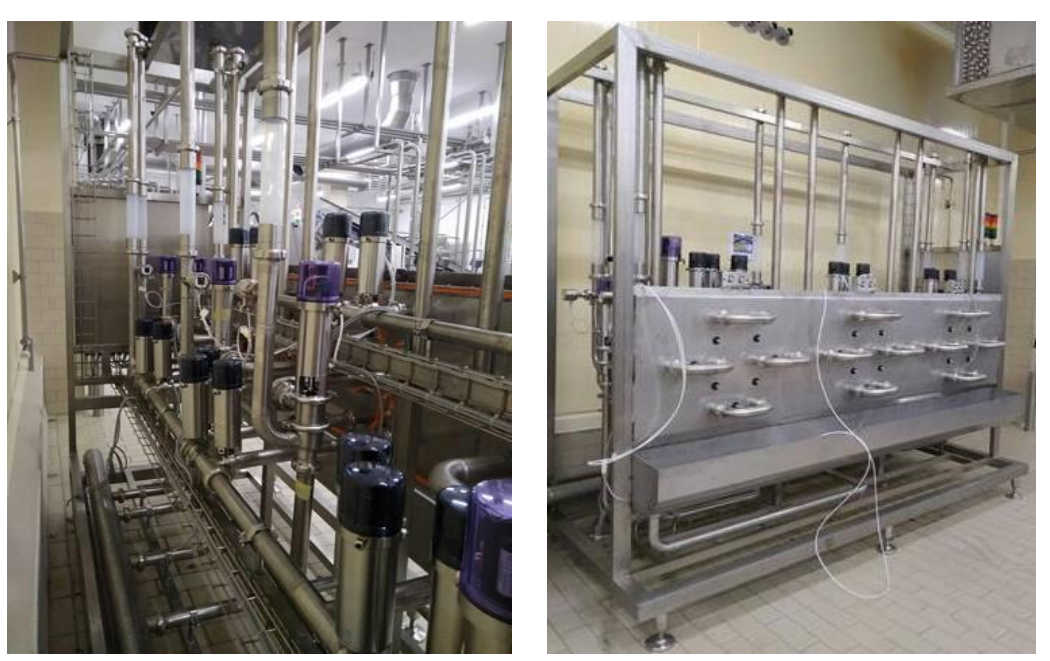

**Figure I. 19**: Tableau de pontage aux niveaux de Bel Algérie

# <span id="page-29-1"></span><span id="page-29-0"></span>I.12 Conclusion

Dans ce chapitre nous avons présenté les ateliers, l'organisation de la direction et du service de maintenance du groupe BEL Algérie. C'est dans ce service de maintenance que nous avons passé notre stage et réalisé nos travaux. Tout en expliquant le déroulement et le processus de production du fromage, avec une description des machines utilisées et leurs principes de fonctionnement.

La ligne Chef 2 contient trois modes automatisés : Mode Arrêt, Mode production et le Mode NEP, nous envisagent l'automatisation du mode récupération des eaux blanche qui sont actuellement évacuée vers l'égout. Le groupe BEL étant conscient de la grande valeur nutritionnel et économique des deux matières grasses MGV et MGLA des eaux blanches, ils ont décidé de les récupérer et les réinjecte pour la production.

Dans le second chapitre, on va exposer la problématique présentée dans la ligne CHEF.

Chapitre II Eléments de la chaine de récupération

# <span id="page-31-0"></span>II.1 Introduction

Dans ce chapitre nous allons décrire le skid de crémage. Avant de détailler les différents éléments capteurs et actionneurs implantés dans le skid de crémage. Afin de récupérer les eaux blanches de la ligne chef 2, le groupe bel à ajoute une deuxième cuve de récupération. Le présent travail consiste à ajouter et intégrer quelques instruments pour la gestion de récupération des eaux blanche.

# <span id="page-31-1"></span>II.2 Présentation de skid de crémage

Le Skid de crémage est composé d'un ensemble d'éléments importants dans les lignes de processus pour la fabrication de fromage. Il s'agit en premier lieux d'un réducteur planétaire équipé d'un moteur à vitesse variable qui entraine en simultané le racleur et la vis de crémage.

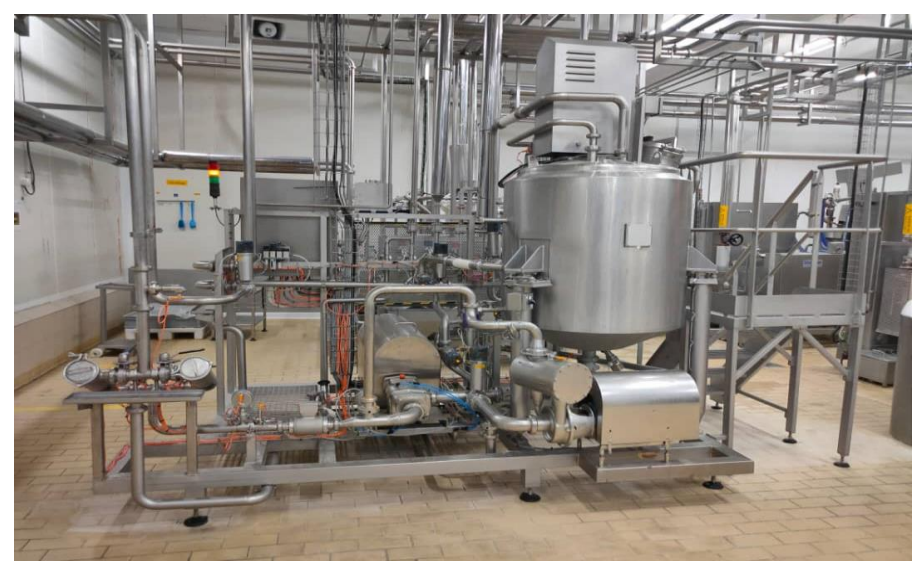

**Figure II. 1**: Skid de crémage

<span id="page-31-2"></span>Le skid est commandé à partir du pupitre opérateur, illustré une Figure II.2, à écran tactile TP 1500 Comfort. L'écran de l'appareil de commande permet de visualiser l'action en cours. L'opérateur peut intervenir sur le déroulement des opérations en appuyant sur les boutons et les champs de saisie.

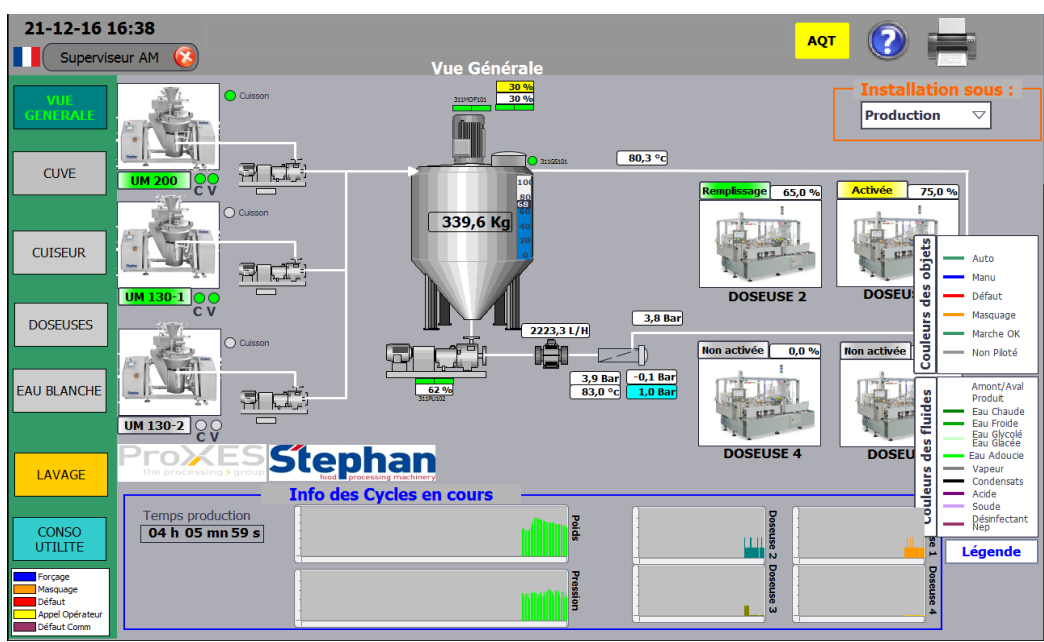

**Figure II. 2**: Vue de supervision [6].

# <span id="page-32-2"></span><span id="page-32-0"></span>II.3 Principe de fonctionnement

Cette machine est prévue pour fonctionner en mode entièrement automatique. Le mode production permet d'activer les fonctions depuis le panel, Il est possible de forcer une vanne ou un moteur individuellement [6].

# <span id="page-32-1"></span>II.4 Les éléments de la chaine récupération

#### II.4.1 Capteurs

Un capteur est l'élément de base d'un système d'acquisition de données, il a le rôle d'une interface entre un processus physique et une information manipulable. Autrement dit, c'est un dispositif transformant l'état d'une grandeur physique observée en une grandeur utilisable (souvent un signal électrique : tension, courant, charge), il peut recueillir l'information en ayant un contacte directe avec le phénomène à mesurer ou à proximité de celuici [7].

Il existe un grand nombre de capteurs et ils différent par rapport à plusieurs critères, on peut les classer de plusieurs manières :

- Par le mesurande qu'il traduit (capteur de position, de température, de pression, etc.)
- Par son rôle dans le processus industriel (contrôle de produit finis, de sécurité, etc.)
- Par le signal qu'il fournit en sortie qui peut être numérique, analogique, logique ou digital)
- Par leur principe de traduction du mesurande (capteur résistif, piézoélectrique, etc.)
- Par leur principe de fonctionnement : capteur Actif ou Passif

Le skid de crémage sur le quelle nous allons intervenir est dotée des capteurs suivants :

II.4.1.1 Capteur de pression avec cellule de mesure céramique

Les appareils avec une cellule de mesure céramique résistent aux plus hautes pressions nominales de - 1 à 16 bars. Ces capteurs sont extrêmement robustes aux influences mécaniques et fonctionnent complètement sans usure ou faiblesse. La stabilité à long terme qui en résulte assure un fonctionnement sûr et des résultats de mesure fiables pendant plus de 100 millions des cycles [8].

L'appareil surveille la pression du système des installations, avec 2 signaux de sortie selon le paramétrage :

- Signal de commutation pour la valeur limite de la pression du système [8].
- Signal analogique  $(4-20 \text{ mA})$  [8].

Une installation horizontale est recommandée pour les fluides à température élevée [8].

Le capteur de pression de la marque ifm PG24 représenté en Figure II.3, avec un signal de sortie 24VDC.

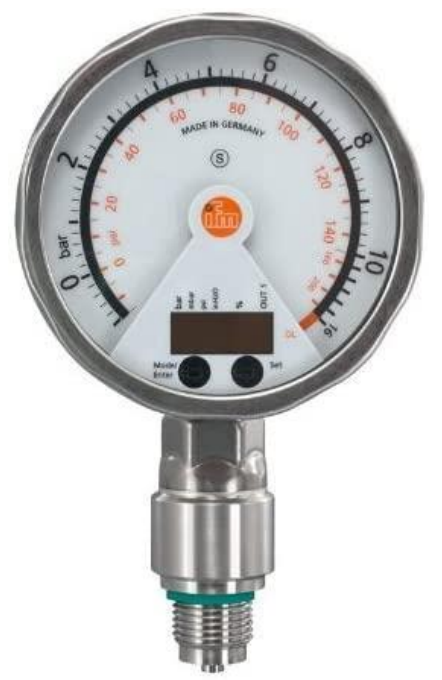

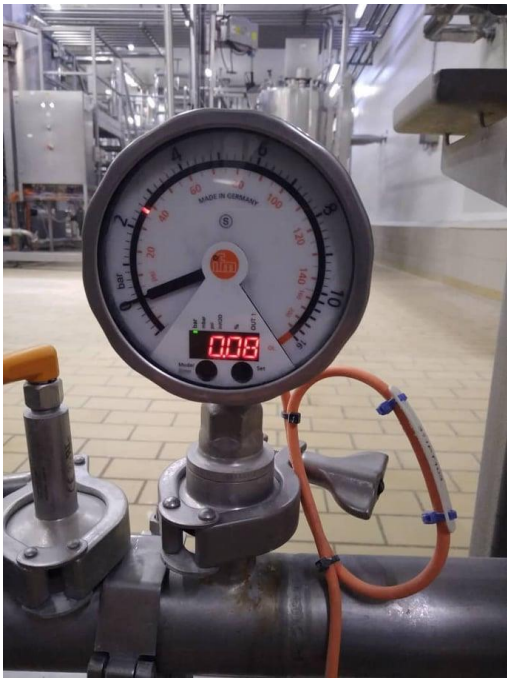

**Figure II. 3**: Capteur de pression

#### <span id="page-33-0"></span>II.4.1.2 Capteur de température

Le capteur de température compact est composé d'une thermo résistance Pt 100. L'appareil mesure avec une Pt 100 4 fils ou en option avec un signal de sortie 4...20 mA analogique et linéarisé en température [9].

Un transmetteur intégré dans l'appareil convertit le signal d'entrée Pt 100 en un signal 4...20 mA. Le capteur de température compact dispose de plusieurs éléments sensibles [9].

Cette construction innovante assure un transfert de chaleur idéal entre le processus et l'élément sensible. Ceci permet d'atteindre des temps de réponse extrêmement rapides et de bonnes précisions de mesure également dans le cas de longueurs d'immersion réduites [9].

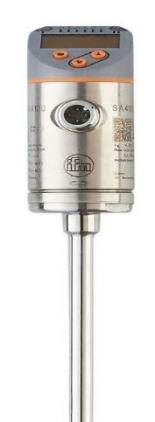

**Figure II. 4**: capteur de température

#### <span id="page-34-0"></span>II.4.1.3 Capteur inductif

Le capteur inductif d'ifm électronique fonctionne avec une tension d'alimentation de 10...36 V DC. Le capteur inductif, avec une portée de 8 mm pour un montage non encastré, est un détecteur de proximité optimale pour l'utilisation dans l'industrie agroalimentaire grâce à son indice de protection élevé, la plage de température de 0…100 °C et la plaque gravée au laser. Le capteur est résistant aux chocs thermiques, aux nettoyages hauts pression et aux produits de nettoyage agressifs [10].

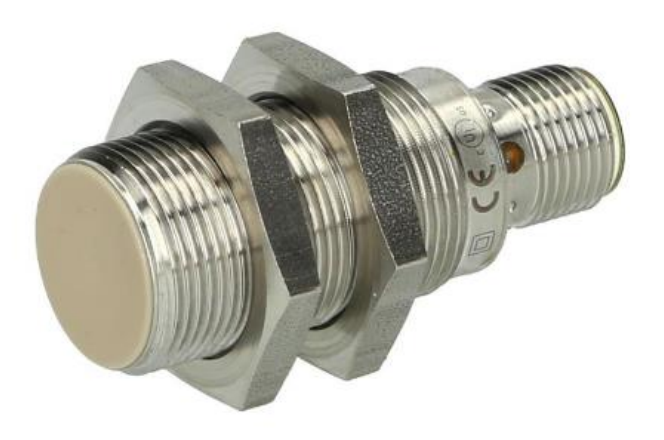

<span id="page-34-1"></span>**Figure II. 5**: capteur inductif

#### II.4.2 Actionneurs

Ce sont des convertisseurs d'énergie, le plus souvent d'une forme électrique, pneumatique ou hydraulique vers une forme mécanique. Les actionneurs les plus utilisés dans le skid de crémage sont des vannes et pompe électrique [7].

#### II.4.2.1 Pompe centrifuge

Une pompe centrifuge est une machine rotative qui pompe un liquide en le forçant au travers d'une roue à aube ou d'une hélice appelée impulseur (souvent nommée improprement turbine). C'est le type de pompe industrielle le plus commun. Par l'effet de la rotation de l'impulseur, le fluide pompé est aspiré axialement dans la pompe, puis accéléré radialement, et enfin refoulé tangentiellement [11].

Une pompe centrifuge accélère le fluide qui la traverse en lui communiquant un mouvement de rotation [11].

#### II.4.2.2 Pompe volumétrique

Une pompe volumétrique est une pompe dans laquelle une certaine quantité de fluide « emprisonnée » est forcée à se déplacer jusqu'à l'orifice de sortie [12].

Le débit d'une pompe volumétrique est proportionnel à la vitesse d'actionnement de ses éléments mobiles et dépend très peu de la pression de refoulement (par contre, l'énergie consommée par la pompe est proportionnelle à la différence de pression entre la sortie et l'entrée de la pompe) [12].

#### II.4.2.3 Vannes pneumatique à clapet type EBX

Les vannes à clapet sont particulièrement indiquées pour les manœuvres rapides, les températures élevées et les applications de régulation. Ces vannes sont souvent utilisées pour la gestion de la vapeur et le traitement de l'eau. Les principaux domaines d'application sont les applications diverses dans les processus industriels mais aussi les applications stériles et hygiéniques dans les technologies pharmaceutiques, alimentaires et les biotechnologies [13].

Les vannes à clapet sont très bien adaptées à la commande et la régulation de liquides, gaz ou vapeurs mécaniquement purs, chimiquement neutres ou peu agressifs [13].

Un joint plat, est pressé contre un siège d'étanchéité pour bloquer ainsi le débit volumétrique. On distingue les vannes à clapet à siège droit et à siège incliné. Souvent utilisée avec de gros diamètres, la vanne à clapet à siège droit est également disponible en version à 3 voies et convient donc très bien aux tâches de mélange ou de commutation [13].
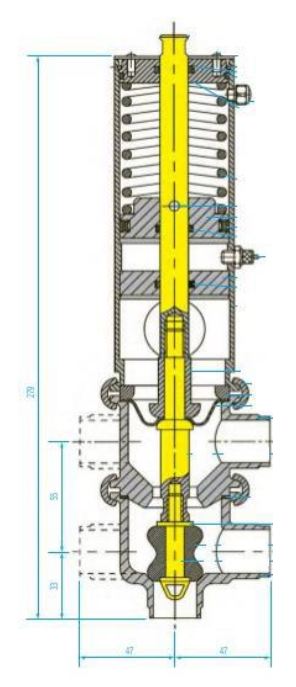

**Figure II. 6**: vanne pneumatique à clapet [13].

Mini boîtier de contrôle étanche embase inox, équerre et capot plastique transparent, circuit de câblage avec borniers et LEDs de visualisation des détecteurs et de l'électrovanne. Canalisation externe de l'échappement. Adaptable sur vérin de vanne papillon type F2 et F9 [13].

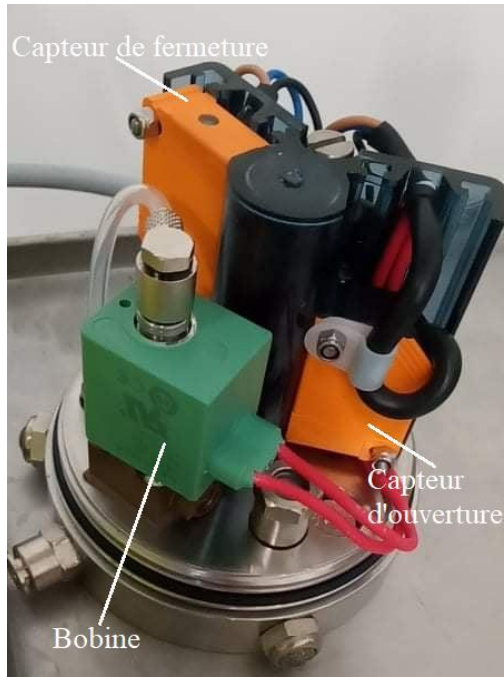

**Figure II. 7**: Boitier de contrôle de la vanne [13].

### II.4.2.4 Vannes papillon

Une vanne papillon est une vanne de sectionnement de construction relativement simple. En position fermée, le disque bloque le passage de l'eau tandis qu'en position ouverte,

le disque est tourné pour permettre l'écoulement. Un quart de tour amène la vanne en ouverture ou fermeture totale. La vanne papillon est ainsi conçue pour une ouverture et une fermeture rapide [13].

Les vannes papillon peuvent être utilisées pour un éventail d'applications tels que l'alimentation en eau, le traitement des eaux usées, la protection incendie, l'approvisionnement en gaz, les industries chimiques et pétrolières, les systèmes de manutention de combustible, etc. Leur construction simple qui ne prend pas trop d'espace, le poids léger et le coût inférieur comparé à d'autres types de vannes sont leurs principaux avantages [13].

Les vannes peuvent être actionnées par des leviers, des démultiplicateurs à volant ou des actionneurs s'adaptant à tout type de besoin [13].

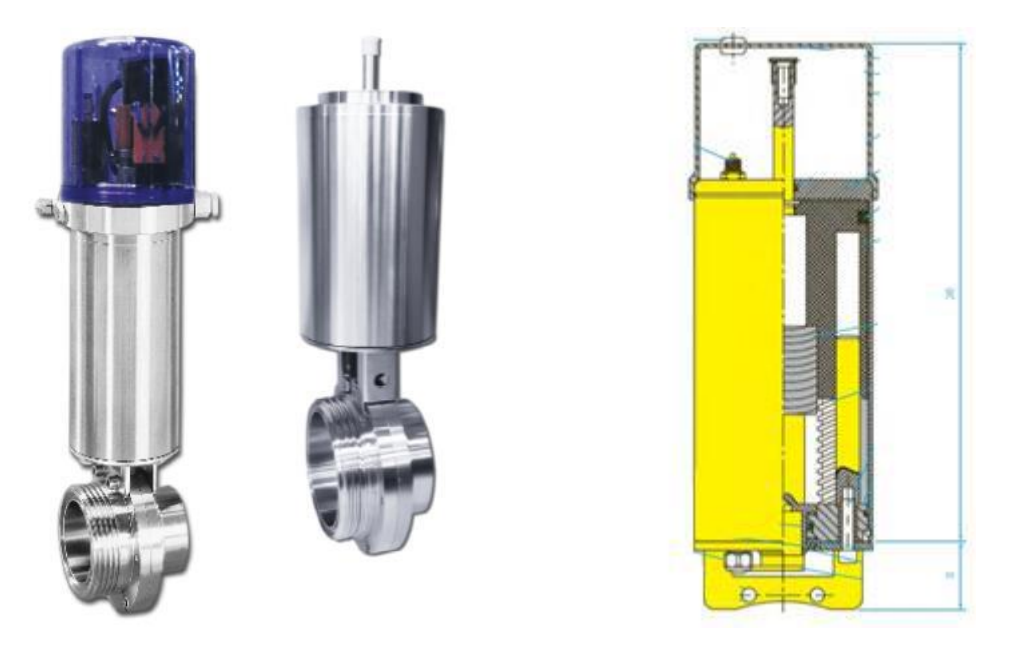

**Figure II. 8**: Vanne papillon [13].

## II.5 Les instruments proposés

#### II.5.1 Vannes pneumatique à clapet type EBX

Cette vanne sera implémentée entre les deux tableaux de pontage pour aiguiller le passage des eaux blanches.

#### II.5.2 Capteur de turbidité

Le capteur de rétrodiffusion NIR EXspect 271 permet de surveiller la turbidité des liquides pour une surveillance continue du procédé avec une indication sur de ses variations. Il convient particulièrement à la séparation de phases, au contrôle de séparation, à la surveillance des filtres et à la mesure de concentration [14].

- Détermination de la séparation de phases, précise
- Changements rapides de produits
- Mesure de concentration indépendamment de la couleur
- Lentilles saphir durable
- Conception hygiénique conforme aux normes NEP
- Source de lumière LED pour un signal stable et durable, garanti
- Sortie analogique intégrée
- Paramétrage aisé
- Turbidité en %

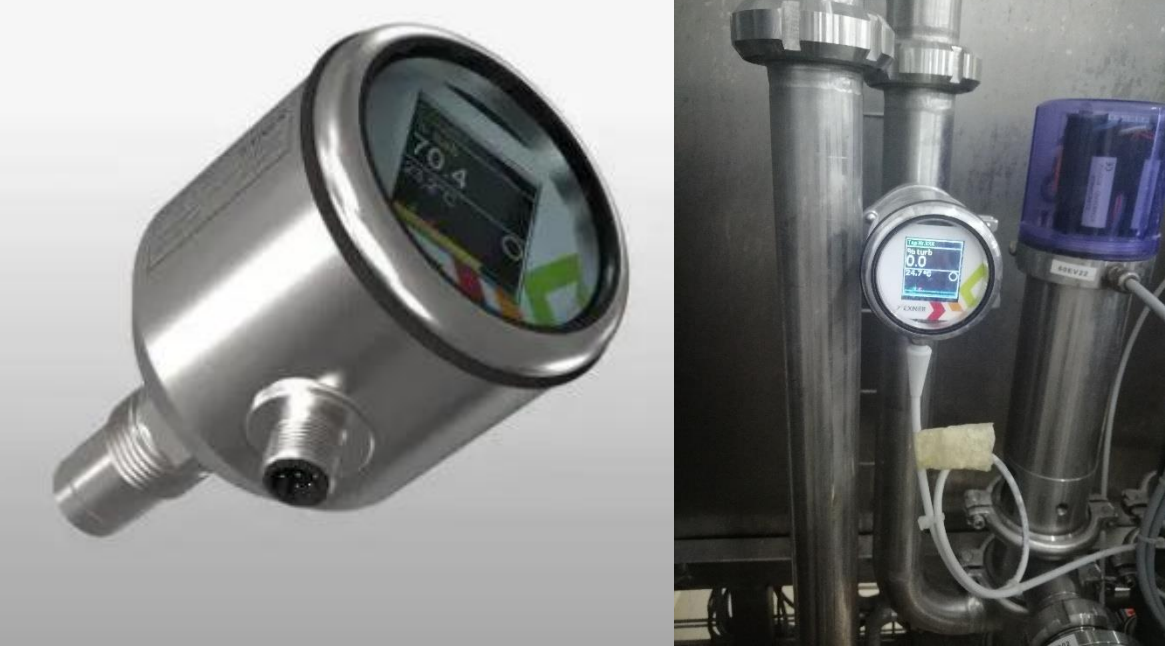

**Figure II. 9**: Capteur de turbidité

### II.6 Tableau de pontage 4 trous

Tableau de pontage c'est un outil formé en acier inoxydable, avec un diamètre de 52 mm percé qui permet le passage de tuyauterie et diamètre percé de 18 mm pour le passage des capteurs inductif. Avec des accessoires de montage. Aussi il y a des téléphones monté sur le tableau de pontage pour permettre le pontage entre le skid de crémage et la machine de tableau de pontage 24 trous.

TABLEAU DE PONTAGE 04 TROUS

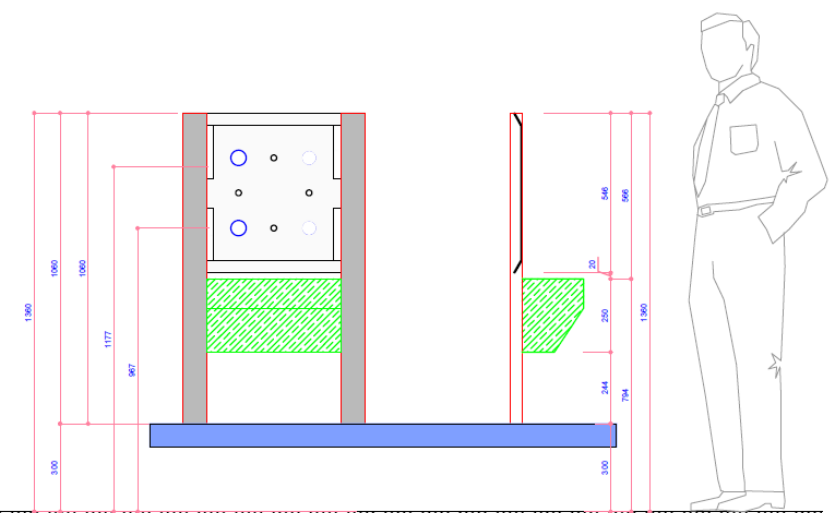

**Figure II. 10**: Tableau de pontage 4 trous

Le Tableau de pontage 4 trous est dédié pour le Mode NEP, on ajoute des capteurs et monté le coude pour le mode récupération des eaux blanches, est représenter comme si celui-ci

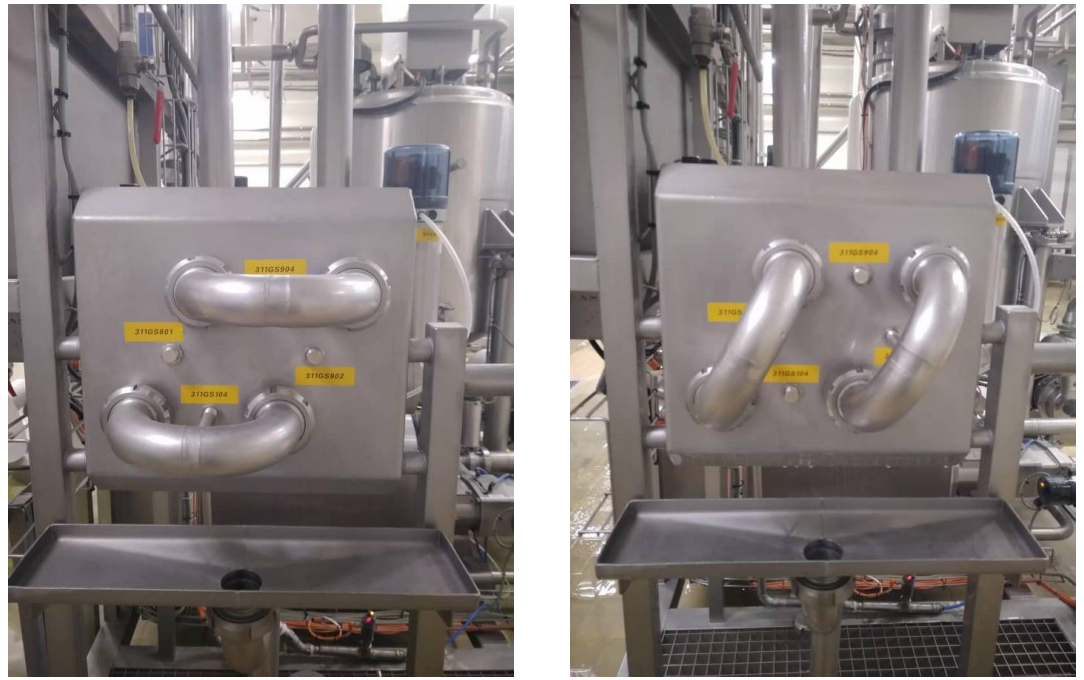

**Figure II. 11**: Tableau de pontage 4 trous

Ce tableau de pontage nous permet de sélectionner le circuit que souhaité. Il contient des pontages pour :

\*mode production : en active le capteur GS 104

\*mode NEP : lors de nettoyage de la ligne en active les deux capteurs GS 904 et GS 801, sinon en active seulement le capteur GS 104 de la production

\* mode récupération : lorsque en vue récupérer les eaux blanche on active GS 902

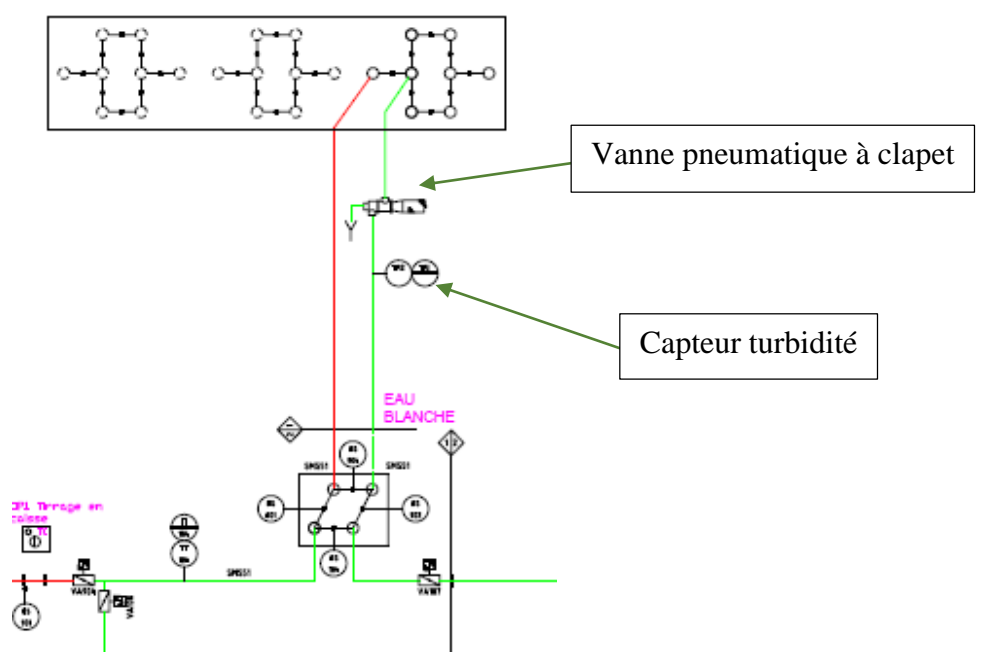

**Figure II. 12**: Une partie de P&ID de skid de crémage

## II.7 Conclusion

Dans ce chapitre nous avons étudié en détails les différents éléments implantés au niveau de la machine de crémage. Dans le but de récupérer les eaux blanches de la ligne chef 2 dans une cuve de 10000 L. il s'agit d'introduire une vanne pneumatique à clapet type EBX, capture de turbidité EXspect 271 et un tableau de pontage 4 trous.

# Chapitre III Automate programmable de la chaine

### III.1Introduction

Un système est dit automatisé lorsque le processus qui permet de passer d'une situation initial a une situation finale se fait sans intervention humaine, et que ce comportement est répétitif chaque fois que les conditions qui caractérisent la situation initiale sont remplies. L'automatisation conduit à une très grande rapidité, une meilleure régularité des résultats et évite à l'homme des tâches pénibles et répétitives [15]. Ce chapitre sera consacré à la description des automates programmables SIEMENS à structure modulaire essentiellement le CPU S7-300 et les modules décentralisé ET 200SP. CPU et module utilisé pour l'automatisation de la chaine de récupération des eaux blanches.

## III.2Définition de l'Automate programmable

Un automate programmable industriel (API) est une forme particulière de contrôleur à microprocesseur qui utilise une mémoire programmable pour stocker les instructions et qui implémente différentes fonctions, qu'elles soient logiques, de séquencement, de temporisation, de comptage ou arithmétiques, pour commander les machines et les processus [16].

Il est conçu pour être exploité par des ingénieurs, dont les connaissances en informatique et langages de programmation peuvent être limitées [16].

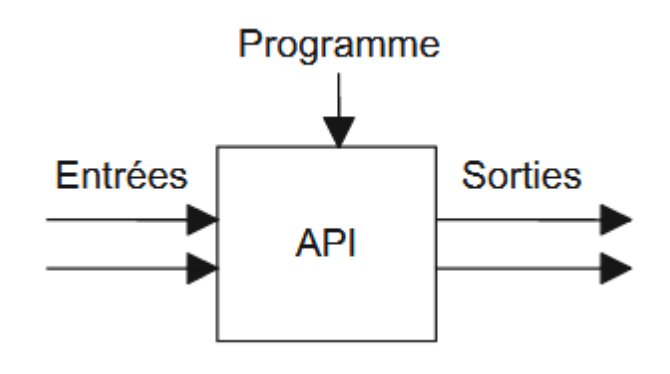

**Figure III. 1**: Synoptique générale d'un API [16]

De manière générale, un API est structuré autour de plusieurs éléments de base que sont l'unité de traitement, la mémoire, l'unité d'alimentation, les interfaces d'entrées-sorties, l'interface de communication et le périphérique de programmation [16].

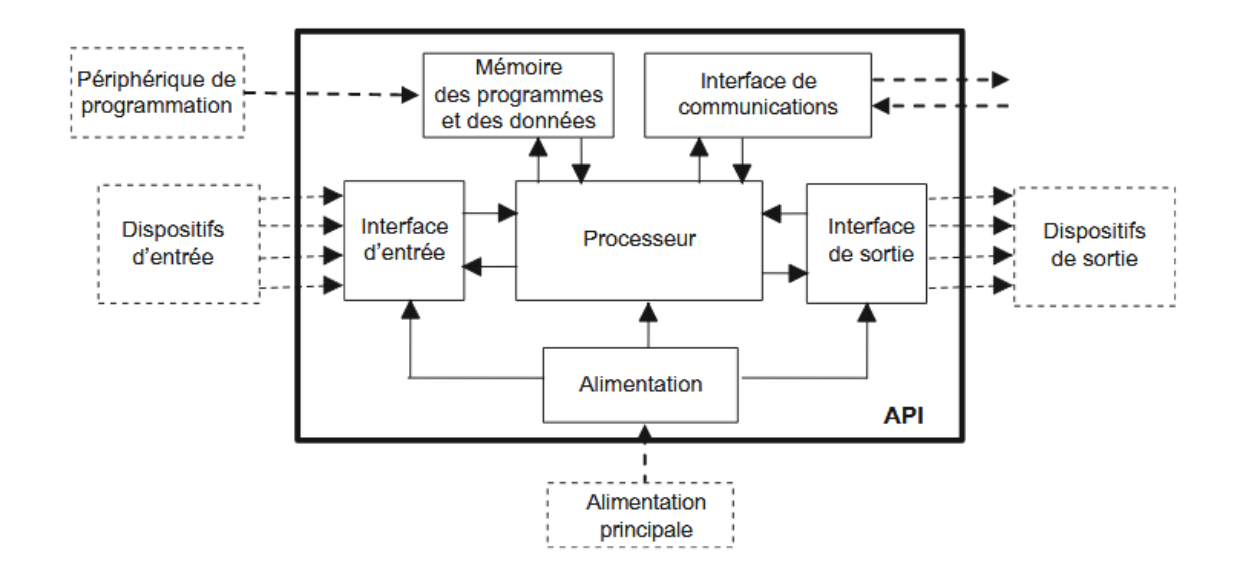

**Figure III. 2**: Synoptique détailler d'une API [16]

Les dispositifs d'entrées-sorties peuvent être classés en trois catégories, selon qu'ils produisent des signaux (a) discrets, (b) numériques ou (c) analogiques [16].

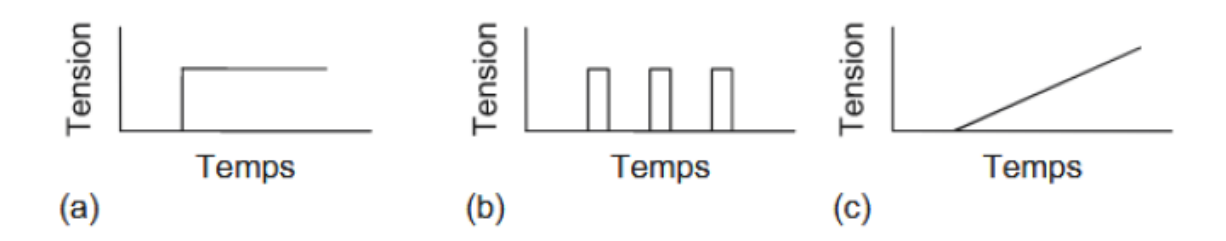

**Figure III. 3**: Catégories des signaux d'E/S [16].

## III.3Mise en œuvre d'un automate

La mise en œuvre de tout système automatisé implique une série de tâches qui constitue

autant d'étapes successives naturellement indépendantes [15] :

- l'étude préalable,
- l'étude proprement dite et préparation,
- fabrication et essais,
- mise en route et exploitation.

### III.4Programmation des automates

Pour programmer l'automate, l'automaticien peut utiliser [15]:

- une console de programmation ayant pour avantage portabilité.

- un PC avec lequel la programmation est plus conviviale, communiquant avec l'automate par

le biais d'une liaison série RS232 ou d'un réseau de terrain.

## III.5Critère de choix d'un automate

Afin de choisir un type d'automate on doit respecter certains critères importants tels que [15]:

- la capacité de traitement du processeur,
- le nombre d'entrées/sorties,
- la nature des entrées/sorties (numériques, analogiques, booléennes),
- la fiabilité,
- la durée de garantie.

#### III.6Langage de programmation pour API

Chaque automate possède son propre langage. Mais par contre, les constructeurs proposent tous une interface logicielle répondant à la norme CEI1 1131-3 [15]. Cette norme définit cinq langages de programmation utilisables, qui sont :

GRAFCET (SFC) :

Ce langage de programmation de haut niveau permet la programmation aisée de tous les procédés séquentiels.

• Schéma blocs (FBD) :

Ce langage permet de programmer graphiquement à l'aide de blocs, représentant des variables, des opérateurs ou des fonctions. Il permet de manipuler tous les types de variables.

Schéma à relais (LD) :

Ce langage graphique est essentiellement dédié à la programmation d'équations booléennes.

• Texte structuré (ST) :

Ce langage est un langage textuel de haut niveau. Il permet la programmation de tout type d'algorithme plus ou moins complexe.

Liste d'instructions (IL) :

Ce langage textuel de bas niveau est un langage à une instruction par ligne. Il peut être comparé au langage assembleur.

## III.7Automate programmable S7 300

#### III.7.1Présentation de l'Automate

De forme compacte ou modulaire, les automates sont organisés selon l'architecture suivante :

- un module d'unité centrale (CPU), qui assure le traitement de l'information et la gestion de l'ensemble des unités. Ce module comporte un microprocesseur, des circuits périphériques de gestion des entrées/sorties, des mémoires RAM et EEPROM nécessaires pour stocker les programmes, les données, et les paramètres de configuration du système [15].

- un module d'alimentation qui, à partir d'une tension 220V/50Hz ou dans certains cas de 24V fournit les tensions continues  $\pm 5V$ ,  $\pm 12V$  ou  $\pm 15V$ .

- un ou plusieurs modules de sorties 'Tout Ou Rien'(TOR) ou analogiques pour transmettre à la partie opérative les signaux de commande. Il y a des modules qui intègrent en même temps des entrées et des sorties.

- un ou plusieurs modules de communication comprenant :

- interfaces série utilisant dans la plupart des cas comme support de communication, les liaisons RS-232 ou RS-422/RS-485.
- interfaces pour assurer l'accès à un bus de terrain.
- interfaces d'accès à un réseau Ethernet.

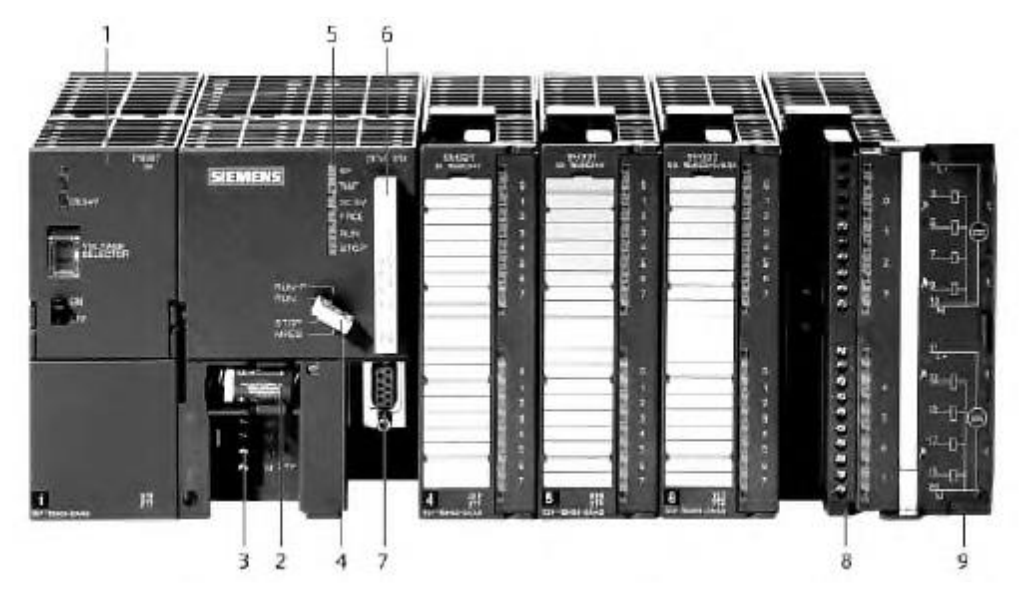

**Figure III. 4** : Vue de face d'un Automate Programmable Industriel SIEMENS [15].

- 1. Module d'alimentation 6. Carte mémoire
- 
- 3. Connexion au 24V cc 8. Connecteur frontal
- 4. Commutateur de mode (à clé) 9. Volet en face avant
- 5. LED de signalisation d'état et de défauts
- 
- 2. Pile de sauvegarde 7. Interface multipoint (MPI)
	-
	-

L'automate utilisé dans notre projet appartient à la gamme SIMATIC S7 de SIEMENS, le CPU S7-300 (Figure III.2) est un mini-automate modulaire pour les applications d'entrée et de milieu de gamme, avec possibilité d'extensions jusqu'à 32modules, et une mise en réseau par l'interface multipoint (MPI), PROFIBUS et Industriel Ethernet.

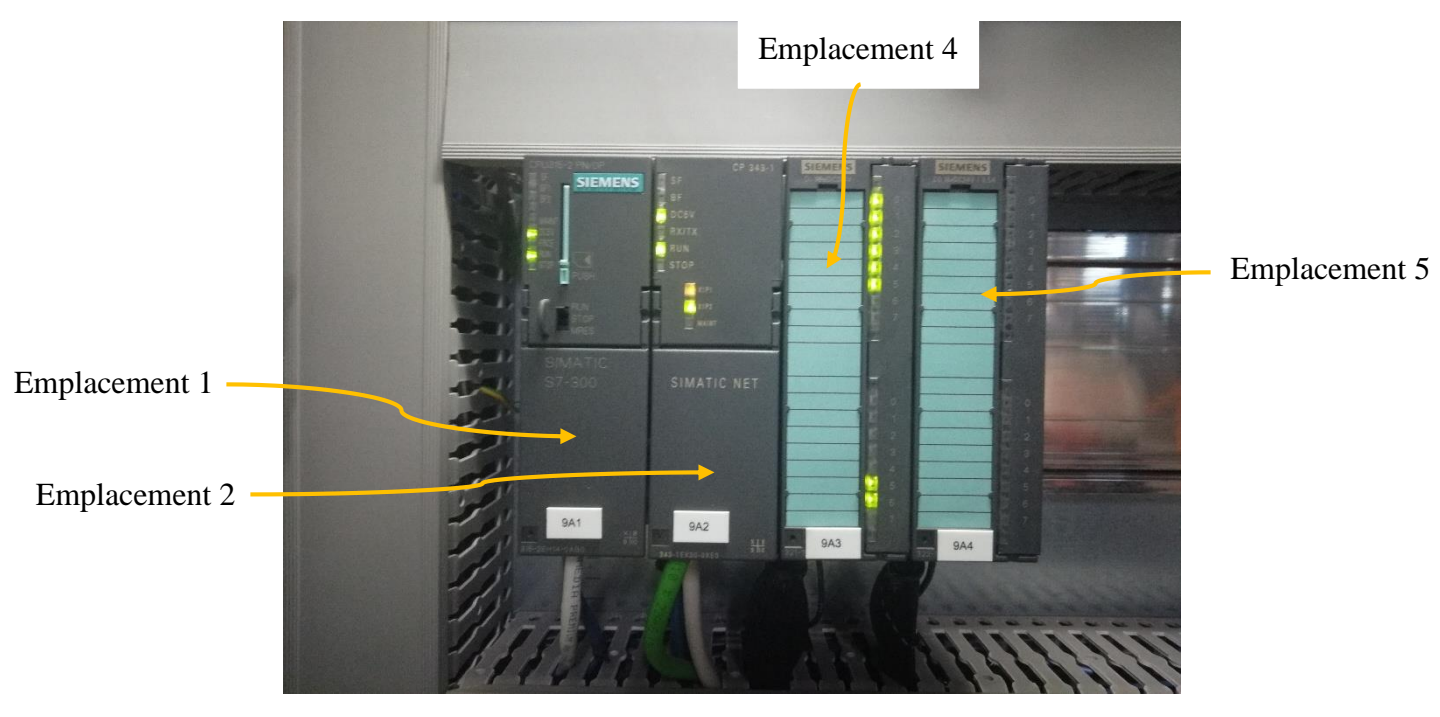

**Figure III. 5**: L'armoire de puissance API S7 300

### III.7.2 Gamme des modules

La gamme des modules comprend :

- des CPU de différents niveaux de performances,
- des modules de signaux pour des entrées/sorties TOR et analogique,
- des modules de fonctions pour différentes fonctions technologiques,
- des processus de communication (CP) pour les tâches de communications,
- des modules d'alimentation pour le raccordement du S7-300 sur le secteur 120/230 volts,
- des coupleurs pour configurer un automate sur plusieurs profils-support.

## III.7.3 Module existe

L'automate est équipé des modules ci-dessous :

Emplacement 1 : CPU 315-2 PN/DP ; qui est le cerveau de l'automate. Elle traite les informations et exécute le programme à base de micro-processeur. Elle lit les états des signaux d'entrées et commande-les sorties.

Emplacement 2 : CP 343-1 ; pour industriel Ethernet ISO et TCP/IP avec interface SEND/RECEIVE et FETCH/WRITE

Emplacement 4 : Entrées TOR DI 16x24VDC ;

Emplacement 5: Sorties TOR DO16x24VDC/0.5A;

## III.8Module décentralisé ET 200SP

Un module d'entrées/sorties décentralisées est un module autonome qui comporte des entrées/sorties et qui permet d'étendre le nombre d'entrées/sorties d'un automate. En faisant cela, l'automate principal pourra commander les E/S du module décentralisé à distance. La Figure III.3 illustre le coffret de commande de module décentralisé ET 200SP avec des éléments intégré et implanté de skid de crémage [17].

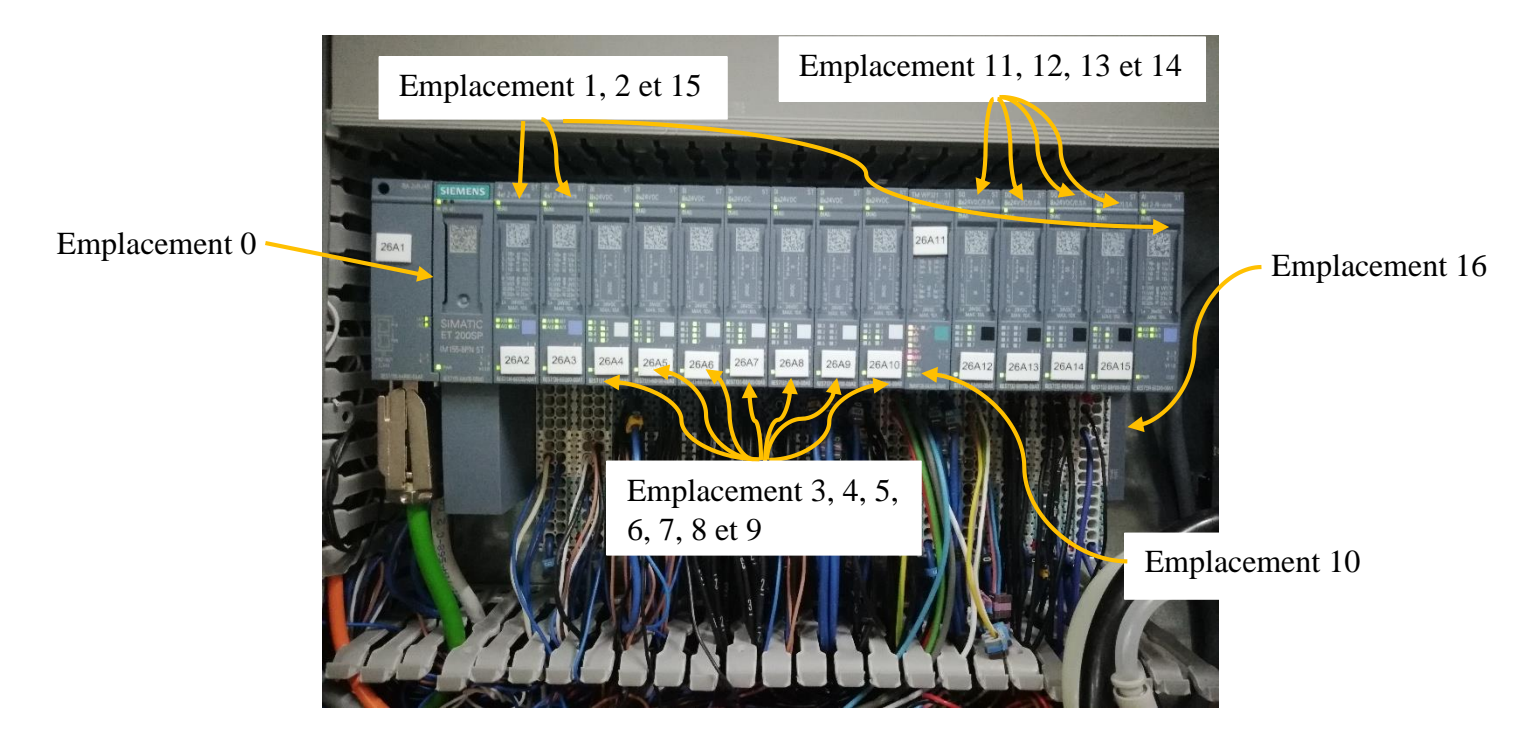

**Figure III. 6** : Module décentralisé ET 200SP

### III.8.1Avantage de ET 200SP

Le système de périphérie décentralisée ET 200S permet [17] :

- De faire 80% d'économies de câblage en général par rapport aux technologies conventionnelles (pré-câblage intégré y compris pour les moteurs)

- De réaliser 50% de gain de place dans vos coffrets et armoires électriques

- De faire plus de 50% d'économies de temps de câblage des capteurs/actionneurs grâce aux embases Fast Connect auto-dénudantes

- D'offrir une disponibilité accrue de l'installation grâce au hot swapping

- De garantir des temps d'arrêts fortement réduits grâce à des moyens puissants de diagnostics de pannes et de maintenance à distance

#### III.8.2 Modules du ET 200SP de skid crémage

Le module décentralisé ET 200SP est équipé des modules ci-dessous : Emplacement 0 : Coupleur IM 155-6PN ST

Emplacement 1, 2 et 15 : Entrée analogique AI 4xl 2-,4-wire ST

Emplacement 3, 4, 5, 6, 7, 8 et 9 : Entrée TOR DI 8x24VDC ST

Emplacement 11, 12, 13 et 14 : Sortie TOR DQ 8x24VDC/0.5A ST

Emplacement 10 : Module de pesage pour le raccordement de cellules de pesage.

Emplacement 16 : Module serveur

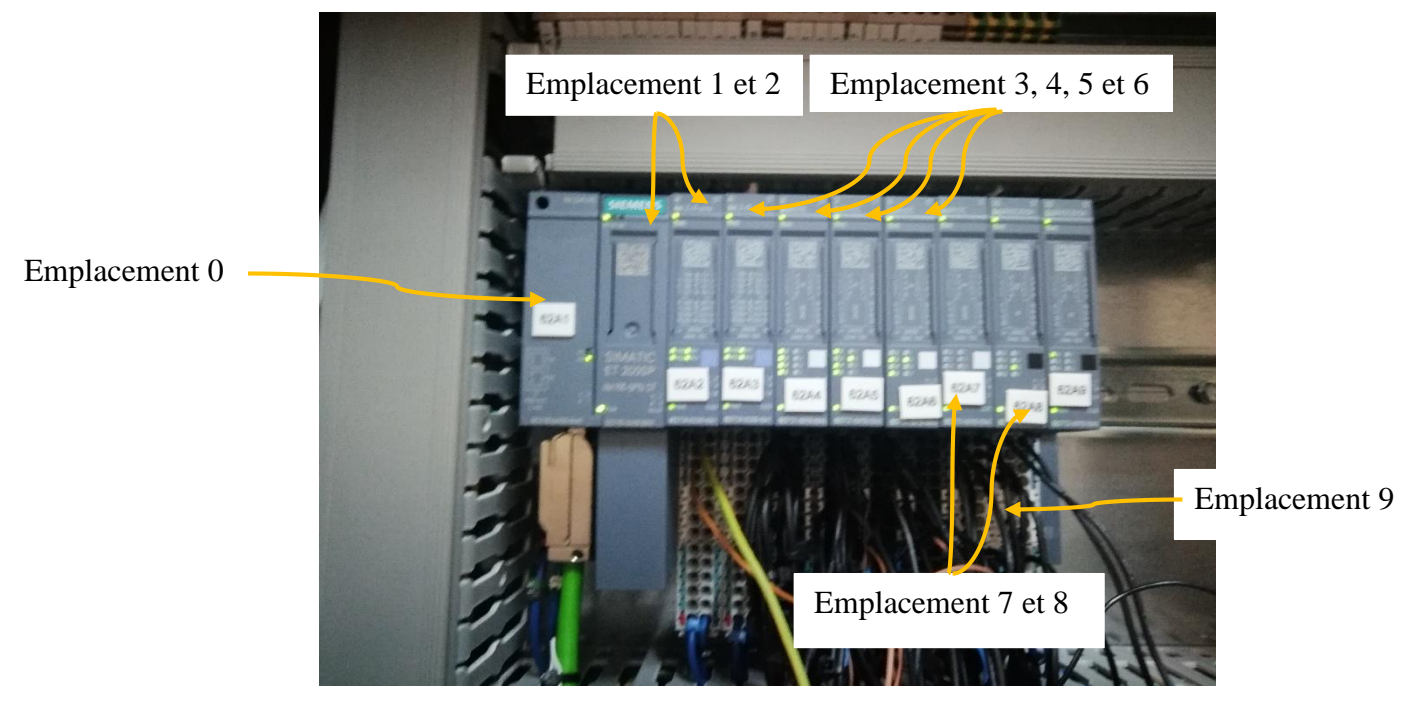

**Figure III. 7**: Coffre de commande de conditionnement

III.8.3 Modules du ET 200SP de conditionnement

Le module décentralisé ET 200SP de conditionnement est équipé des modules cidessous :

Emplacement 0 : Coupleur IM 155-6PN ST

Emplacement 1 et 2 : Entrée analogique AI 4xl 2-,4-wire ST

Emplacement 3, 4, 5 et 6 : Entrée TOR DI 8x24VDC ST

Emplacement 7 et 8 : Sortie TOR DQ 8x24VDC/0.5A ST

Emplacement 9 : Module serveur

### III.9Switch :

Un switch, commutateur ou commutateur réseau en français, est un équipement qui fonctionne comme un pont multiport et qui permet de relier plusieurs segments d'un réseau informatique entre eux [18].

Le switch est chargé d'analyser les trames qui arrivent sur les ports d'entrée. Il opère une

filtration des données afin de les orienter vers le bon port. Le switch a donc une double fonction de filtrage et de connectivité. Il sert de véhicule au transport de trame, comme peut également le faire le routage. Il crée également des circuits virtuels [18].

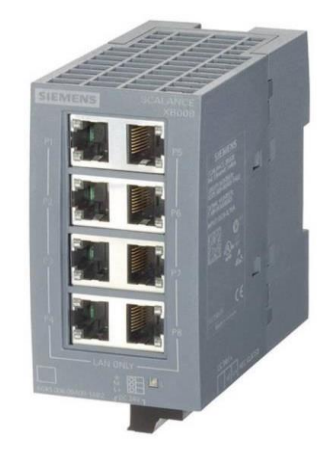

**Figure III. 8**: Commutateur réseau (Switch)

Nous avons une chaine de production de fromage constituée de trois unités : cuiseurs, skid de crémage et un de la chaine de conditionnement. Toute la chaine est commandée par un seul automate programmable. Afin de relier les éléments, skid de crémage, conditionnement et Automate de pilotage, nous avons pensé en premier lieu au schéma illustré par la Figure III.5. Mais le fait que l'automate programmable soit très distant de l'unité de fabrication va engendrer l'utilisation de câbles plus longs ainsi, le coût du câblage sera donc plus cher.

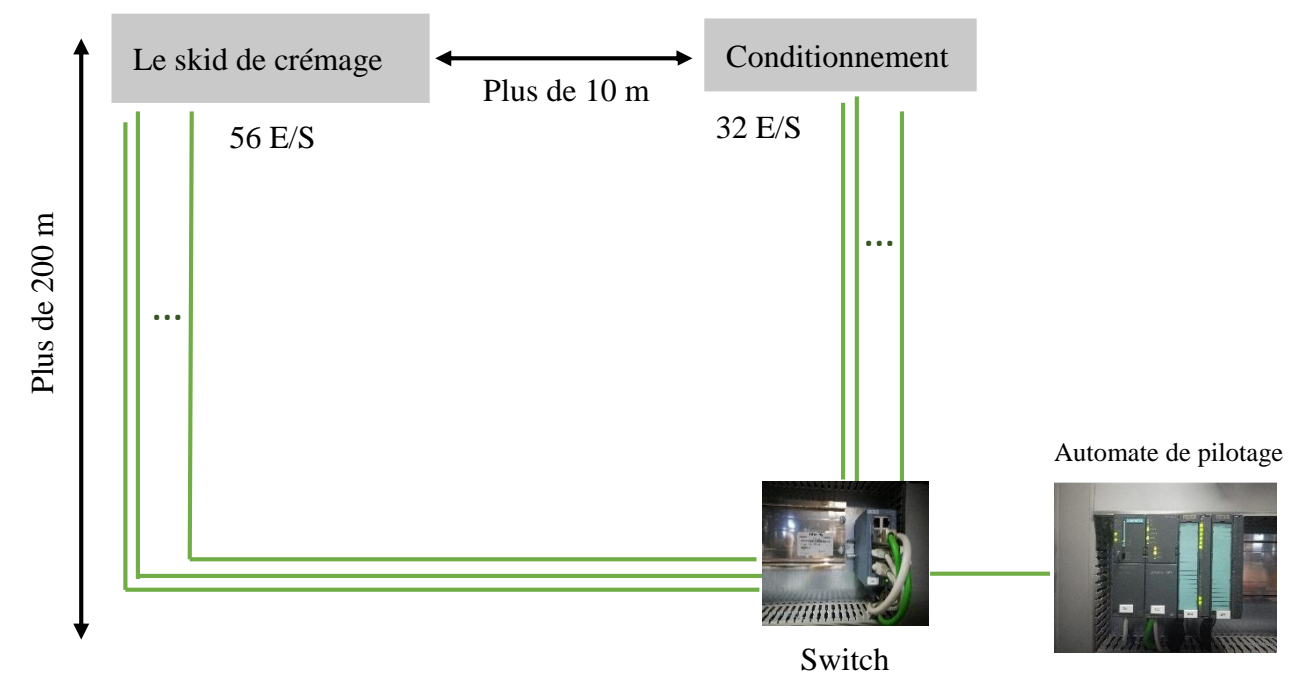

**Figure III. 9** : Raccordement couteuse

Une solution pour palier à ce problème est d'utiliser un périphérique d'E/S décentralisées que l'on placera à proximité de l'unité de crémage et conditionnement. En faisant cela, on utilisera moins de câble et les opérations de maintenance seront plus faciles à effectuer. Ici la communication entre l'automate principal de pilotage et le module d'E/S décentralisées s'effectue via le protocole ProfiNet IO. L'automate sera le maître et le module d'E/S décentralisé l'esclave.

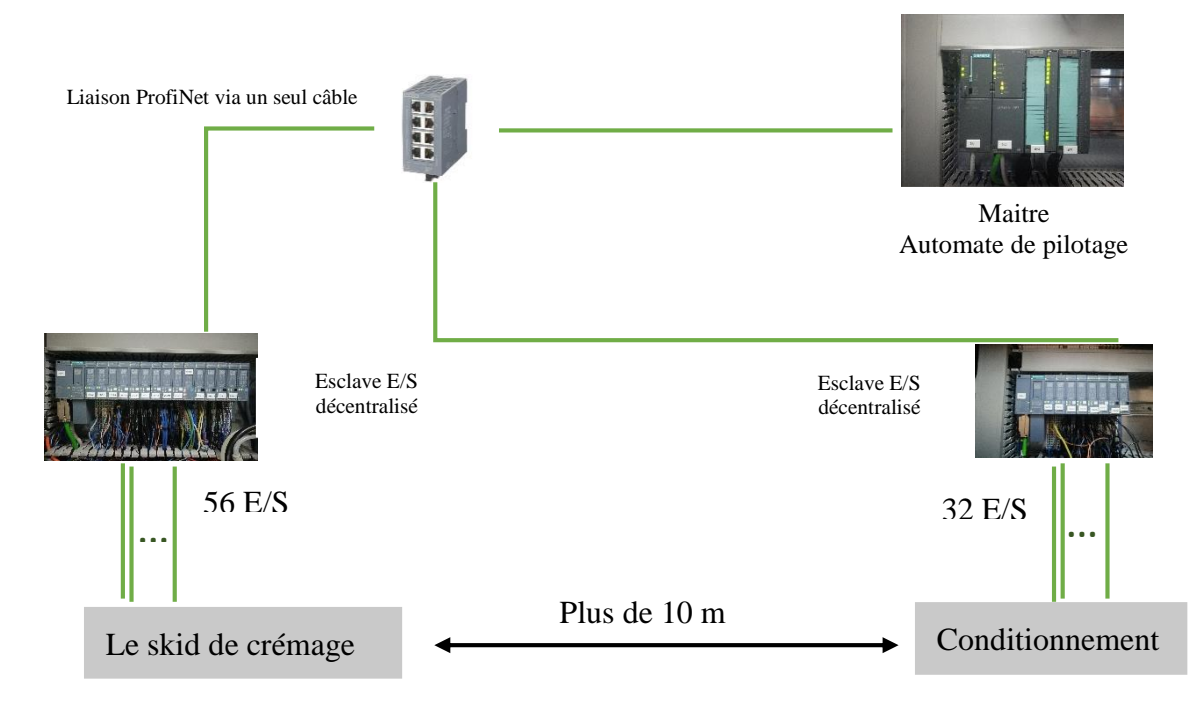

**Figure III. 10**: Raccordement optimale

## III.10 L'architecture réseau

L'établissement d'une architecture de réseau nous a permis de bien organiser les éléments du système et cela en connectant ses différents éléments via des protocoles de communication.

La figure III.11 montre l'architecture de la machine de crémage, elle est composée de :

- Une CPU S7-300 avec ses modules.
- Deux modules décentralisés ET 200SP
- Un HMI (interface homme machine).
- Les capteurs, les actionneurs et les pré-actionneurs.

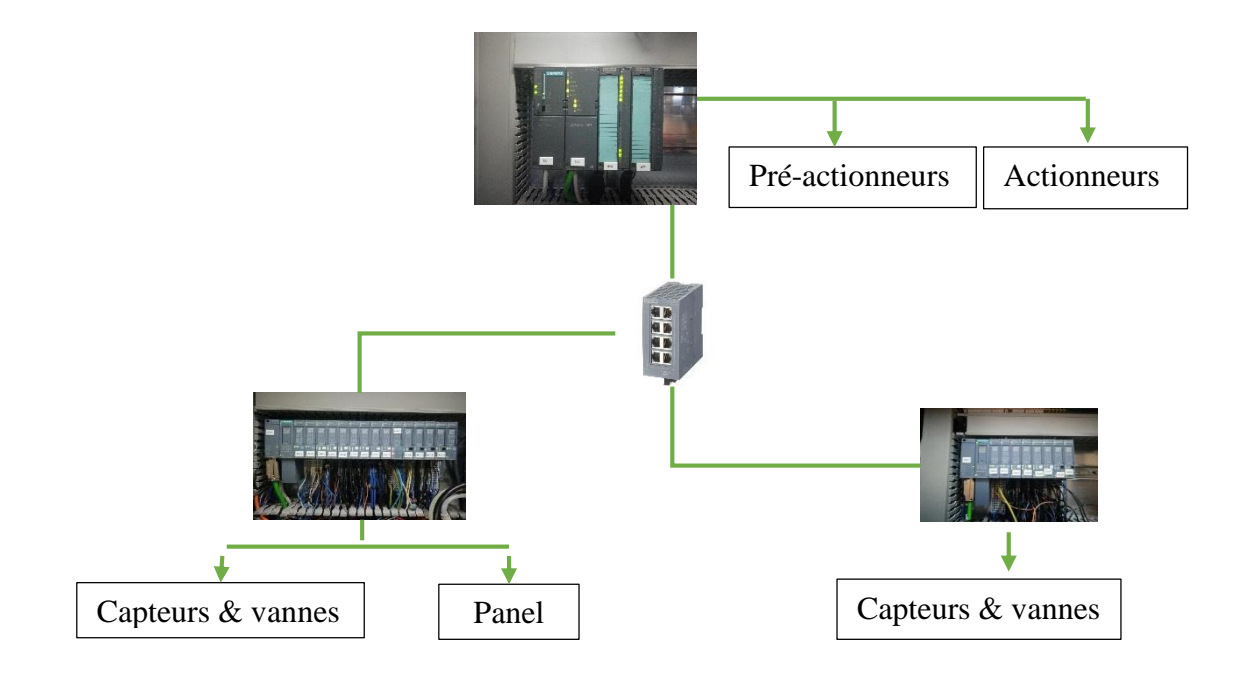

**Figure III. 11**: Architecture du réseau de notre projet

#### III.11 Interface homme machine Comfort Panel

La gamme Comfort SIMATIC propose des pupitres de dernière génération, innovants, très robustes, avec des fonctions HMI évoluées (Archives, scripts, viewers...) et homogènes sur la gamme. - Écran large, 16 millions de couleurs, luminosité ajustable (LEDs) [19].

- Interfaces : 1 port PROFIBUS, 1 ou 2 ports PROFINET, 2 ou 3 ports USB, port Audio (à partir du 7").

- Robuste : cadre en aluminium à partir de 7" et utilisable en Zone ATEX 2.

- PROFIenergy (jusqu'à 80 % d'économie d'énergie durant les temps de pause).
- Nouvelles fonctionnalités de transfert d'applications (via Mini USB et carte SD).

- Outil de programmation : TIA PORTAL.

#### III.12 Conclusion

Nous avons présenté la partie hardware (configuration matérielle) de l'automate programmable industriel ''S7-300'' et des deux modules décentraliser ET 200SP (crémage et conditionnement). Dans la suite du travail nous allons attaquer la partie software, pour augmenter les performances, améliorer la sécurité de l'opérateur, éliminer l'effort physique, augmenter la précision et la rapidité de la tâche réalisée, et minimiser l'erreur.

# Chapitre IV Programmation et simulation

#### IV.1 Introduction

Chaque automate se programme via une console de programmation ou par un ordinateur équipé d'un logiciel constructeur spécifique pour diminuer la complexité lorsque les machines et l'installation doivent répondre à des spécifications de fonctionnalité toujours plus sévère.

Dans ce chapitre, nous allons présenter le logiciel de base Tia Portal pour la configuration et la programmation de notre mode de récupération.

Pour une transparence maximale, que l'opérateur obtient grâce à la supervision IHM. Nous allons utiliser SIMATIC WinCC comme système de supervision doté de puissantes fonctions, pour la surveillance de processus automatisés.

## IV.2 Description du logiciel Tia Portal

La plateforme Totally Integrated Automation Portal est le nouvel environnement de travail Siemens qui permet de mettre en œuvre des solutions d'automatisation avec un système d'ingénierie intégré comprenant les logiciels SIMATIC STEP 7 V11 et SIMATIC WinCC V11 (dans la version du programme disponible au CTA de Virton) [20].

Pour la programmation de notre API S7 300, nous avons utilisé le langage de programmation Contacts (CONT, langage LADDER) qui est un langage de programmation graphique. La syntaxe des instructions fait penser aux schémas de circuits. CONT permet de suivre facilement le trajet du courant entre les barres d'alimentation en passant par les contacts, les éléments complexes et les bobines [21].

## IV.3 Vue du portail et vue du projet

Lorsque l'on lance TIA Portal, l'environnement de travail se décompose en deux types de vue :

**La vue du portail** *:* elle est axée sur les tâches à exécuter et sa prise en main est très rapide [20].

**La vue du projet** *:* elle comporte une arborescence avec les différents éléments du projet. Les éditeurs requis s'ouvrent en fonction des tâches à réaliser. Données, paramètres et éditeurs peuvent être visualisés dans une seule et même vue [20].

#### IV.3.1Vue du portail

Chaque portail permet de traiter une catégorie de tâche (actions). La fenêtre affiche la liste des actions pouvant être réalisées pour la tâche sélectionnée [20].

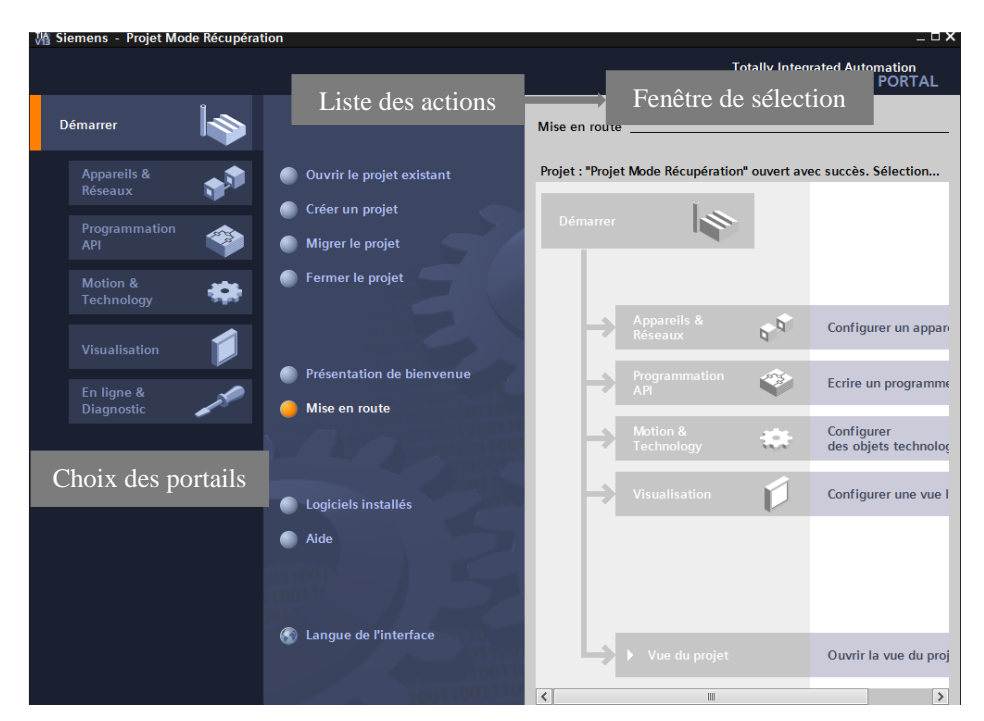

**Figure IV. 1**: Vue du portail

### IV.3.2Vue du projet

L'élément « Projet » contient l'ensemble des éléments et des données nécessaires pour mettre en œuvre la solution d'automatisation souhaitée [20].

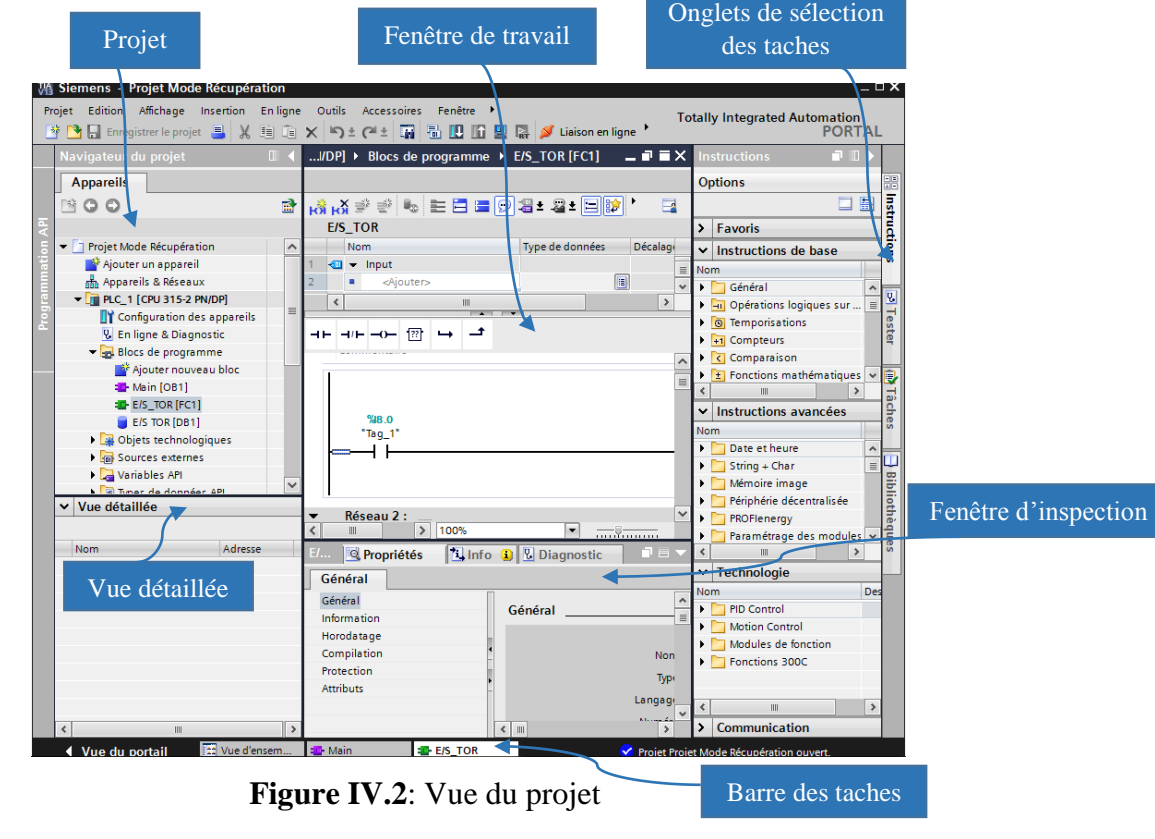

La **fenêtre de travail** permet de visualiser les objets sélectionnés dans le projet pour être traités. Il peut s'agir des composants matériels, des blocs de programme, des tables des variables, des HMI,… [20]

La **fenêtre d'inspection** permet de visualiser des informations complémentaires sur un objet sélectionné ou sur les actions en cours d'exécution (propriété du matériel sélectionné, messages d'erreurs lors de la compilation des blocs de programme,…) [20].

Les **onglets de sélection de tâches** sont un contenu qui varie en fonction de l'objet sélectionné (configuration matérielle, bibliothèques des composants, bloc de programme, instructions de programmation) [20].

Cet environnement de travail contient énormément de données. Il est possible de masquer ou réduire certaines de ces fenêtres lorsque l'on ne les utilise pas [20].

Il est également possible de redimensionner, réorganiser, désancrer les différentes fenêtres [20].

#### IV.4 Création du projet sur Tia Portal

Le projet crée contient la description complète de notre automatisation. Il comporte donc deux grandes parties : la configuration du matériel et la description du fonctionnement (le programme). Mais au départ, on commence par créer notre projet [20].

Pour créer un projet dans la vue du portail, il faut sélectionner l'action *« Créer un projet »* [20]*.*

On peut donner un nom au projet, choisir un chemin ou il sera enregistré, indiquer un commentaire ou encore définir l'auteur du projet [20].

Une fois que ces informations sont entrées, il suffit de cliquer sur le bouton *« créer »* [20].

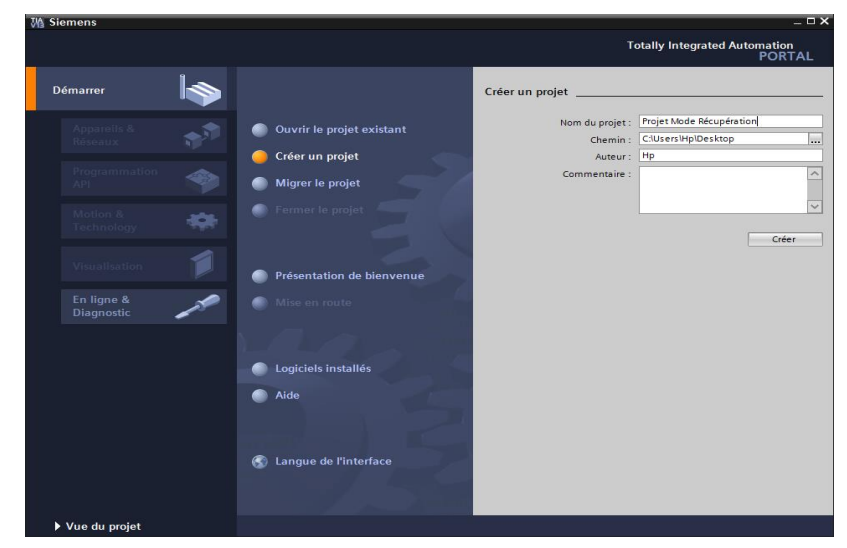

**Figure IV. 3**: Fenêtre de Création d'un projet

## IV.5 Configuration et paramétrage du matériel (Partie Hardware)

Une fois le projet crée, on peut configurer la station de travail.

La première étape consiste à définir le matériel existant. Pour cela, on peut passer par la *vue du projet* et cliquer sur *« ajouter un appareil »* dans le navigateur du projet [20].

La liste des éléments que l'on peut ajouter apparait (CPU, HMI, système PC). On commencera par faire le choix de notre CPU pour ensuite venir ajouter les modules complémentaires (alimentation, E/S TOR ou analogiques, module de communication AS-i,…) [20].

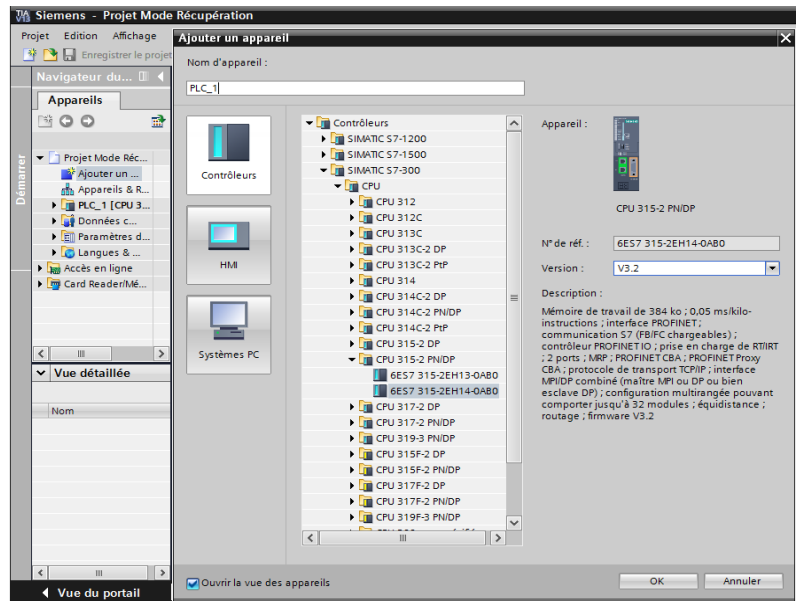

**Figure IV. 4**: Fenêtre d'Ajoute d'un appareil

Les modules complémentaires de CPU peuvent être ajoutés en utilisant le catalogue. Si l'on veut ajouter un écran ou un autre CPU, il faut repasser par la commande « ajouter un appareil » dans le navigateur du projet [20].

Lorsque l'on sélectionne un élément à insérer dans le projet, une description est proposée dans l'onglet information [20].

Nous allons y mettre les modules d'entrées et de sorties numériques (TOR).

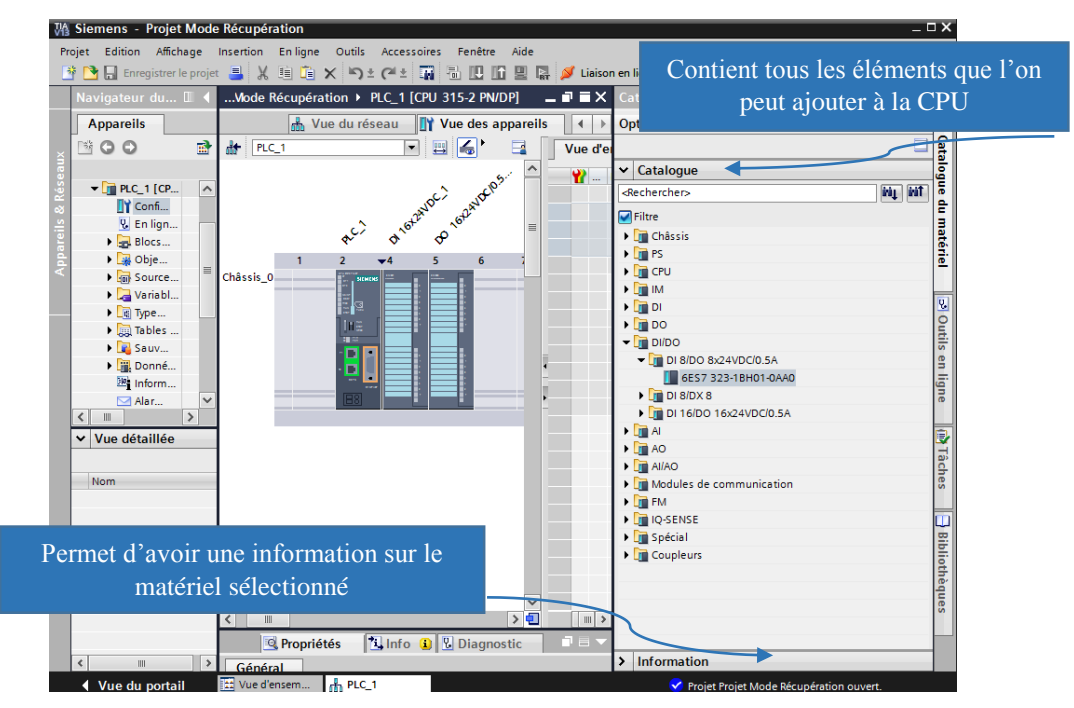

**Figure IV. 5: Configuration de CPU** 

Après la configuration matérielle de la CPU de l'armoire principal de puissance, on ajoute deux périphériques décentralisé SIMATIC ET 200SP des deux coffres de commande avec des modules E/S TOR et Analogique, alimentation, module pesage et module serveur.

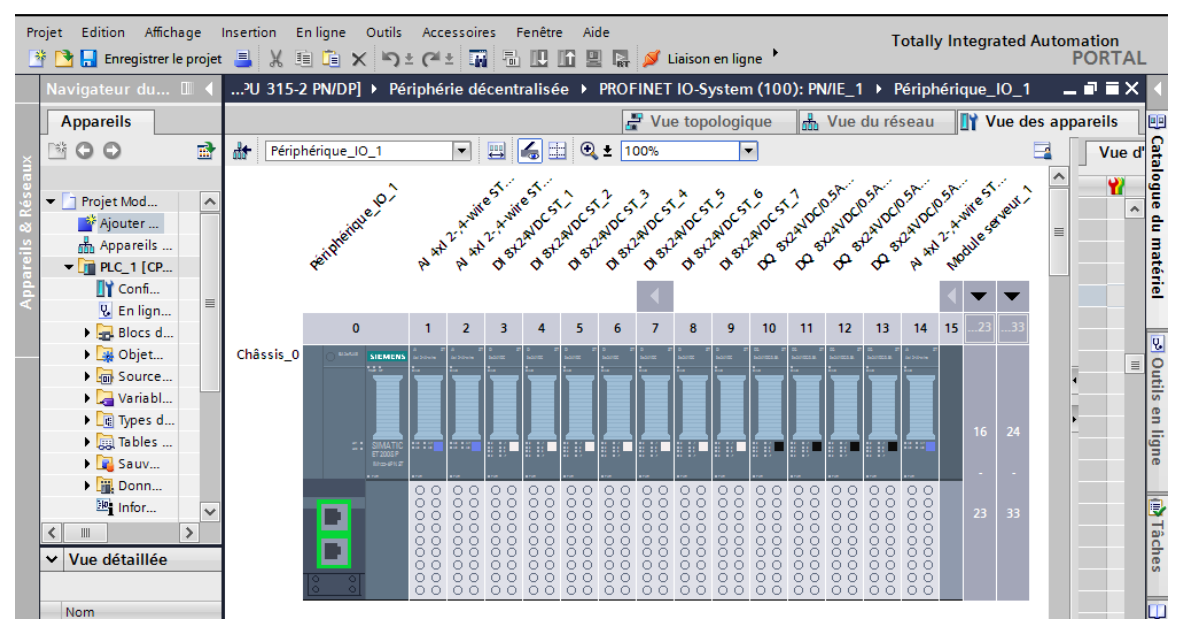

**Figure IV. 6**: Configuration de station ET 200SP

### IV.6 Adressage des E/S

Pour connaitre l'adressage des entrées et sorties présentes dans la configuration matériel, il faut aller dans *« appareil et réseau »* dans le navigateur du projet. Dans la fenêtre de travail, on doit s'assurer d'être dans l'onglet *« Vue des appareils »* et de sélectionner l'appareil voulu [20].

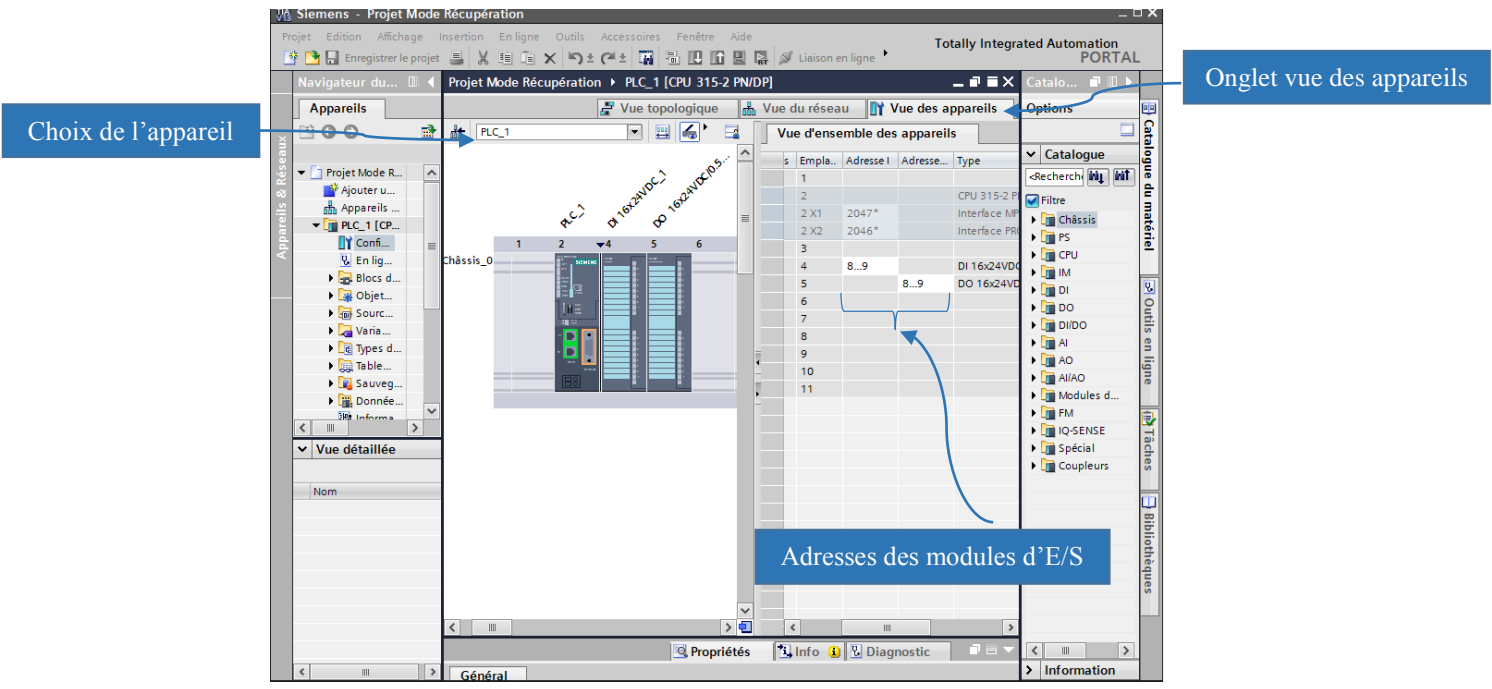

**Figure IV. 7**: Adressage des E/S

On sélectionne la CPU on fait apparaitre l'onglet *« Vue d'ensemble des appareils »*. Les adresses des entrées et sorties apparaisse. On peut les modifier en entrant une nouvelle valeur dans la case correspondante [20].

#### IV.7 Mémento de cadence

Une fois la CPU déterminée, on peut définir le memento de cadence. Pour cela, on sélectionne la CPU dans la fenêtre *« Vue des appareils »* et l'onglet *« propriété »* dans la fenêtre d'inspection [20].

Dans le menu *« Général »*, choisir l'option *« Memento de cadence »*, cocher la case *« Memento de cadence* » et choisir l'octet du memento de cadence que l'on va utiliser [20].

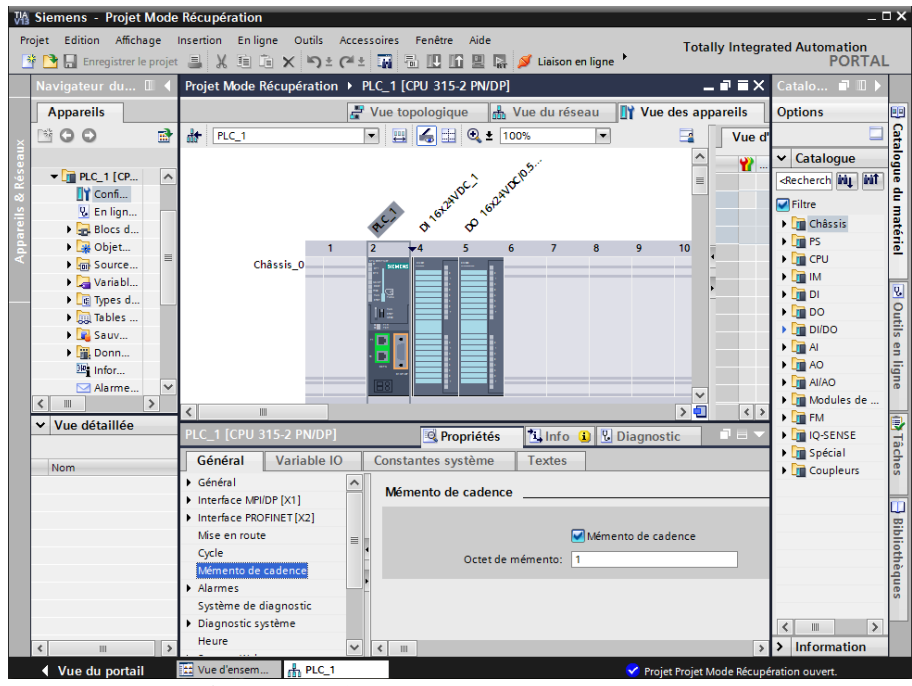

**Figure IV. 8**: Memento de cadence

Le mémento de cadence est un octet. Chacun des bits de cet octet change d'état suivant une horloge interne.

Une durée de période et la fréquence correspondante sont affectées à chaque bit de l'octet de mémento de cadence :

| <b>Bit</b>                         |            | 6     | $\overline{5}$ | 4    | 3              | $\overline{2}$ |     | U   |
|------------------------------------|------------|-------|----------------|------|----------------|----------------|-----|-----|
| Durée de période<br>(s)            | $\sqrt{2}$ | 1.6   |                | 0.8  | 0.5            | 0.4            | 0.2 | 0.1 |
| Fréquence (Hz) : $\vert 0.5 \vert$ |            | 0.625 |                | 1.25 | $\overline{2}$ | 2.5            | 5   | l0  |

**Tableau IV. 1** : le choix de memento de cadence

#### IV.8 Adresse Ethernet

Toujours dans les propriétés de la CPU, il est possible de définir son adresse Ethernet. Un double clic sur le connecteur Ethernet de la station fait apparaitre la fenêtre d'inspection permettant de définir ses propriétés [20].

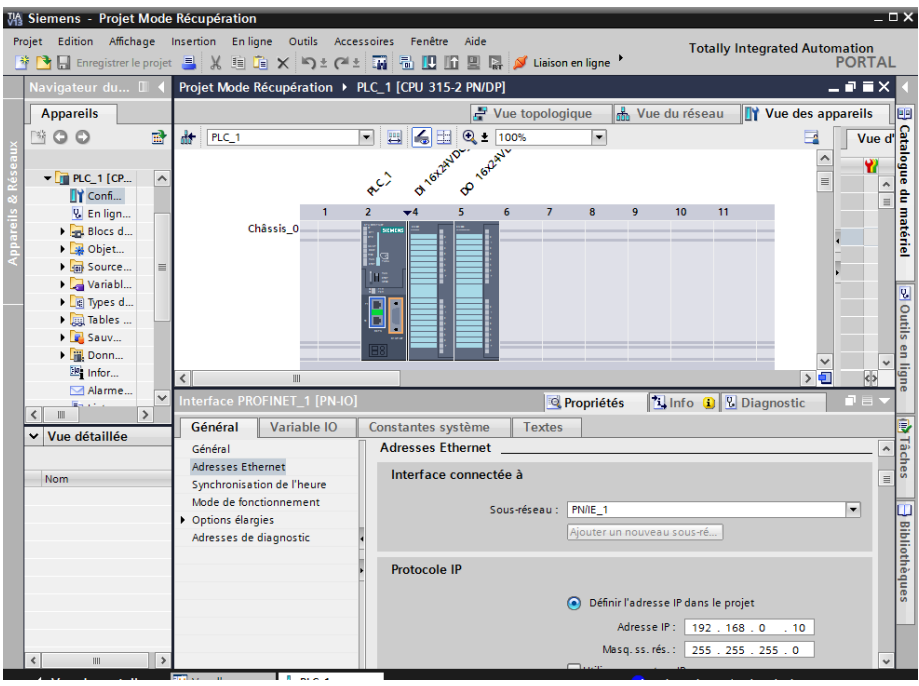

**Figure IV. 9**: Adressage de CPU

La liaison entre trois stations se fait par un réseau PROFINET IO.

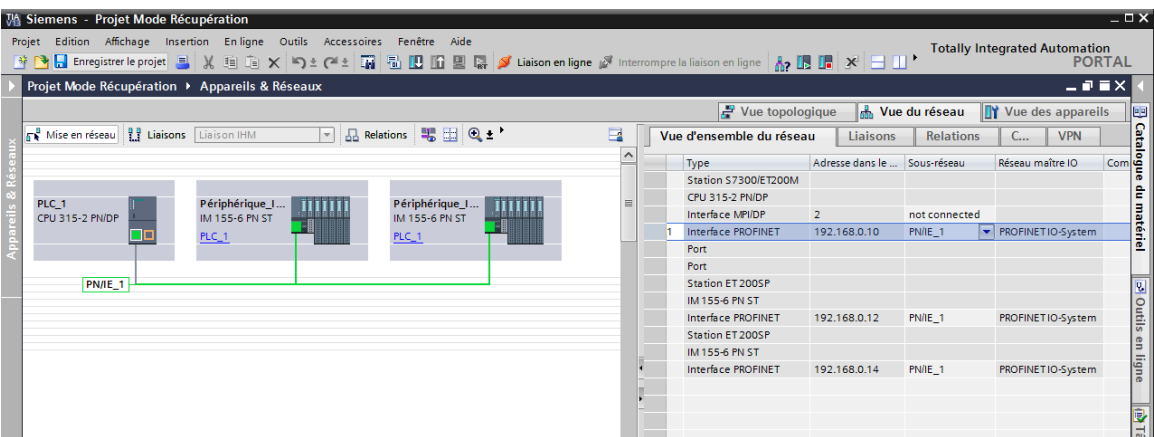

**Figure IV. 10**: figure qui montre la liaison des stations

## IV.9 Enregistrement, Compilation et chargement de la configuration matérielle

Une fois la configuration matérielle réalisée, il convient d'enregistrer notre projet, il faut la compiler et la charger dans l'automate [20].

La compilation se fait à l'aide de l'icône *« compiler »* de la barre de tâche. On sélectionne l'API dans le projet puis cliquer sur l'icône *« compiler »* [20]*.*

| $=$ $\Box$ $\times$<br>骑 Siemens - Projet Mode Récupération |                                                    |                                                                                                    |                                      |                                                                                                    |  |  |  |
|-------------------------------------------------------------|----------------------------------------------------|----------------------------------------------------------------------------------------------------|--------------------------------------|----------------------------------------------------------------------------------------------------|--|--|--|
|                                                             | Projet Edition Affichage Insertion En-ligne Outils | Accessoires<br>Fenêtre<br>Aide<br>※ 凸 Enregistrer le projet ■ ※ 画面 × ろミグェ国 園 田 国 凰 隔 ダ Liaison en ligne ▶             | <b>Totally Integrated Automation</b> | <b>PORTAL</b>                                                                                                    |  |  |  |
|                                                             | Navigateur du I                                    | Projet Mode Récupération > PLC_1 [CPU 315-2 PN/DP]                                                                    |                                      | _ @ W $\times$                                                                                                    |  |  |  |
|                                                             | <b>Appareils</b>                                   | Vue du réseau<br>$\rightarrow$ Vue topologique                                                                        | <b>TY</b> Vue des appareils          | $\begin{array}{c c c c c} \hline \mathbb{B} & \text{catalogue du mateirei} \\\hline \text{a} & \text{b} & \text{c} & \text{m} \\\hline \text{b} & \text{c} & \text{m} & \\\hline \end{array}$                                                                                                    |  |  |  |
|                                                             | 楹<br>$N$ $\Omega$ $\Omega$                         | B<br>量<br>曲<br>凹<br>$Q_{\pm}$<br>PLC_1<br>100%<br>$\blacksquare$<br>×                                                 |                                      | e                                                                                                    |  |  |  |
|                                                             |                                                    | OI 16/2N/D-<br>B JORRYLL                                                                                              |                                      | ۸                                                                                                    |  |  |  |
|                                                             | $\nabla$ $\mathbf{F}$ PLC 1 [CP<br>$\sim$          | RC)                                                                                                    |                                      | $\equiv$                                                                                                    |  |  |  |
|                                                             | <b>TY</b> Confi<br><b>V</b> Enlign                 | $\overline{5}$<br>$\overline{2}$<br>$\overline{4}$<br>$6\phantom{1}$<br>8<br>10 <sub>10</sub><br>$\overline{7}$<br>9  | 11                                   |                                                                                                    |  |  |  |
|                                                             | $\blacktriangleright$ $\frac{1}{20}$ Blocs d       | Châssis 0<br>NIMER                                                                                                    |                                      |                                                                                                    |  |  |  |
|                                                             | $\triangleright$ $\blacksquare$ Objet              | i<br>Ee                                                                                                    |                                      |                                                                                                    |  |  |  |
|                                                             | <b>Den</b> Source<br>$\equiv$                      | Ing.                                                                                                    |                                      |                                                                                                    |  |  |  |
|                                                             | $\triangleright$ $\blacksquare$ Variabl            | 出版                                                                                                    |                                      |                                                                                                    |  |  |  |
|                                                             | I Le Types d<br>I ables                            | □<br>×                                                                                                    |                                      |                                                                                                    |  |  |  |
|                                                             | $\triangleright$ $\blacksquare$ Sauv               | о                                                                                                    |                                      |                                                                                                    |  |  |  |
|                                                             | Donn                                               |                                                                                                    |                                      | o Outils en ligne<br>$\checkmark$                                                                                                    |  |  |  |
|                                                             | <sup>310</sup> Infor                               | IIII<br>∢                                                                                                    |                                      | > 0<br>$\leftrightarrow$                                                                                                    |  |  |  |
|                                                             | ⊠ Alarme<br>$\checkmark$                           | <b>Q</b> Propriétés                                                                                                   | <b>1 Info 1</b> <i>V</i> Diagnostic  | F E                                                                                                    |  |  |  |
|                                                             | $\rightarrow$<br>Ш<br>$\overline{\phantom{a}}$     | Références croisées<br>Général D<br><b>Compiler</b>                                                                   |                                      |                                                                                                    |  |  |  |
|                                                             | Vue détaillée<br>$\checkmark$                      | Compilation terminée (erreurs : 0 ; avertissements : 0)                                                               |                                      | $\begin{array}{c c}\n\hline\n\end{array}\n\qquad \qquad \begin{array}{c}\n\hline\n\end{array}\n\qquad \qquad \begin{array}{c}\n\hline\n\end{array}\n\qquad \qquad \begin{array}{c}\n\hline\n\end{array}\n\qquad \qquad \begin{array}{c}\n\hline\n\end{array}\n\qquad \qquad \begin{array}{c}\n\hline\n\end{array}\n\qquad \qquad \begin{array}{c}\n\hline\n\end{array}\n\qquad \qquad \begin{array}{c}\n\hline\n\end{array}\n\qquad \qquad \begin{array}{c}\n\hline\n\end{array}\n\qquad \qquad \begin$ |  |  |  |
|                                                             |                                                    | Chemin<br><b>Description</b>                                                                                          | Aller <sub>à</sub><br>$\overline{2}$ | Erreurs                                                                                                    |  |  |  |
|                                                             | Nom                                                | $-$ PLC 1<br>☎                                                                                                    |                                      | $\bullet$<br>$\bullet$                                                                                                    |  |  |  |
|                                                             |                                                    | ◎<br>Configuration du matériel                                                                                        |                                      | $\circ$<br>$\circ$<br>П                                                                                                    |  |  |  |
|                                                             |                                                    | ◓<br>Blocs de programme                                                                                               |                                      | $\bullet$<br>$\circ$                                                                                                    |  |  |  |
|                                                             |                                                    | ◎<br>Le bloc a été compilé avec succès.<br>Main (OB1)<br>◉<br>Compilation terminée (erreurs : 0 ; avertissements : 0) |                                      | $\Omega$<br>$\circ$<br>$\Omega$<br>$\circ$                                                                                                    |  |  |  |
|                                                             |                                                    |                                                                                                    |                                      | / Bibliothèques                                                                                                    |  |  |  |
|                                                             |                                                    |                                                                                                    |                                      |                                                                                                    |  |  |  |
|                                                             |                                                    |                                                                                                    |                                      |                                                                                                    |  |  |  |
|                                                             |                                                    |                                                                                                    |                                      |                                                                                                    |  |  |  |
|                                                             | $\rightarrow$<br>m                                 | $\epsilon$<br>$\mathop{\rm III}\nolimits$                                                                             |                                      | $\rightarrow$                                                                                                    |  |  |  |
|                                                             |                                                    | $0$ pic.1                                                                                                    |                                      |                                                                                                    |  |  |  |

**Figure IV. 11**: Compilation et chargement

Pour charger la configuration dans l'automate, on effectue un clic sur l'icône *« charger dans l'appareil »*. La fenêtre ci-dessous s'ouvre et vous devez faire le choix du mode de connexion (PN/IE, Profibus, MPI). Si vous choisissez le mode PN/IE, l'API doit posséder une adresse IP [20].

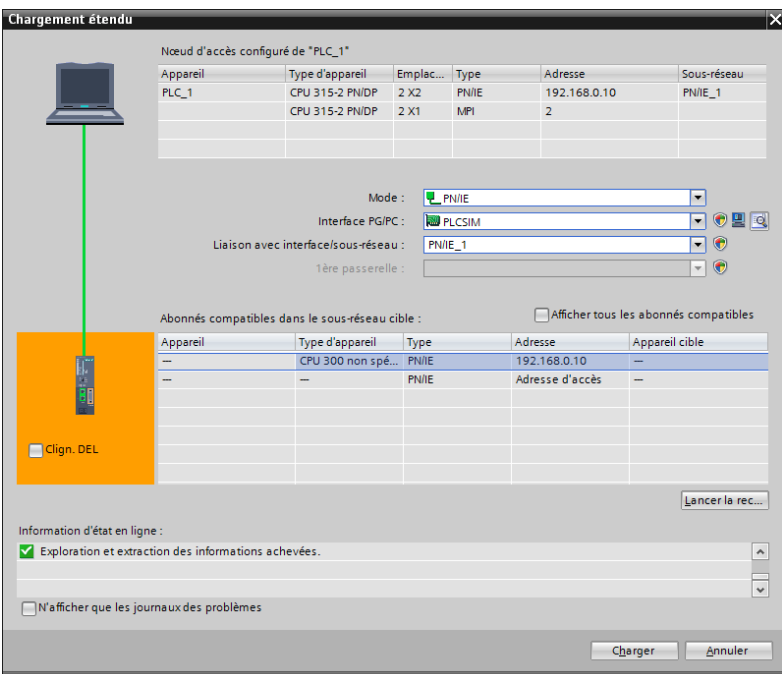

Figure IV. 12: configuration de chargement

Une fois la configuration terminée, on peut charger le tout dans l'appareil.

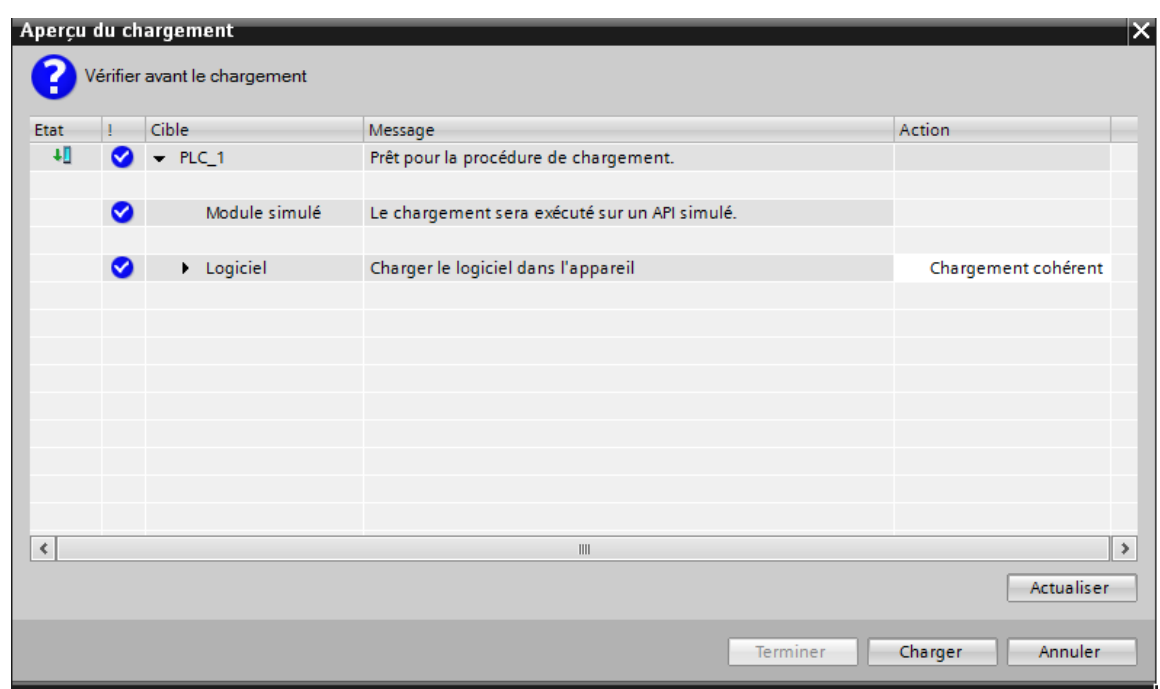

**Figure IV. 13**: le chargement dans l'appareil

Si des erreurs sont détectées, elles seront visibles via cette fenêtre. La Figure IV.14 indique que le programme est chargé sans erreur.

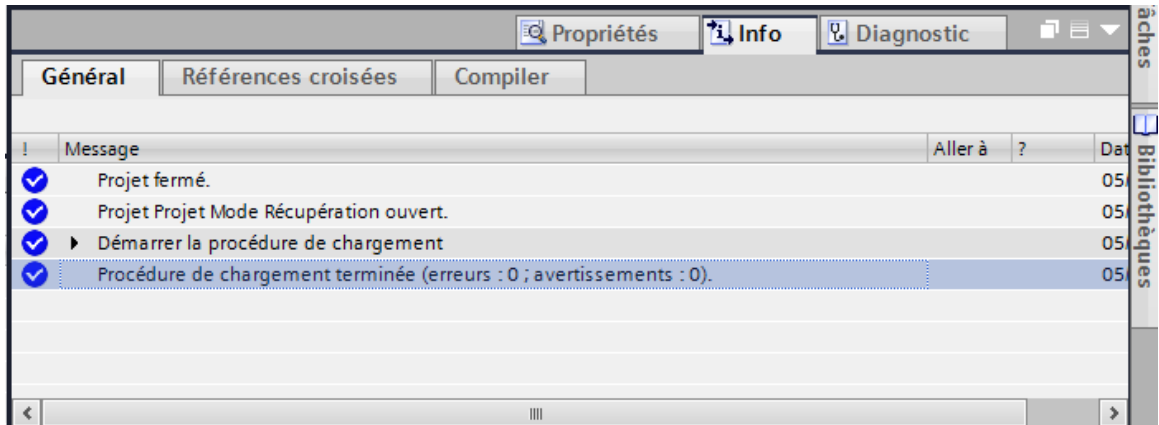

**Figure IV. 14**: fenêtre après chargement

## IV.10 Elaboration Grafcet

Afin de bien comprendre le fonctionnement de la récupération des eaux blanches de la ligne chef 2, nous avons développé les Grafcets qui présentent le fonctionnement des différentes zones de notre système à commander.

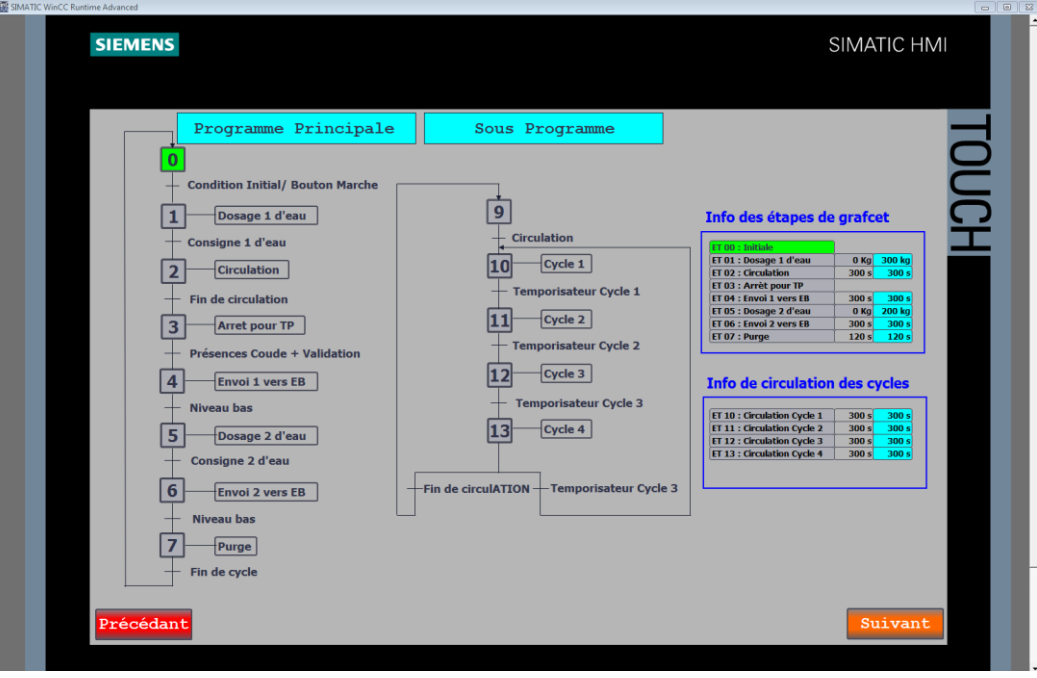

**Figure IV. 15**: Grafcet de la récupération des eaux blanches de la ligne chef 2.

Grafcet principale :

Etape0 : l'initialisation de cycle.

Etape1 : La vanne d'eau chaude s'ouvre pour remplir le réservoir.

Etape2 : A ce stade, le processus de circulation d'eau chaude dans les tuyauteries se déroule suivant plusieurs étapes et cela se fait avec un sous-programme.

Etape3 : la circulation est terminé, on à un arrêt pour le changement des coudes de TP.

Etape4 : donc on obtient le premier envoi de la solution vers la cuve des EB.

Etape5 : après le deuxième remplissage de l'eau chaude

Etape6 : puis le deuxième envoi de la solution

Etape7 : finalement la purge et fin de l'opération de la récupération des eaux blanches.

### IV.11 Programmation de la PLC (Partie software)

#### IV.11.1 Les blocs de code

Le dossier bloc, contient les blocs que l'on doit charger dans la CPU pour réaliser la tâche d'automatisation. Il englobe les blocs de code (OB, FB, FC, DB) qui contiennent les programmes, les blocs de données DB d'instance et DB globaux qui contiennent les paramètres du programme [15].

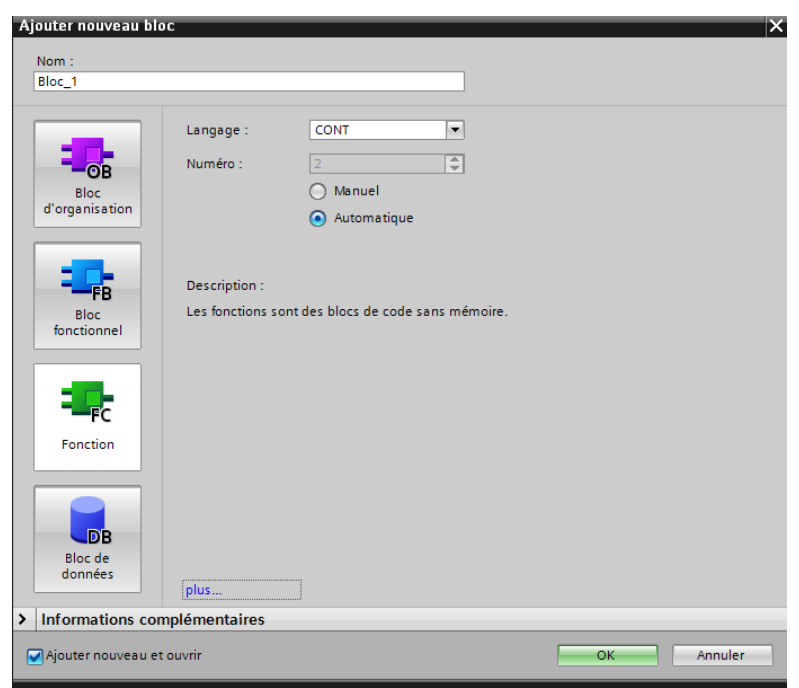

**Figure IV. 16**: les blocs de code

Blocs d'organisation (OB) :

Les OB sont appelés par le système d'exploitation. On distingue plusieurs types **:**

- **-** Ceux qui gèrent le traitement de programmes cycliques,
- **-** Ceux qui sont déclenchés par un événement,
- **-** Ceux qui gèrent le comportement à la mise en route de l'automate programmable Et enfin, ceux qui traitent les erreurs.

Le bloc OB1 est généré automatiquement lors de la création d'un projet. C'est le programme cyclique appelé par le système d'exploitation [15].

• Bloc fonctionnel (FB) :

Le FB est un sous-programme écrit par l'utilisateur et exécuté par des blocs de code. On lui associe un bloc de données d'instance relatif à sa mémoire et contenant ses paramètres [15].

Les FB sont utilisés pour des fonctions spéciales intégrées dans la CPU [15].

• Les fonctions (FC) :

La FC contient des routines pour les fonctions fréquemment utilisées. Elle est sans mémoire et sauvegarde ses variables temporaires dans la pile de données locales. Cependant elle peut faire appel à des blocs de données globaux pour la sauvegarde de ses données [15].

Les FC sont utilisés pour des fonctions spéciales, intégrées dans la CPU S7, elle est appelée à partir du programme [15].

Les blocs des données (DB)

Ces blocs de données servent uniquement à stocker des informations et des données mais pas d'instructions comme les blocs de code. Les données utilisateurs stockés seront utilisées par la suite par d'autres blocs [15].

## IV.12 Création du programme utilisateur

Le programme réalisé contient les blocs représentés dans la figure qui suit :

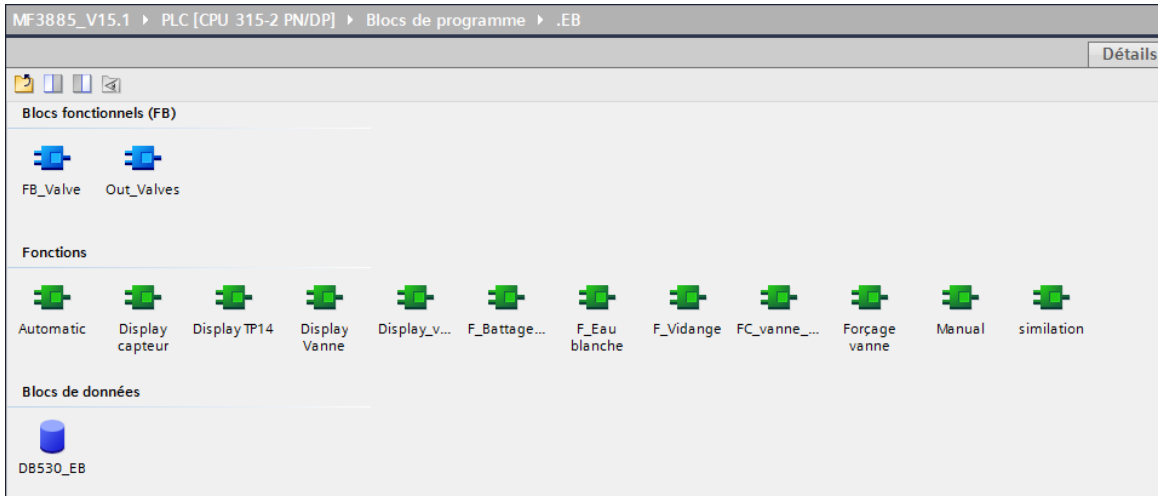

#### **Figure IV. 17**: blocs de projet

Nous allons représenter les liaisons qui existent entre les blocs. Cette architecture est donnée par la figure suivante :

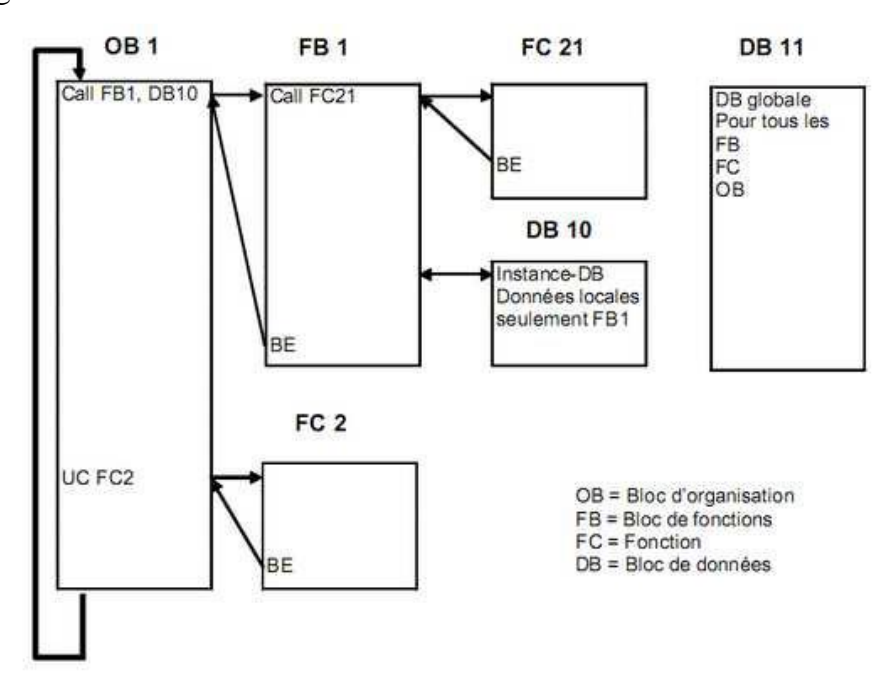

**Figure IV. 18** : Architecture des blocs

## IV.13 Réalisation de la supervision

Lorsque la complexité des processus augmente et que les machines et installations doivent répondre à des spécifications de fonctionnalité toujours plus sévères, l'opérateur a besoin d'un maximum de transparence. Cette transparence s'obtient au moyen de l'Interface Homme Machine (IHM). Le contrôle proprement dit du processus est assuré par le système d'automatisation [15].

Une fois le pupitre mis sous réseau, il permet :

- de visualiser l'état des actionneurs (Pompes, vannes) et des capteurs (pression, flux, niveau).
- d'afficher les alarmes.
- d'agir sur les pompes et les vannes

#### IV.14 Outils de supervision

Un système de supervision et de contrôle est constitué d'une partie matérielle (automate S7-300, différents capteur de pression et de température ….etc.) et d'une partie logicielle (traitement et affichage des donnés) [15].

La partie matérielle permet de relever les paramètres et d'interagir physiquement avec l'installation, tandis que le logiciel est le cerveau du système [15].

#### IV.14.1 Etape de mis en œuvre

Pour créer une interface Homme/Machine, il faut avoir préalablement pris connaissance des éléments de l'installation ainsi que le logiciel de programmation de l'automate utilisé [15].

Nous avons créés l'interface pour la supervision à l'aide du TIA PORTAL V13 qui est le dernier logiciel développer par SIEMENS et le mieux adapté au matériel utilisé.

#### IV.14.2 Etablir une liaison directe

La première chose à effectuer est de créer une liaison directe entre TIA PORTAL V13 et le S7-300, et ce dans le but que le TIA PORTAL V13 puisse lire les données qui se trouvent dans la mémoire de l'automate.

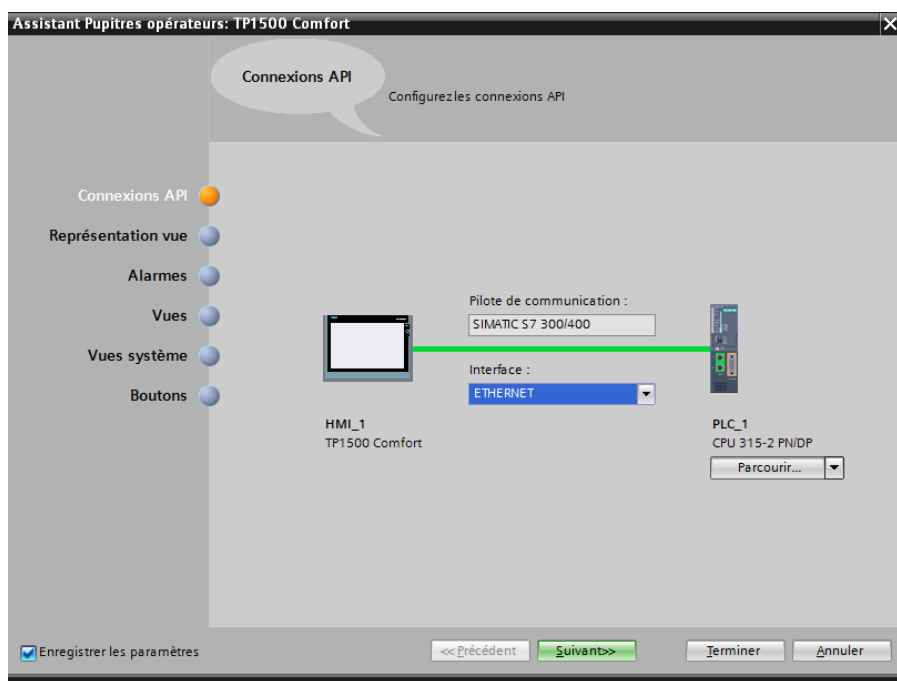

**Figure IV. 19**: Liaison entre PLC et IHM

#### IV.14.3 Création de la table des variables IHM

Les variables permettent de communiquer et d'échanger des données entre l'IHM et les machines. Une table de correspondance des variables IHM est créée à travers l'onglet Variable.

Chaque ligne correspond à une variable de l'IHM. Elle est spécifié par : nom, type de données, table de variables, connexion, non de l'API, adresse, adresse, mode d'accès.

| MF3885_V15.1 ▶ PANEL [TP1500 Comfort] ▶ Variables IHM ▶ Table de variables standard [46] |              |                 |                                                 |         |  |  |  |  |  |  |
|------------------------------------------------------------------------------------------|--------------|-----------------|-------------------------------------------------|---------|--|--|--|--|--|--|
|                                                                                          |              |                 |                                                 |         |  |  |  |  |  |  |
| ⋑<br>de la                                                                               |              |                 |                                                 |         |  |  |  |  |  |  |
| Table de variables standard                                                              |              |                 |                                                 |         |  |  |  |  |  |  |
|                                                                                          | $Norm -$     | Type de données | Connexion                                       | Nom API |  |  |  |  |  |  |
| $\leftarrow$                                                                             | Vue 311VA103 | Bool            | <variable intern<="" th=""><th></th></variable> |         |  |  |  |  |  |  |
| $\blacksquare$                                                                           | Vue 311VA104 | <b>Bool</b>     | <variable intern<="" th=""><th></th></variable> |         |  |  |  |  |  |  |
| $\blacksquare$                                                                           | Vue 311VA107 | <b>Bool</b>     | Wariable intern                                 |         |  |  |  |  |  |  |
| ☜                                                                                        | Vue 311VA108 | <b>Bool</b>     | <variable intern<="" th=""><th></th></variable> |         |  |  |  |  |  |  |
| ☜                                                                                        | Vue 311VA401 | Bool            | <variable intern<="" th=""><th></th></variable> |         |  |  |  |  |  |  |
| ☜                                                                                        | Vue 311VA501 | Bool            | Wariable intern                                 |         |  |  |  |  |  |  |
| ▥                                                                                        | Vue 311VA502 | Bool            | Wariable intern                                 |         |  |  |  |  |  |  |
| ☜                                                                                        | Vue 311VA503 | Bool            | <variable intern<="" th=""><th></th></variable> |         |  |  |  |  |  |  |
| $\blacksquare$                                                                           | Vue 311VA504 | Bool            | «Variable intern                                |         |  |  |  |  |  |  |
| $\blacksquare$                                                                           | Vue 311VA901 | Bool            | <variable intern<="" th=""><th></th></variable> |         |  |  |  |  |  |  |
| ☜                                                                                        | Vue 311VA902 | <b>Bool</b>     | <variable intern<="" th=""><th></th></variable> |         |  |  |  |  |  |  |
| ☜                                                                                        | Vue 311VA903 | Bool            | <variable intern<="" th=""><th></th></variable> |         |  |  |  |  |  |  |
| ☜                                                                                        | Vue 311VA904 | <b>Bool</b>     | <variable intern<="" th=""><th></th></variable> |         |  |  |  |  |  |  |
| $\blacksquare$                                                                           | Vue 311VA905 | Bool            | Wariable intern                                 |         |  |  |  |  |  |  |
| ☜                                                                                        | Vue 311VA906 | <b>Bool</b>     | <variable intern<="" th=""><th></th></variable> |         |  |  |  |  |  |  |
| $\blacksquare$                                                                           | Vue 315VA101 | Bool            | <variable intern<="" th=""><th></th></variable> |         |  |  |  |  |  |  |
| ☜                                                                                        | Vue 315VA102 | Bool            | <variable intern<="" th=""><th></th></variable> |         |  |  |  |  |  |  |
| ☜                                                                                        | Vue 315VA103 | Bool            | <variable intern<="" th=""><th></th></variable> |         |  |  |  |  |  |  |
| 硘                                                                                        | Vue 315VA104 | <b>Bool</b>     | <variable intern<="" th=""><th></th></variable> |         |  |  |  |  |  |  |
| ≺                                                                                        |              |                 | III                                             |         |  |  |  |  |  |  |

**Figure IV. 20**: Table des variables

#### IV.14.4 Création des vues

L'interface TIA PORTAL V13 permet de créer des vues dans le but de contrôler et de commander l'installation. Lors de la création des vues, on dispose d'objets prédéfinis permettant d'afficher des procédures et de définir des valeurs de procès.

Planifier la création des vues

Avant la création des vues il faut planifier la structure de la représentation du procès, la navigation entre les diverses vues, comment adapter le modèle et à la fin la création des vues.

Vue d'accueil :

C'est l'interface de l'utilisateur

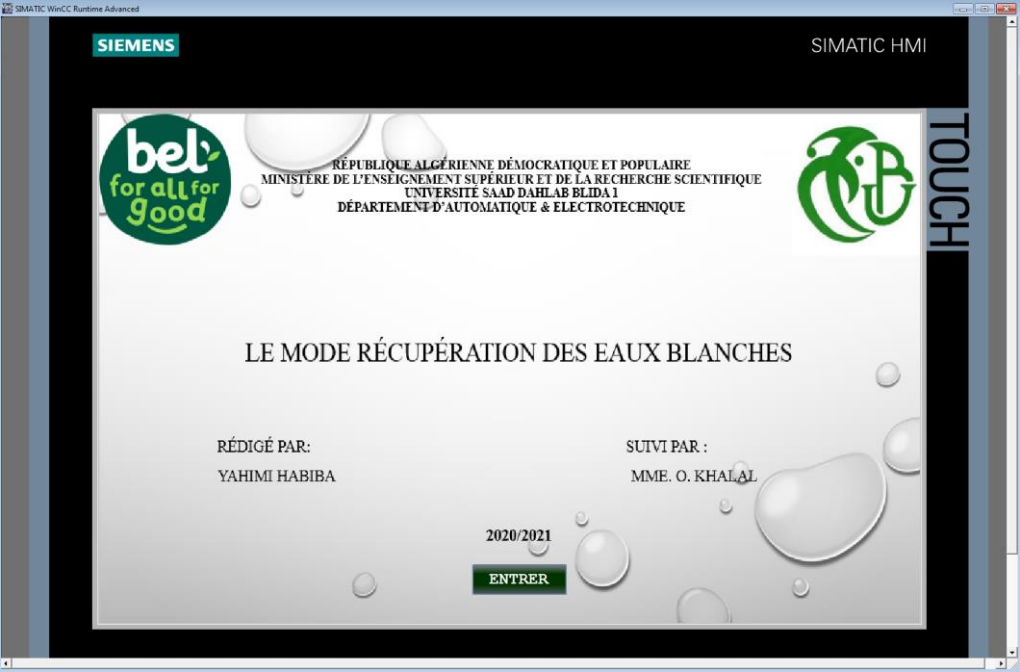

**Figure IV. 21**: Vue d'accueil

• Vue principale :

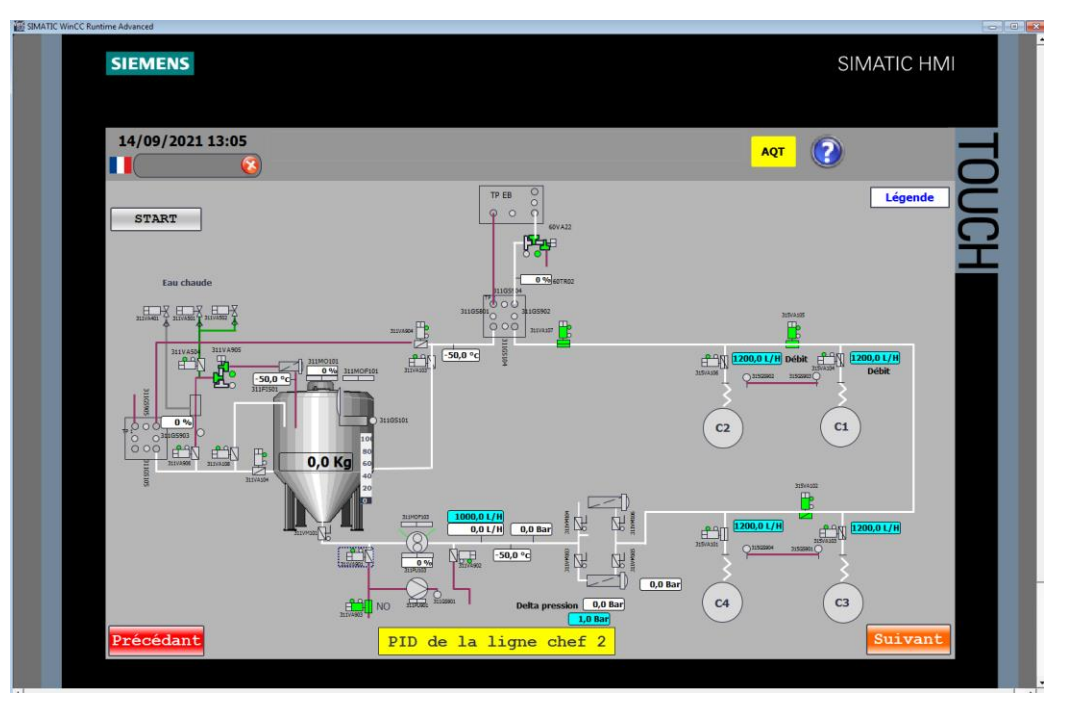

**Figure IV. 22:** Vue de la ligne Chef 2 par supervision

Vue des alarmes :

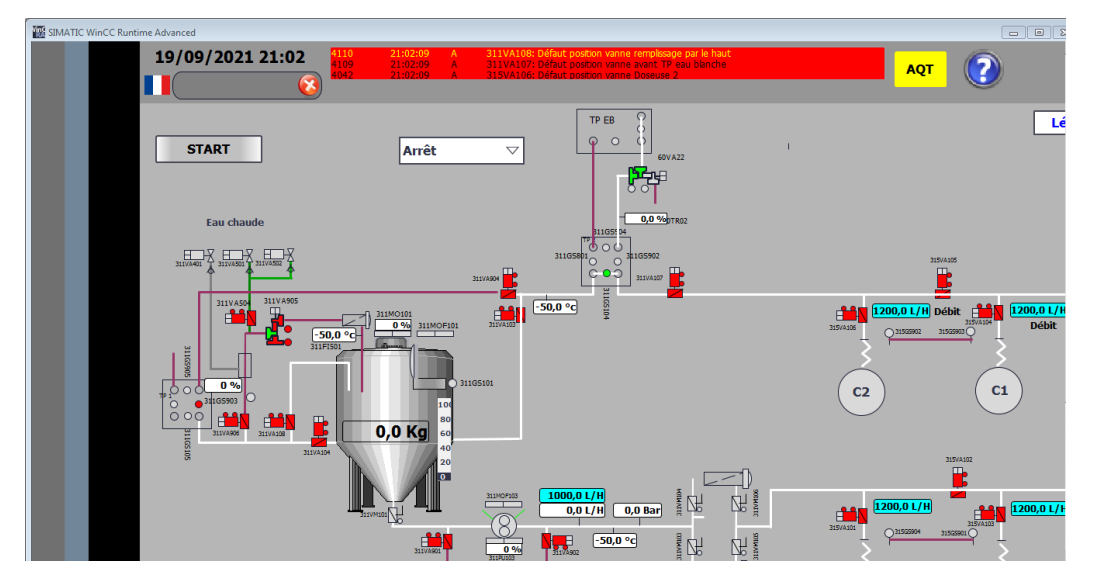

**Figure IV. 23**: Vue des alarmes.

## IV.15 Conclusion

Dans ce chapitre, nous avons présenté les différentes étapes de la création de notre programme TIA PORTAL V13 et sa réalisation. Nous avons aussi présenté la procédure à suivre pour la création d'une Interface Homme Machine pour le contrôle et la commande de la station.

## Conclusion Générale

Les eaux blanches est une eau de valeur nutritive car elle contient des matières premières, elle doit donc être utilisée dans la fabrication de fromage fondu.

Le but de notre travail consistait à réaliser un programme pour automatisé l'opération de récupération des eaux blanches de la ligne chef 2 au niveau de site de production fromagère du Groupe Bel Algérie situé à Koléa (la wilaya de Tipaza), nous avons présenté les ateliers, l'organisation de la direction et du service de maintenance du groupe BEL Algérie. C'est dans ce service de maintenance que nous avons passé notre stage et réalisé nos travaux. Tout en expliquant le déroulement et le processus de production du fromage, avec une description des machines utilisées et leurs principes de fonctionnement.

Nous avons étudié en détails les différents éléments implantés au niveau de la machine de crémage, Après nous avons présenté la partie hardware (configuration matérielle) de l'automate programmable industriel ''S7-300'' et des deux modules décentraliser ET 200SP (crémage et conditionnement). Dans la suite du travail nous avons attaqué la partie software, pour augmenter les performances, améliorer la sécurité de l'opérateur, éliminer l'effort physique, augmenter la précision et la rapidité de la tâche réalisée, et minimiser l'erreur.

A la fin, nous avons présenté les différentes étapes de la création de projet sous TIA PORTAL V13 et puis en V15. Nous avons aussi présenté la procédure à suivre pour la création d'une Interface Homme Machine pour le contrôle et la commande de la ligne de récupération des eaux blanches.

Les difficultés que nous avons rencontrées pour terminer ce travail sont le logiciel de programmation de l'opération de récupération des eaux blanches, car le TIA PORTAL demande un ordinateur professionnel. En premier lieu nous avons installé TIA PORTAL V13mais cette derrière ne contient pas le module de pesage. Nous avons ensuite installé la version V15 plus riches en modules. Avec la monté de la pandémie covide 19 troisième vague nous étions contraint de quitter l'usine pendant un mois et demi, ou nous avons terminé le travail à distance. Malgré tout cela, nous avons pu terminer le travail au maximum, et c'est grâce à dieu et a tous ceux qui ont contribué à nous aider à en faire un succès.
## Bibliographie

[1] « Bel (entreprise) », [https://fr.wikipedia.org/wiki/Bel\\_\(entreprise\)](https://fr.wikipedia.org/wiki/Bel_(entreprise)) (consulté le 20/06/2021).

[2] « Le Groupe Bel, site des filiales Bel », https://www.groupe-bel.com/fr/ (consulté le 20/06/2021).

[3] « Plan général du site », BASIQUE 2019.11 PREZ USINE\_ PowerPoint.

[4] « STEPHAN\_UM\_SK\_130\_MECA », Notice d'utilisation\_Word.

[5] « magasine des MP de la VQR, Les étapes de préparation », Formation fonte pour nonfondeurs - 29.01.14.

[6] « Déférent modes, vue supervision», Notice utilisation panel Cuve chef 2.

[7] Baouali. R, Mehbali. A, « Etude et réalisation d'un système de régulation de température au niveau d'une machine conditionneuse Corazza de fromage fondu », Mémoire de master en Automatisation Industrie & Process, Université des Sciences et de la Technologie Houari Boumediene-Alger, Algérie, 2018.

[8] « capteur de pression avec cellule de mesure céramique », [file:///F:/ifm/ifmfr/web/pmain/040\\_010\\_030.html](file:///F:/ifm/ifmfr/web/pmain/040_010_030.html) (consulté le  $10/07/2021$ ).

[9] « capteur de température », [file:///F:/ifm/ifmfr/web/pmain/040\\_050\\_030.html](file:///F:/ifm/ifmfr/web/pmain/040_050_030.html) (consulté le 11/07/2021).

[10] « capteur inductif », <file:///F:/ifm/ifmfr/web/pmain/010.html> (consulté le 12/072021).

[11] « pompe centrifuge », [https://fr.wikipedia.org/wiki/Pompe\\_centrifuge](https://fr.wikipedia.org/wiki/Pompe_centrifuge) (consulté le 12/07/2021).

[12] « pompe volumétrique », [https://fr.wikipedia.org/wiki/Pompe\\_volumétrique](https://fr.wikipedia.org/wiki/Pompe_volumétrique) (consulté le 12/07/2021)

[14] « capture de turbidité », Document de Installation des turbidimètres.

[15] Mehdi. A, Taibi. K, « Automatisation et supervision de l'unité de traitement des eaux par osmose inverse du complexe CEVITAL via le logiciel TIA portal v13 de SIEMENS », Mémoire de master en Électrotechnique option : Automatismes Industriels, Université de Bejaia, Algérie, 2015.

[16] Bennila Nour-Eddine, « Programmation Avancée des Automates Programmables Industriels », Cours de Master I, Université Saad Dahleb Blida 1, Blida, Algérie.

[17] « Système de périphérie décentralisée », [https://cache.industry.siemens.com](https://cache.industry.siemens.com/) (consulté le 25/07/2021).

[18] « Commutateur »,<https://fr.wikipedia.org/wiki/Commutateur> (consulté le 25/072021).

[19] « Comfort Panels », [https://media.automation24.com](https://media.automation24.com/) (consulté le 26/07/2021).

[20] « Introduction au logiciel TIA PORTAL »,<http://cv.automatismes.free.fr/> (consulté le 10/06/2021).

[21] Moussaoui. A, Mouzoui. I, « Automatisation et Modélisation d'un Système Incendie dans le Centre de Stockage et Distribution Carburant (NAFTAL Chiffa) », Mémoire de master en Automatique et Systèmes, Université Saad Dahleb Blida 1, Blida, Algérie.